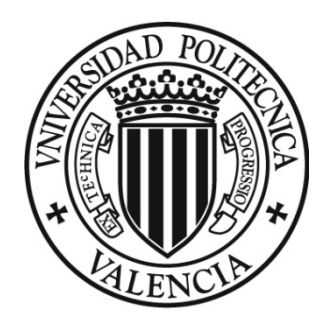

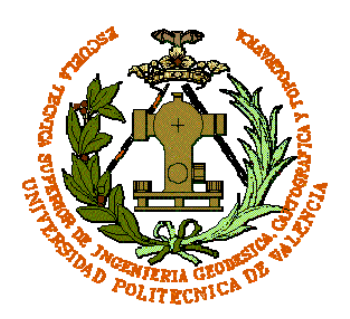

# UNIVERSIDAD POLITÉCNICA DE VALENCIA

# **ESCUELA TÉCNICA SUPERIOR DE INGENIERÍA GEODÉSICA, CARTOGRÁFICA Y TOPOGRÁFICA**

# TRABAJO FIN DE GRADO

Tratamiento cartográfico, implementación de servicios OGC y creación de un visualizador online de un distrito de Orlová, República Checa.

Tutor Erasmus: David Vojtek

Tutor: José Carlos Martínez Llario

Autor: Alberto Rodrigo Martínez

Junio del 2015

## <span id="page-2-0"></span>**RESUMEN.**

La integración de la computación en el ámbito de la cartografía ha originado la creación de los Sistemas de Información Geográfica (SIG) que nos permiten realizar planos digitales con una base de datos adjunta. Este trabajo se apoya en este principio para ofrecer información privada o de difícil acceso, sobre la infraestructura urbana de un distrito de la población de Orlová, República Checa.

La infraestructura urbana está compuesta por todas las redes de abastecimiento público que un edificio pueda necesitar para funcionar como tal. Estas son las redes de abastecimiento de aguas potables, residuales, redes de alumbrado, telefonía y gas. Se detallan los materiales de fabricación, el diámetro, los tipos de amperaje en las conducciones eléctricas y más información sobre dichas infraestructuras. También los equipamientos forman parte de ello, en el caso que se trabaja, como un parque de atracciones, una iglesia o una mina abandonada.

Esta información se obtendrá gracias a la creación de un portal web de libre acceso desde cualquier navegador de internet sin necesidad de la instalación de ningún programa, para que la consulta sea rápida y gratuita para los potenciales usuarios

<span id="page-3-0"></span>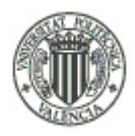

## **ABSTRACT.**

The arrival of computation in cartography environment becomes in a new concept nowadays, the Geographical Information Systems (GIS). GIS allow us to make digital drafts and plans with a linked database. These work release private or hard to reach information about civil infrastructure of a district of Orlová, Czech Republic.

The civil infrastructure is composed by all supply public networks which buildings needs to work properly. This ones are the water network, sewage, electricity, phone and gas. The pipe materials which are made of, the pipe diameter, the sort of power of electrical conductions and more information of its infrastructure are detailed information on the work. Furthermore, there is some facilities also detailed, like a theme park, church or an abandoned mine.

This information will be getting by a web free access online page, from any internet explorer, you don't need to install an additional program, it makes a fast way to see all data information for anyone who wants to know about it.

# **Contenido**

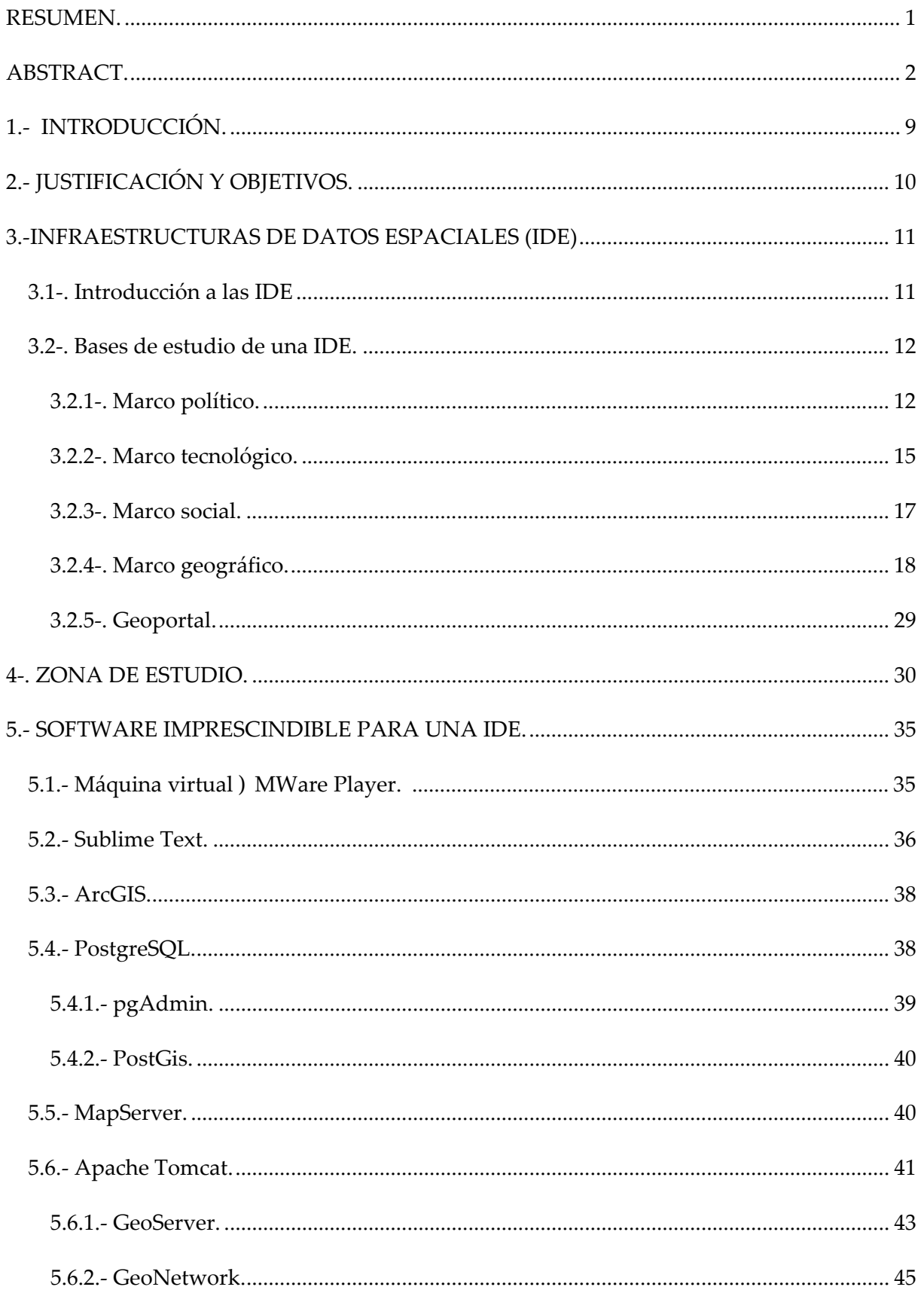

Alberto Rodrigo Martínez

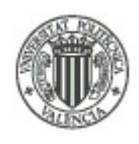

#### UNIVERSIDAD POLITÉCNICA DE VALENCIA ‐ ESCUELA TÉCNICA SUPERIOR DE INGENIERÍA GEODÉSICA, CARTOGRÁFICA Y TOPOGRÁFICA

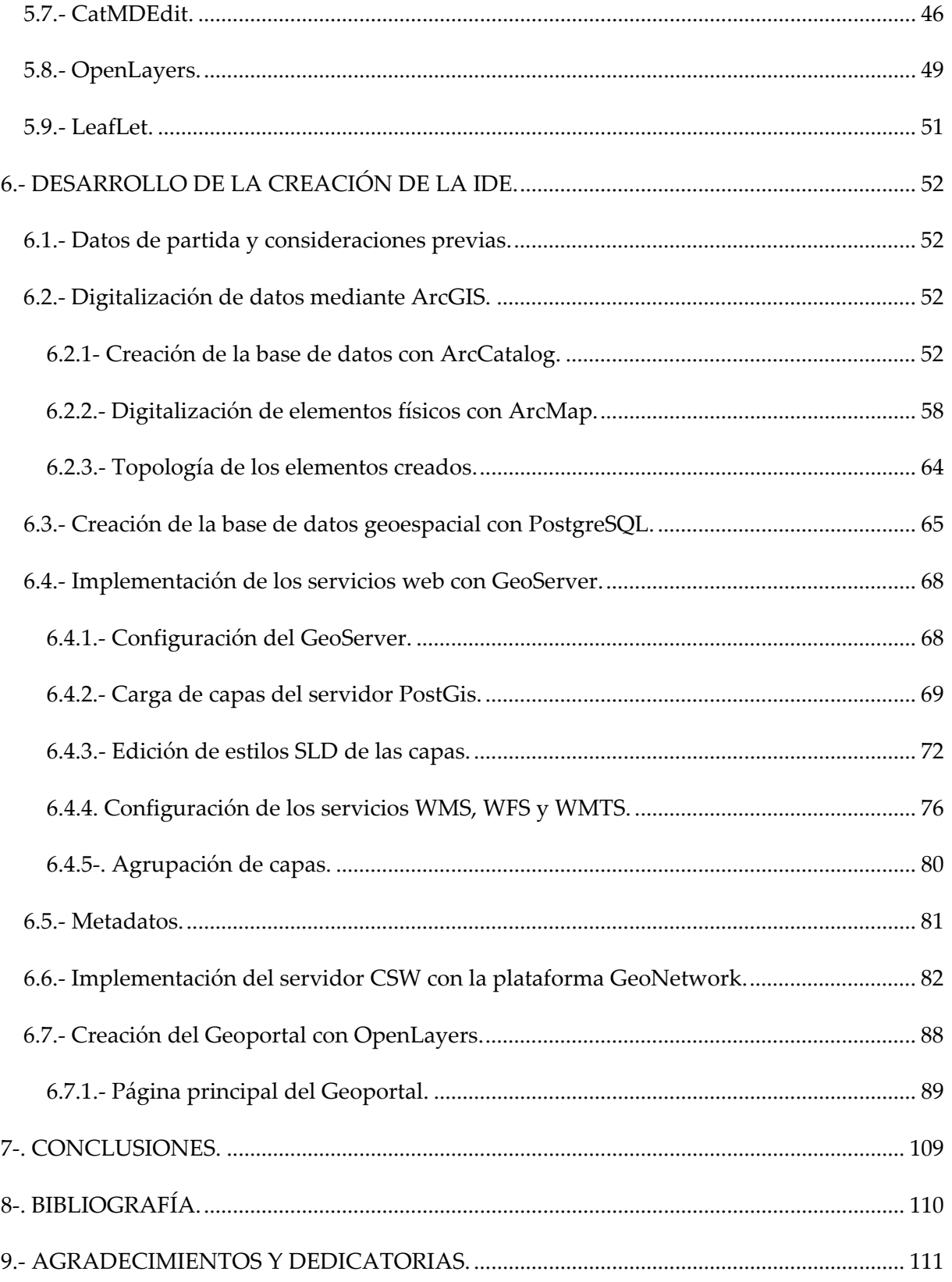

4 Tratamiento cartográfico, implementación de servicios OGC y creación

#### UNIVERSIDAD POLITÉCNICA DE VALENCIA - ESCUELA TÉCNICA SUPERIOR DE INGENIERÍA GEODÉSICA, CARTOGRÁFICA Y TOPOGRÁFICA

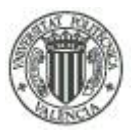

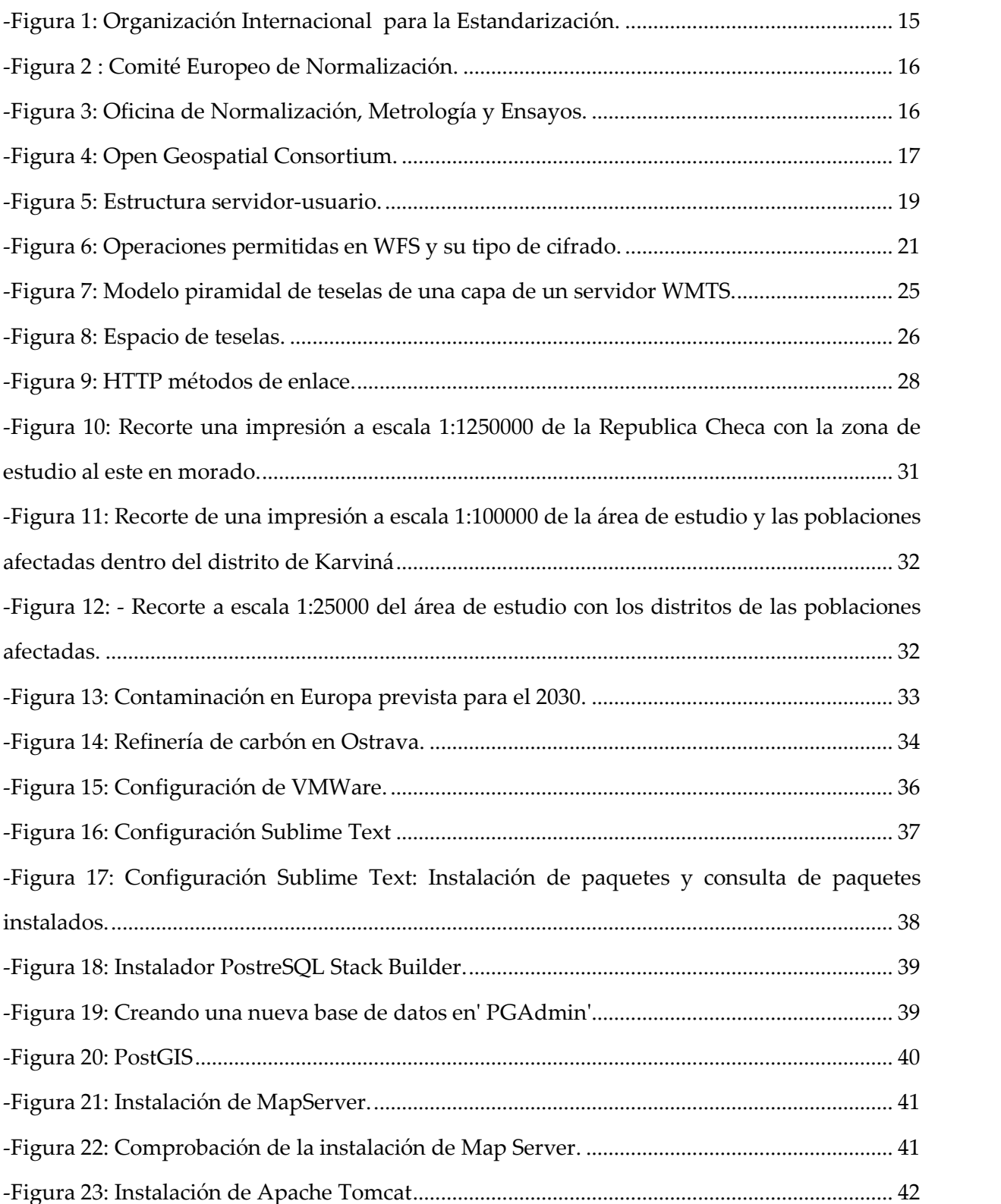

Alberto Rodrigo Martínez

Tratamiento cartográfico, implementación de servicios OGC y creación de un visualizador online de un distrito de Orlová, República Checa

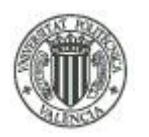

#### UNIVERSIDAD POLITÉCNICA DE VALENCIA - ESCUELA TÉCNICA SUPERIOR DE INGENIERÍA GEODÉSICA, CARTOGRÁFICA Y TOPOGRÁFICA

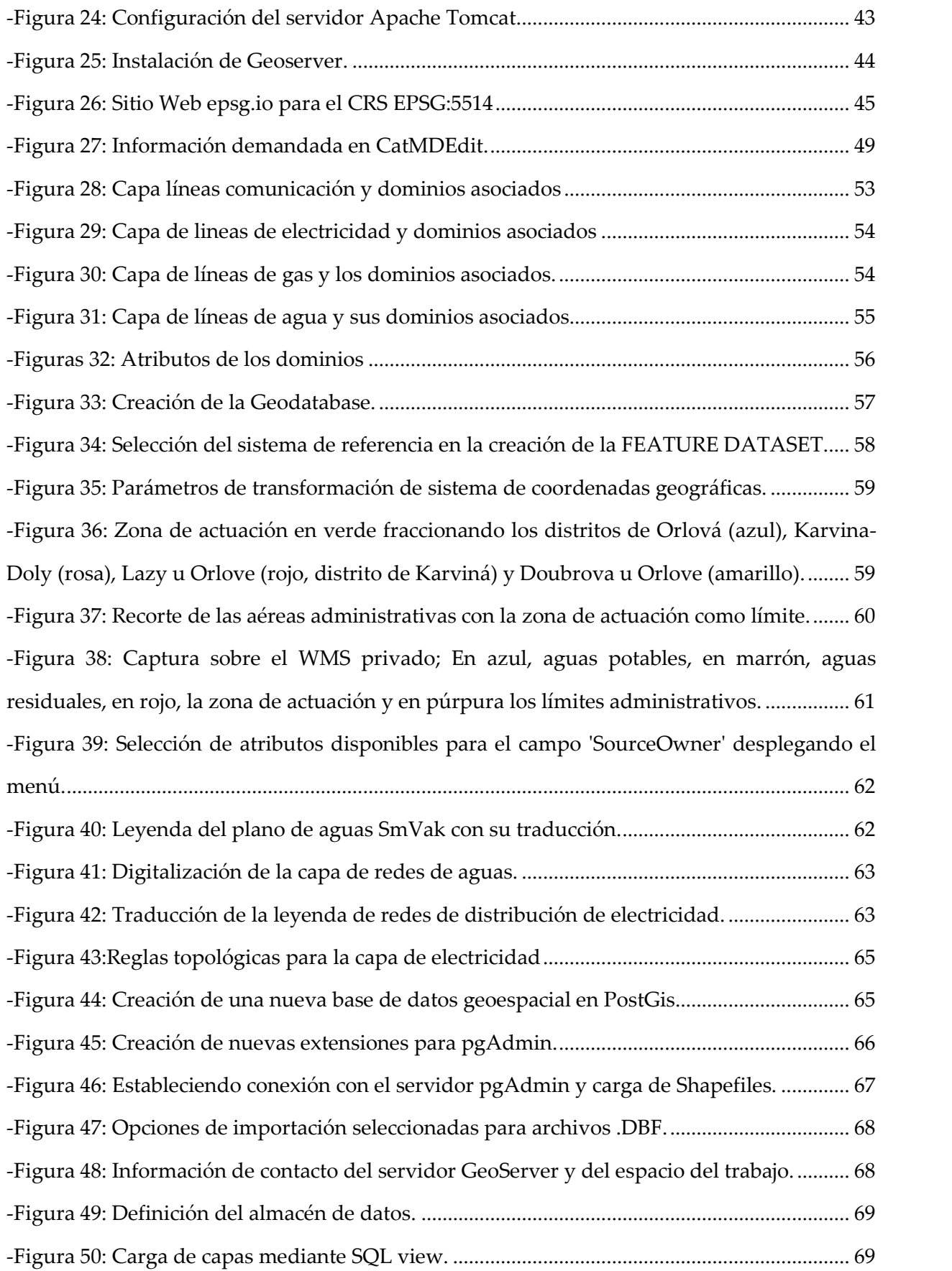

Alberto Rodrigo Martínez

6 Tratamiento cartográfico, implementación de servicios OGC y creación de un visualizador online de un distrito de Orlová, República Checa

#### UNIVERSIDAD POLITÉCNICA DE VALENCIA - ESCUELA TÉCNICA SUPERIOR DE INGENIERÍA GEODÉSICA, CARTOGRÁFICA Y TOPOGRÁFICA

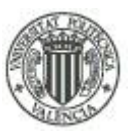

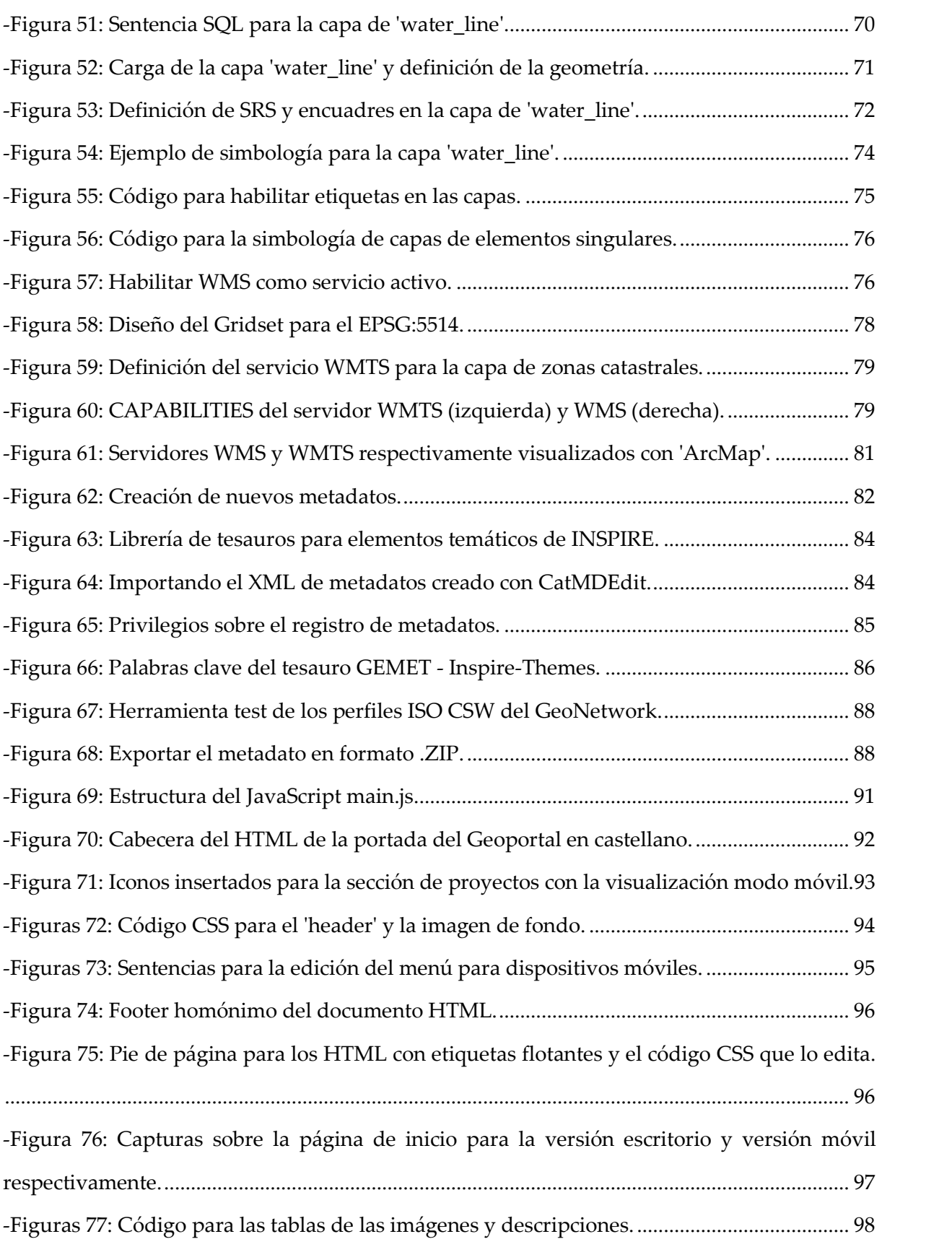

<span id="page-9-0"></span>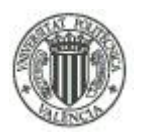

#### UNIVERSIDAD POLITÉCNICA DE VALENCIA - ESCUELA TÉCNICA SUPERIOR DE INGENIERÍA GEODÉSICA, CARTOGRÁFICA Y TOPOGRÁFICA

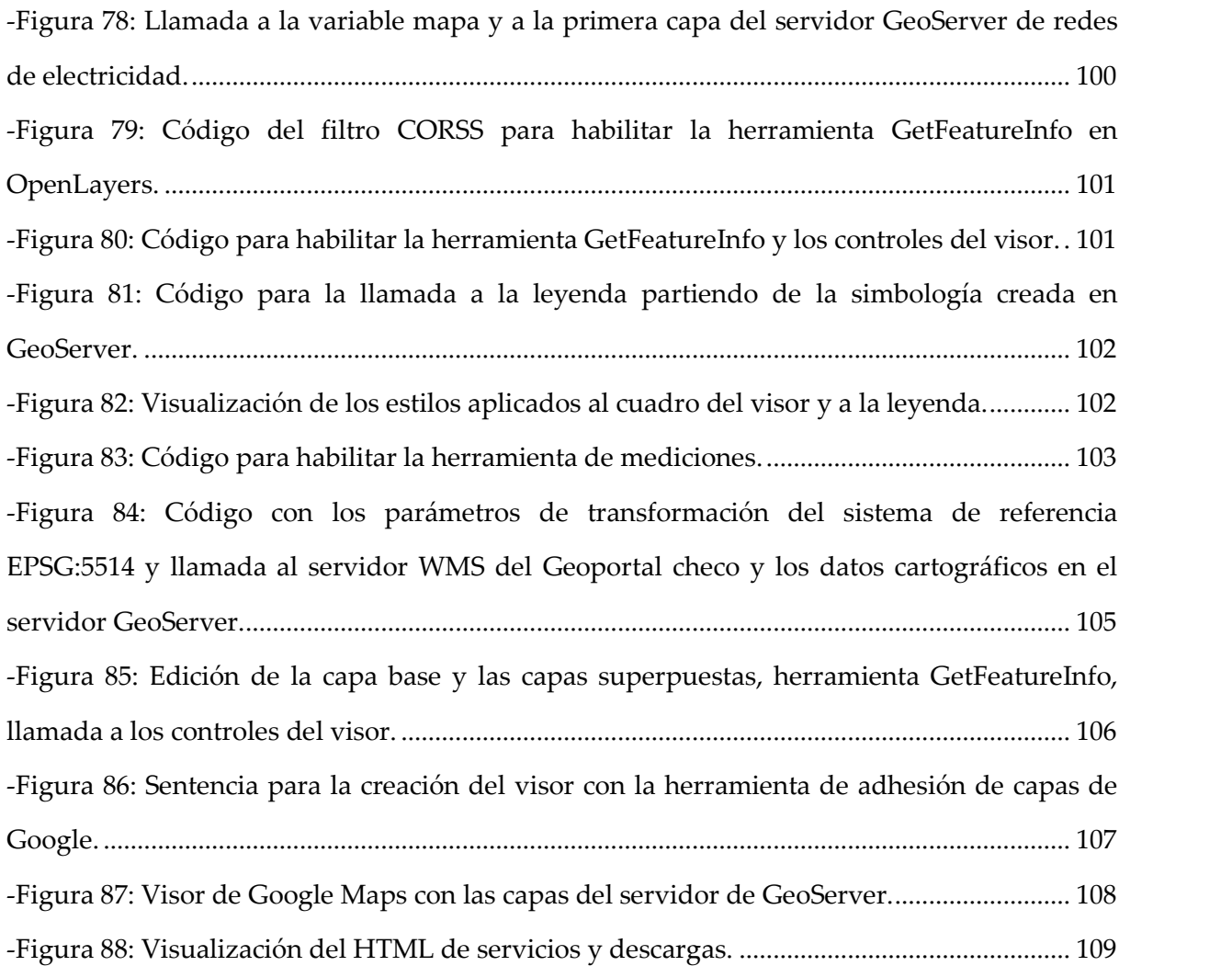

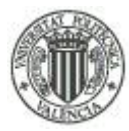

# <span id="page-10-0"></span>**1.- INTRODUCCIÓN.**

La llegada de las nuevas tecnologías ha supuesto una revolución en el mundo de la cartografía en varios aspectos.

Uno de ellos sería la adquisición de datos cartográficos. Toda la información cartográfica de cualquier temática o zona, era tradicionalmente privada, en manos del estado bajo el ministerio de defensa o empresas mineras. Posteriormente los gobiernos comenzaron a ceder y dar un aspecto más civil a los trabajos cartográficos, disponiendo los mapas y planos para uso público.

El otro aspecto más actual y que ha favorecido más al fomento del uso de la información espacial es la digitalización cartográfica, su almacenamiento virtual e internet. Gracias a esto, el almacenamiento físico de los mapas y planos se reduce drásticamente; la transmisión de información cartográfica es casi inmediata, y desde cualquier sitio, siempre que se tenga a mano un ordenador y conexión a internet. También nos permite realizar todo tipo de análisis cartográficos y la creación de nuevos elementos basados en la realidad que se quiera digitalizar, utilizando programas (como el Esri ArcGIS, o el GVSIG) que nos permite gestionar todo tipo de tareas difíciles de realizar en formato analógico, como por ejemplo calcular pendientes del terreno, aéreas, perímetros, así como almacenar toda la información posible que un elemento pueda representar (por ejemplo: para una tubería de agua necesitamos saber su diámetro, el material del que está hecho, el fabricante, la empresa que gestiona su mantenimiento, la longitud, fecha de construcción, si son aguas potables o pluviales; todo esto es difícil reflejarlo en un plano de papel) en una base de datos que se puede consultar sin cambiar de programa.

El tratamiento de esta información digital se ha estandarizado en la creación de las Infraestructuras de Datos Espaciales (IDE), concepto que se expondrá más adelante.

9

<span id="page-11-0"></span>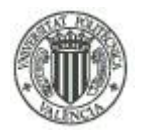

# **2.- JUSTIFICACIÓN Y OBJETIVOS.**

La finalidad de este proyecto es la de proporcionar información sobre:

- Red de Aguas potables (Red existente y red proyectada).
- Alcantarillado público.
- Alumbrado público y de abastecimiento.
- Instalaciones de Gas natural.
- Galerías subterráneas para conductos de Gas natural.
- Instalaciones de telefonía.
- Infraestructuras urbanas cercanas.

Todo ello sobre un área urbana o distrito de la población de Orlová, República Checa. Se dispone de unos planos en formato PDF en idioma original checo gracias a mi tutor David Vojtek, licenciado en Cartografía e investigador por la universidad pública VSB-Ostrava, por cortesía, a su vez, de empresas privadas que han cedido sus datos privados sobre estas redes, debido a que no existe información pública sobre este aspecto en la República Checa.

Como he apuntado anteriormente, esta información tiene carácter privado, por lo que el objetivo fundamental es proporcionar dicha información al público en general. De esta forma, cualquier inversor externo puede ver con una consulta web totalmente gratuita esta información, para decidir si existen las suficientes infraestructuras como para establecer un negocio, un complejo residencial, o simplemente, un edificio singular.

Dicha consulta web se realizará mediante cualquier navegador de internet, por lo que se trabajará con herramientas de código abierto (PostGIS, Geoserver, MapServer, Openlayers.) para su gestión y consulta, como también para la descarga en formato SHAPEFILE de los datos creados. Gracias a este método, libraremos a los potenciales usuarios de depender de la instalación de aplicaciones terceras que puedan ser de pago (Esri ArcGIS) o gratuitas (GVSig, Quantum, ...) para una posible consulta de los datos.

<span id="page-12-0"></span>A diferencia de otros proyectos sobre Infraestructuras de Datos Espaciales, este proyecto no parte de ningún conjunto de datos publicado. Por un parte, la cartografía digital en República Checa no tiene un acceso público como el que tiene España; se puede visualizar toda la cartografía vía WMS, pero la adquisición de los datos de forma gratuita es francamente difícil, este es un derecho que solo tienen investigadores o gente asociada al instituto geográfico nacional checo, el resto de público debe pagar para obtener dicha información. Por otra parte, esta base de datos es informativa , es sobre redes de distribución que se proporcionan en formato analógico, por lo que se crea una nueva base de datos espacial partiendo de cero, con dominios propios y el análisis de los datos mediante las topologías.

## **3.-INFRAESTRUCTURAS DE DATOS ESPACIALES (IDE)**

### **3.1-. Introducción a las IDE**

Una **Infraestructura de Datos Espaciales (IDE)** es el resultado de integrar un sistema informático con un conjunto de recursos (catálogos, servidores, programas, aplicaciones, páginas web,…) con el que se puede acceder y gestionar el conjunto de servicios cartográficos (detallados en los metadatos), disponibles en Internet. Estos datos están regulados por una serie de normas y estándares que aseguran un tratamiento de datos cartográficos común, no solo para operadores de dentro de un país, sino en todo un continente. En nuestro caso tenemos el marco legal del INSPIRE que se aplica para toda Europa

La información de las IDEs se ve reflejada en plataformas denominadas **Geoportales.** Estas plataformas deben ofrecer la información como mínimo de tres formas: visualización (ventanas gráficas en páginas web), localización (con ayuda de los metadatos, facilitar la obtención del conjunto de datos y servicios) y nomenclátor (búsqueda de la ubicación del conjunto de datos a partir de un nombre geográfico).

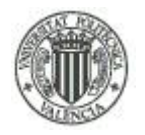

### **3.2-. Bases de estudio de una IDE.**

### **3.2.1-. Marco político.**

Está formado por la parte organizativa de los recursos humanos , organizaciones, acuerdos, convenios de colaboración, políticas, etc., dentro de un marco legal, entre los organismos de los recursos geográficos. Su fin es la facilitación y libre circulación de información sobre estos recursos entre las administraciones y los usuarios.

El marco legal que regula estas interacciones viene marcado por la Directiva Europea 2007 /2/CE, de 14 de marzo de 2007, por la que se establece una infraestructura de información espacial en la Comunidad Europea INSPIRE .

A su vez los países miembros de la UE transpusieron en su día a su legislación nacional dicha directiva en forma de ley. Los países miembros también deben de cumplir una serie de reglamentos que ejecutan los diferentes apartados de INSPIRE de forma más detallada, cumplir unos plazos, etc.

#### *3.2.1.1-. INSPIRE.*

La Unión Europa establece una **Infraestructura de Datos Espaciales europea**. El marco legal que regula esta infraestructura es la Directiva 2007/2/CE, de 14 de marzo de 2007, por la que se establece una infraestructura de información espacial en la Comunidad Europea **(Inspire)**, dicha infraestructura debe basarse en las infraestructuras de información geográfica creadas por los Estados miembros.<sup>1</sup>

La directiva INSPIRE entró en vigor el 15 de mayo de 2007 y se llevará a cabo en varias etapas, se tiene prevista su plena aplicación el año 2019.

12 Tratamiento cartográfico, implementación de servicios OGC y creación de un visualizador online de un distrito de Orlová, República Checa

Alberto Rodrigo Martínez

La directiva INSPIRE pretende crear una Unión Europea (UE) la infraestructura de datos espaciales. Esto permitirá el intercambio de información espacial ambiental entre organizaciones del sector público y mejor facilitar el acceso público a la información espacial en toda Europa.

Una Infraestructura de Datos Espaciales Europea colaborará en la elaboración de políticas a través de fronteras. Por tanto, la información espacial considerada bajo la directiva es extensa e incluye una gran variedad de temas de actualidad y técnicos.

INSPIRE se basa en una serie de principios comunes:

- Eficacia en la adquisición de datos.
- La posibilidad de intercambio de datos entre usuarios de cualquier parte de Europa.
- La posibilidad de detallar la información investigaciones exhaustivas con fines estratégicos
- Transparencia y disponibilidad de la información geográfica a todos los niveles.
- Facilidad en la adquisición de información geográfica para satisfacer necesidades particulares.

#### *3.2.1.2-. KOVIN.*

La aplicación de la ley INSPIRE sobre la información geográfica para España es **LISIGE,** que es la ley sobre las infraestructuras y los servicios de información geográfica en España. Como se trabaja con datos de la República Checa, estos datos se ven sujetos a otra aplicación de la ley INPIRE. Esta aplicación se denomina **KOVIN** (**KO**ordinační **V**ýbor pro **IN**SPIRE) la traducción literal es Comité Coordinador INSPIRE.

*"Se estableció por orden del Ministro de Medio Ambiente número 32/2010, de 4 de noviembre de 2010 como órgano asesor de la Ministra de Medio Ambiente.*

*Tareas:*

*- Implementación de INSPIRE.*

<span id="page-15-0"></span>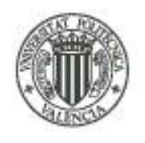

- *- El progreso hacia el logro de las metas mundiales para la implementación de INSPIRE.*
- *- El análisis de los resultados de la aplicación de INSPIRE.*
- *- Coordinación de proveedores legales de datos espaciales."*

**KOVIN** consta de varios grupos técnicos de trabajo que regulan INSPIRE para la República Checa **(TPS**) technické pracovní skupiny en checo.

*"- TPS metadatos, servicios Catálogo - coordinador de ME*

- *- TPS interoperabilidad, las especificaciones de datos, calidad de datos - coordinador ČÚZK*
- *- TPS Geoportal, servicios de red - coordinador de ME*
- *- Licencia TPS Legislación - Coordinador ČÚZK*
- *- Monitoreo TPS, la presentación de informes - Coordinador ME*
- *- Las consecuencias financieras de la aplicación de TPS - Coordinador para la discusión*
- *- TPS Educación - CAGI Coordinador*
- *- Estrategia TPS - ME Coordinador"*

Estrategias para la implementación de INSPIRE en la República Checa:

Para la aplicación efectiva de INSPIRE en la República Checa desde el comienzo del año 2014 se crearon la aplicación de la estrategia nacional de INSPIRE que es el documento base para la aplicación de los requisitos en virtud de la Directiva INSPIRE.

*"El objetivo de la aplicación es crear, mantener y desarrollar la infraestructura de información espacial de INSPIRE. La aplicación de la Estrategia debe proporcionar un acceso más fácil a más fuentes de datos y su uso a diversos grupos de usuarios.*

14 Tratamiento cartográfico, implementación de servicios OGC y creación de un visualizador online de un distrito de Orlová, República Checa

*La razón principal para la creación de la estrategia es asegurar el uso eficiente de los fondos para cumplir con los requisitos de la Directiva INSPIRE a nivel nacional, regional y local con el fin de formar una infraestructura nacional de datos espaciales INSPIRE como parte de una infraestructura europea, y que se trataba de una herramienta adecuada nacional infraestructura de apoyo para el entorno de políticas.*

*La base para la futura estrategia son las tesis esenciales INSPIRE estrategia de ejecución , aprobado 18 de junio 2014 el liderazgo del Ministerio de Medio Ambiente.*"

### **3.2.2-. Marco tecnológico.**

Consiste en una estructura virtual en red accesible por Internet. Por lo tanto, se basa en una infraestructura informática que sigue un modelo de arquitectura cliente-servidor formado por unos componentes hardware y software. El acceso al marco geográfico (datos, servicios y metadatos) a través de este modelo sigue los estándares creados por el OGC ( Open Geospatial Consortium) y las normas ISO correspondientes. Estándares y normas ISO que veremos a continuación.

### *3.2.2.1-. Mecanismos de normalización.*

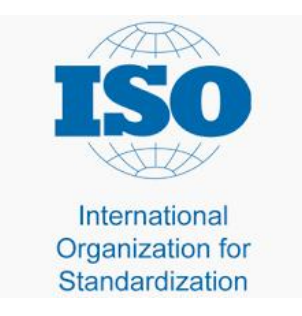

-Figura 1: Organización Internacional para la Estandarización.

(Fuente: *http://guiaiso50001.cl/iso-50001/)*

<span id="page-17-0"></span>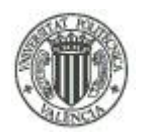

UNIVERSIDAD POLITÉCNICA DE VALENCIA - ESCUELA TÉCNICA SUPERIOR DE INGENIERÍA GEODÉSICA, CARTOGRÁFICA Y TOPOGRÁFICA

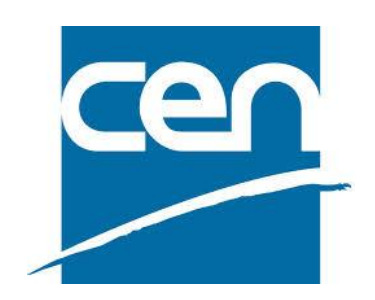

-Figura 2 : Comité Europeo de Normalización.

(Fuente*: http://www.estascolgado.com/ultimos-dias-para-modificaciones-en-la-une-15567/)*

La normalización del conjunto de datos cartográficos de una IDE se rigen en la ISO (Internacional Organization for Standardization) a nivel mundial, en la CEN (European Comité for Standardization) en ámbito europeo y el AENOR (Asociación española de Normalización y Certificación) en ámbito nacional, este último no nos interesa debido a que trabajaremos con información espacial sobre la República Checa.

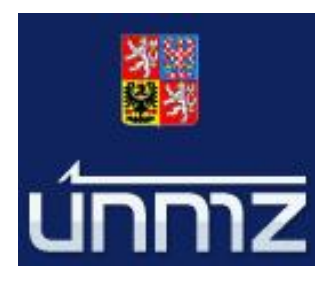

-Figura 3: Oficina de Normalización, Metrología y Ensayos.

(Fuente: *https://csnonline.unmz.cz/vyhledavani.aspx*)

El organismo competente de normalización y certificación en la República Checa es la Oficina de Normas, Metrología y Ensayos (ÚNMZ) ("Úřad pro technickou normalizaci, metrologii a státní zkušebnictví" en checo) que fue establecido por el Consejo Nacional Checo núm. 20/1993 Coll . sobre la aplicación de la administración del Estado en materia de normalización, metrología y pruebas. ÚNMZ es un estado en el Ministerio de Industria y

Alberto Rodrigo Martínez

16 Tratamiento cartográfico, implementación de servicios OGC y creación de un visualizador online de un distrito de Orlová, República Checa

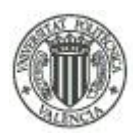

<span id="page-18-0"></span>Comercio. La misión principal ÚNMZ es para realizar tareas derivadas de la legislación checa en materia de normalización técnica, metrología y ensayos y tareas en el ámbito de los reglamentos técnicos y normas aplicadas en el marco de la pertenencia a la Unión Europea. Desde 2009 también proporciona la creación y publicación de normas checas.

Estos organismos están compuestos por comités técnicos que se encargan de gestionar las ramificaciones que puedan tener estas normas.

El último organismo a destacar y no por ello menos importante es el OGC (Open Geospatial Consortium, Inc). En él se especifican las normas de interoperabilidad en la gestión de información geográfica para toda Europa. Existe una herramienta en línea **Web Testing Facility** (*http://cite.opengeospatial.org/teamengine/*) que permite testear la conformidad de los productos con las especificaciones de interoperabilidad y obtener la **certificación** OGC *(http://cite.opengeospatial.org/getCertified).*

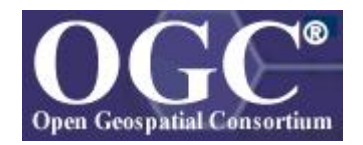

-Figura 4: Open Geospatial Consortium. (Fuente*: http://www.opengeospatial.org/)*

**3.2.3-. Marco social.**

El marco social lo forman todos los componentes humanos que tienen interés en las IDE, ya sea tanto del sector público, privado o de la sociedad en general:

- Productores o proveedores de cartografía o de servicios.
- Desarrolladores de herramientas informáticas.
- Investigadores (comunidad científica).
- Usuarios finales de las IDE.

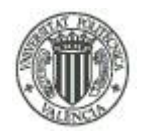

#### **3.2.4-. Marco geográfico.**

En este marco se describen los recursos geográficos que se pueden visualizar en una IDE, tanto la información cartográfica, como la temática. Se necesita una base para referenciar y localizar la información geográfica de los datos especiales de referencia o fundamentales.

La información temática es aquella que profundiza el análisis de un área geográfica concreta

como por ejemplo, riesgos naturales, información meteorológica, información sobre el tráfico de las principales vías de comunicación, etc.

#### *3.2.4.1-. Datos Geográficos.*

Consiste en los datos cartográficos que se visualizan en las IDE. Esta información puede ser de dos tipos: información geográfica de referencia y información geográfica temática. La información de referencia es la que se refiere directamente a elementos físicos, como las capas de redes de distribución, capas de curvas de nivel, manzanas catastrales, etc.

En cuanto a la información temática, se refiere a información adicional que representa fenómenos sociales, como la demografía, tendencias políticas por zonas; fenómenos naturales, como riesgos sísmicos, precipitaciones, índices de vegetación, etc.

#### *3.2.4.2-.Servicios Geoespaciales.*

La información cartográfica será comunicada a los usuarios a través de los servicios geoespaciales de visualización o de obtención de datos de la IDE. A partir del uso de estos servicios se clasifican el formato de los datos y se logra la interoperabilidad, debido a que en general, la mayor parte de las aplicaciones de SIG reconocen estos servicios

Estos servicios siguen un modelo de arquitectura cliente-servidor, que es una forma de aplicación distribuida. Sus operaciones se dividen entre los proveedores de recursos o servicios, denominados servidores, y los solicitantes, denominados clientes.

18 Tratamiento cartográfico, implementación de servicios OGC y creación

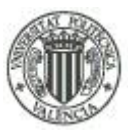

Un cliente realiza consultas al servidor, quien le ofrece una respuesta. Este concepto puede englobar tanto a operaciones en un solo usuario, como operaciones desde diferentes usuarios dentro de una red de usuarios, siendo esta segunda más eficiente.

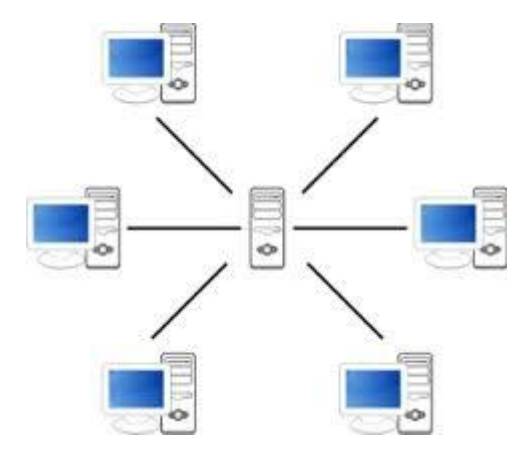

-Figura 5: Estructura servidor-usuario.

(Fuente: *http://eltamiz.com/elcedazo/2010/06/24/sistemas-cliente-servidor-vs-sistemas-multi-capa/*)

Otros conceptos importantes son el de cliente ligero y cliente pesado. El cliente ligero representa a una plataforma para acceder a datos cartográficos a través de un sitio web, por el que no es necesario instalar software, y la carga de procesamiento de los datos recae sobre el servidor. La principal desventaja radica en esta carga de procesamiento, si el volumen de datos es grande y se realizan varias peticiones a un mismo servidor, este se bloqueará por exceso de carga de procesamiento. Esto se arregla dependiendo de un cliente pesado. Mediante un programa se visualizan los datos y además se pueden realizar todo tipo de análisis y procedimientos que con un cliente ligero no se puede hacer. La principal desventaja del cliente pesado es que toda la carga de procesamiento recae sobre el usuario, y dependerá de la potencia del ordenador con el que se acceda si puede realizar procesamientos más avanzados o no. Ejemplos de clientes pesados son: GVSig, ArcGIS, Quantum. Como ejemplos de clientes ligeros esta la herramienta de código libre OpenLayers y LeafLet (aplicación de OpenLayers sobretodo a dispositivos móviles).

Estos servicios son los estándares más importantes que OGC ha desarrollado y son los siguientes:

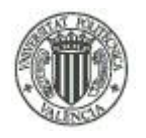

#### 3.2.4.2.1-. GML.

GML - Lenguaje de Marcado Geográfico (no confundir con *Lenguaje de Marcado Generalizado*, también GML).

Es un sublenguaje de XML descrito como una gramática en XML Schema para el modelaje, transporte y almacenamiento de información geográfica en formato de texto, lo que da visibilidad a su estructura y sea fácil su edición. Es importante su interoperabilidad entre los principales fabricantes de software geográfico, que también utiliza otros formatos para su representación como SVG y VML a través de transformaciones. También puede poseer información topológica y relaciones geométricas hasta tres dimensiones. La información contenida en los metadatos se codifican en este formato.

#### 3.2.4.2.2-. KML.

KML - Keyhole Markup Language es un lenguaje de marcado basado en XML para representar datos geográficos en tres dimensiones. Este lenguaje se creó para el formato oficial que usa la plataforma Google Earth para gestionar capas, es bastante parecido en estructura al GML. En el 14 de Abril de 2008 el organismo OGC lo establece como formato de intercambio de información geográfica. Su principal diferencia con GML es que este formato está destinado a la visualización de la información geográfica contenida en KML. La información contenida en KML se puede dividir a grandes rasgos en dos grupos : Información básica y avanzada. Como información básica se describe las marcas de posición, las superposiciones del suelo, y las rutas y polígonos que se pueden editar con la plataforma Google Earth. La información avanzada sobre KML representa los estilos de los elemento geométricos, los iconos resaltados (la información flotante al seleccionar un icono) y la superposición en pantalla de controles que puedan ser la brújula, coordenadas o el control de zoom. KML también permite la importación de modelos en 3D, orientándose al sistema del terreno al que se importa

#### 3.2.4.2.3-. WFS.

WFS - Web Feature Service o Servicio de entidades vectoriales que proporciona la información relativa a la entidad almacenada en una capa vectorial (cobertura) que reúnen las características formuladas en la consulta. Es un servicio estándar, que ofrece una interfaz

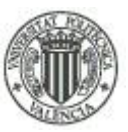

de comunicación que permite interactuar con los mapas servidos por el estándar WMS, como por ejemplo, editar la imagen que nos ofrece el servicio WMS o analizar la imagen siguiendo criterios geográficos.

Para realizar estas operaciones se utiliza el lenguaje GML que deriva del XML, que es el estándar a través del que se transmiten las órdenes WFS.

WFS no transaccional permite hacer consultas y recuperación de elementos geográficos. Por el contrario WFS-T (Web Feature Service Transactional) permite además la creación, eliminación y actualización de estos elementos geográficos del mapa.

Este formato permite una serie de operaciones de las que el usuario puede gestionar:

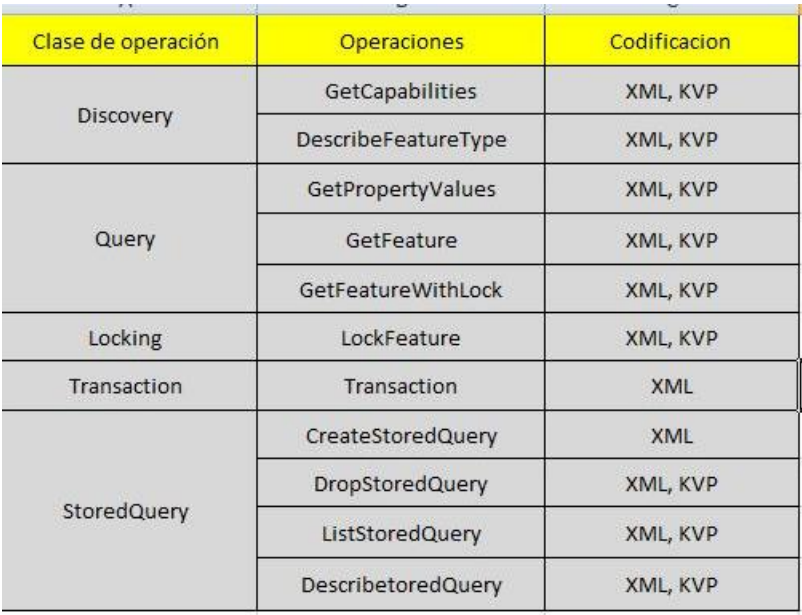

-Figura 6: Operaciones permitidas en WFS y su tipo de cifrado.

(Fuente: Elaboración propia.)

*Discovery*: Clase de operación de consulta del que puede obtener las características del servicio y el esquema de tipos de entidades que este ofrece.

*Query*: Clase de operación de consulta que rescata la información vectorial sobre las *features* y la información sobre sus atributos, en función de la petición del usuario.

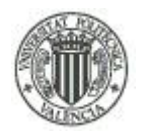

*Locking:* Clase de operación restrictiva del acceso a la información vectorial durante su edición.

*Transaction:* Clase de operación que permite crear, editar, intercambiar y borrar la información vectorial que contiene el almacén de datos.

*StoredQuery:* Clase de operación que permite crear, editar, intercambiar y borrar sentencias de consulta con atributos que se guardan en el servidor, para evitar la repetición de ciertas consultas con diferente información sobre los atributos.

En la tabla de la figura 6 se pueden apreciar las operaciones que se pueden realizar y el formato de salida de las mismas, las operaciones pueden ser obligatorias u opcionales y son:

*GetCapabilities:* Esta operación retorna un documento en el que se detallan las capacidades del servicio WFS. Este documento indica que tipos de atributos puede ofrecer y que operaciones son soportadas para cada atributo. Soporta el cifrado KVP y opcionalmente implementa el cifrado XML.

*DescribeFeatureType*: Esta operación obligatoria retorna la descripción de los tipos de fenómeno de los *feature types* en formato XML schema. En esta descripción se señala como se cifran los fenómenos para devolverlos como datos de entrada en operaciones de inserción, actualización o reemplazamiento, también en la salida de los datos.

*GetFeature:* Operación obligatoria que envía una selección de atributos geográficos con la posibilidad de solicitar las características del fenómeno deseado y hacer operaciones tanto espaciales como no espaciales.

*GetPropertyValue:* Esta operación opcional permite recibir el valor de un atributo de un fenómeno que pertenece a un grupo de fenómenos guardados. Contiene de varios elementos <*query*> que constan de las descripciones de las consultas. La diferencia con la anterior petición es que esta no se obtiene el GML del fenómeno, sino los valores de las características que se solicitan en forma de lista.

*LockFeature:* Operación opcional que permite realizar peticiones de bloqueo sobre uno o más tipos de fenómenos durante la edición de un elemento.

Alberto Rodrigo Martínez

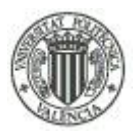

*GetFeatureWithLock*: Operación opcional parecida a *GetFeature* pero con la diferencia que en la salida a esta operación, el servicio WFS bloquea los fenómenos contenidos en la respuesta.

*StoredQuery:* Operación sobre consultas guardadas que permiten al cliente crear, borrar, enunciar y definir expresiones de consulta guardadas en el servidor y de forma repetida. Esta operación se subdivide a su vez en *ListStoreQueries, DescribeStoredQueries, CreateStoredQuery* y *DropStoredQuery.*

*ListStoreQueries:* Operación obligatoria que define el listado de consultas guardadas en el servidor.

*DescribeStoredQueries:* La petición obligatoria *DescribeStoredQueries* se utiliza para recibir una definición pormenorizada de cada una de las consultas disponibles en el servidor de todas o de alguna en particular.

*CreateStoredQuery:* Pueden existir consultas preconfiguradas en el servidor y con esta petición es devolver consultas sencillas de las que pueden haber a continuación consultas más complejas.

*DropStoredQuery:* Operación obligatoria que pretende eliminar una consulta guardada

*Transaction:* Como se ha descrito en la sección de clases de operaciones, *Transaction* es una operación que permite crear, editar, intercambiar y borrar la información vectorial que contiene el almacén de datos. Puede que este servicio no sea admitido en el servidor, debe de estar incluida esta posibilidad en el archivo de capacidades. Soporta operaciones de edición como: crear, actualizar, reemplazar y eliminar.

#### 3.2.4.2.4-.WMS - Web Map Service.

Este servicio de mapas en la web que produce mapas en formato imagen a la demanda para ser visualizados por un navegador web o en un cliente simple.

Este estándar internacional define un "mapa" como una representación de la información geográfica en forma de un archivo de imagen digital conveniente para la exhibición en una

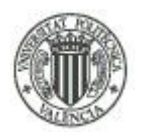

pantalla de ordenador. Un mapa no consiste en los propios datos. Los mapas producidos por WMS se generan normalmente en un formato de imagen como PNG, GIF o JPEG, y opcionalmente como gráficos vectoriales en formato SVG (Scalable Vector Graphics) o WebCGM (Web Computer Graphics Metafile).

El estándar define tres operaciones:

- *GetCapabilities*: Operación obligatoria que devuelve metadatos del nivel de servicio.

- *GetMap*: Operación obligatoria que devuelve un mapa cuyos parámetros geográficos y dimensionales se deben definir en la consulta realizada.

- *GetFeatureInfo*: Operación opcional que devuelve información de características particulares mostradas en el mapa, como por ejemplo la posición relativa de un objeto y las características del mismo.

Las operaciones WMS pueden ser invocadas usando un navegador estándar realizando peticiones en la forma de URLs (Uniform Resource Locators). El contenido de tales URLs depende de la operación solicitada. Concretamente, al solicitar un mapa, la URL indica qué información debe ser mostrada en el mapa, qué porción de la tierra debe dibujar, el sistema de coordenadas de referencia, y la anchura y la altura de la imagen de salida. Cuando dos o más mapas se producen con los mismos parámetros geográficos y tamaño de salida, los resultados se pueden solapar para producir un mapa compuesto. El uso de formatos de imagen que soportan fondos transparentes (GIF o PNG) permite que los mapas subyacentes sean visibles. Además, se puede solicitar mapas individuales de diversos servidores.

El servicio WMS permite así la creación de una red de servidores distribuidores de mapas, a partir de los cuales los clientes pueden construir mapas a medida. Las operaciones WMS también pueden ser invocadas usando clientes avanzados SIG, realizando igualmente peticiones en la forma de URLs. Existe software libre, como las aplicaciones GRASS, uDIG, gvSIG, Kosmo y otros, que permite este acceso avanzado a la información remota, añadiendo la ventaja de poder cruzarla con información local y disponer de una gran variedad de herramientas SIG.

### 3.2.4.2.5-. WMTS.

El uso de WMS en ocasiones puede ralentizarse debido a que tiene unos tiempos de respuesta largos, sobretodo en los usos masivos desde varios ordenadores a un servidor.

Este problema de rendimiento forzó a los desarrolladores a inventar nuevos sistemas. Empezaron a trabajar con mosaicos de mapas pre-renderizados, es decir, utilizar un sistema caché, o memoria intermedia donde se guarden segmentos de las capas ya renderizadas previamente para enviárselas directamente al usuario. De esta forma aligera la carga al servidor ante peticiones múltiples que puedan originarse.

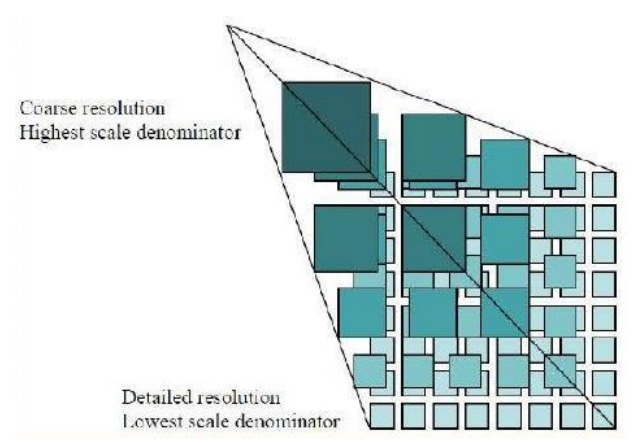

**-**Figura 7: Modelo piramidal de teselas de una capa de un servidor WMTS.

Así crean el estándar WMTS (Web Map Tile Service) que es un servicio de mapas teselados.

El WMTS describe una geometría de malla regular de teselas para un conjunto de escalas conocidas; introduciendo la capacidad de obtener una tesela de manera compatible con el uso de los mecanismos de caché en Internet.

Estas capas segmentadas estarán identificadas mediante varios parámetros: TileMatrixSet, que hace referencia al nombre de las capas teseladas, ancho y alto en píxeles en cada tesela, el origen en coordenadas terreno de cada tesela, el número de teselas en ancho y alto de cada capa.

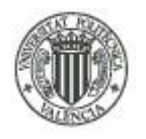

Cada tesela de una matriz de teselas se identifica por el índice de columna (TileCol) y de fila (TileRow); estos índices tiene su origen 0,0 en la tesela izquierda y superior de la matriz y se incrementan hacia la derecha y hacia abajo respectivamente.

Cuando se definen los parámetros a la hora de insertarlo como servidor web de consulta, tenemos que conocer el dato "TopLeftCorner" del servidor WMTS. Este dato se puede encontrar en el catálogo de 'CAPABILITIES' de todos los servidores WMTS. En este catálogo se puede encontrar los metadatos del servidor en cuestión en formato .XML.

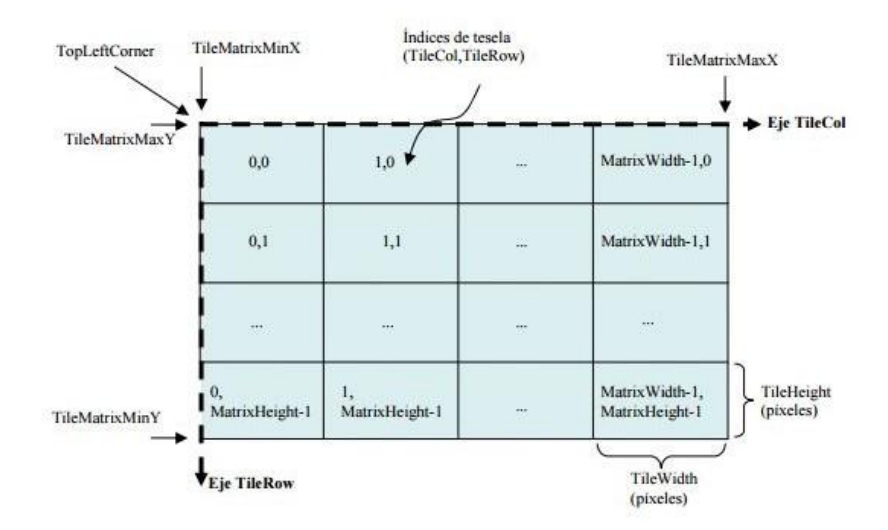

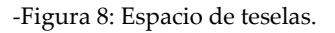

Otro dato importante que se debe obtener es la resolución de las capas segmentadas. Al ser una estructura piramidal, como se puede ver en la figura 5, el servidor contendrá unos niveles de capas predeterminados. En cada nivel, las capas tienen una resolución también predeterminada. De la misma forma, también es importante conocer la cantidad de niveles que tiene la estructura piramidal del WMTS. Toda esta información se puede obtener nuevamente del XML de 'CAPABILITIES' del servidor.

#### 3.2.4.2.6-. WCS - Web Coverage Service.

El servicio de cobertura web permite realizar consultas para obtener coberturas. El usuario realiza una consulta y la envía a un servidor web utilizando el protocolo HTTP. Este servidor actúa como cliente ligero, así que la carga de procesamiento recae sobre el servidor.

Hay dos tipos de cifrado definidos para las operaciones de WCS: XML(apto para HTTP POST/SOAP) y Pares Clave-Valor (apto para HTTP GET). WCS está clasificado como un servidor de tipo RPC no-tranquilo y los datos pueden estar disponibles en varios formatos, como DTED, GeoTIFF, HDF-EOS, o NITFS. WCS permite la interacción de varios tipos de capas de datos, como series de puntos, redes regulares de píxeles o puntos, como una foto, conjuntos de curvas segmentadas, (carreteras), grupos de polígonos Thiessen (datos sobre precipitaciones) y redes irregulares trianguladas (TIN), que crean modelos de terreno.

El software que soporta WCS como cliente ligero y/o servidor puede ser:

- GeoServer- servidor de implementación de referencia (servicio WCS)
- Apollo- servidor y cliente
- GDAL- cliente (lectura)
- Geomatica Web Service- cliente y servidor
- GeoMedia- cliente (lee WCS) y servidor (GeoMedia WebMap)
- gvSIG- cliente (lee WCS)
- MapServer- servidor
- ArcGIS Server servidor y cliente

3.2.4.2.7-. CSW - Web Catalogue Service.

Es un estándar diseñado por el Open Geospatial Consortium, el que define una interfaz común para el descubrimiento, búsqueda y consulta de metadatos relacionados a datos, servicios y recursos de tipo geográfico.

Los métodos permitidos con HTTP tanto obligatorios como opcionales para las consultas del CSW son:

<span id="page-29-0"></span>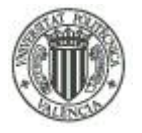

#### UNIVERSIDAD POLITÉCNICA DE VALENCIA - ESCUELA TÉCNICA SUPERIOR DE INGENIERÍA GEODÉSICA, CARTOGRÁFICA Y TOPOGRÁFICA

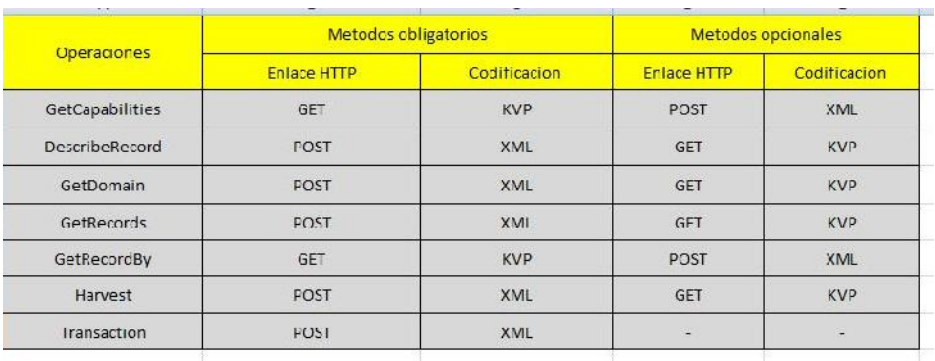

-Figura 9: HTTP métodos de enlace.

(Fuente: Elaboración propia.)

*GetCapabilities:* Operación obligatoria sobre los descripciones del servicio CSW. La petición retorna un documento XML que se compone principalmente de cuatro partes: *ServiceIdentification* (Metadatos sobre el servicio CSW que se ofrece), *ServiceProvider* (Metadatos sobre los autores del servicio), *OperationsMetadata* (Metadatos sobre las consultas del CSW junto a sus URL) y *Filter\_Capabilities* (Filtros permitidos en las consultas).

*DescribeRecord:* Operación opcional que permite localizar objetos del servicio de datos subidos al servidor. Gracias a esta petición se puede adquirir información sobre las características de los objetos que se requiera.

*GetDomain:* Operación que se encarga de consultar un rango de valores que puede tener un objeto de los metadatos y sus propiedades.

*GetRecords:* Operación obligatoria que realiza una petición al catálogo y retorna los registros de los metadatos solicitados en la petición.

*GetRecordById:* Operación obligatoria que realiza una petición al catálogo sobre un registro de metadatos a través de su nombre de identificación del metadato en cuestión.

*Harvest:* Operación opcional dedicada a señalar la URI que identifica al registro de metadatos a introducir o editar en el catálogo, este se dedica a analizarlo y de editar metadatos en el

28 Tratamiento cartográfico, implementación de servicios OGC y creación de un visualizador online de un distrito de Orlová, República Checa

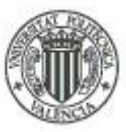

<span id="page-30-0"></span>servicio con el propósito de clasificar el metadato una vez o periódicamente. El objetivo es introducir y editar los metadatos automáticamente.

*Transaction:* Operación opcional que permite añadir, editar o eliminar registros de los metadatos.

#### *3.2.4.3-. Metadatos.*

Los metadatos son la información del conjunto de datos geográficos de la IDE, estos son la fecha de creación de los mismos, fecha de actualización, sistema de referencia en el que se apoyan los datos, autor, etc.

Con el fin de la interoperabilidad entre los diversos usuarios que pueden gestionar estos datos geográficos, el organismo ISO (Organización Internacional de Estandarización) ha elaborado tres principales normas que regulan el perfil de los metadatos. Son la ISO 19115, la ISO 19119 y la ISO 19139. La ISO 19115 es la norma especializada para elaborar los metadatos de los datos y servicios, para más información visitar el sitio web http*://www.iso.org/iso/catalogue\_detail.htm?csnumber=26020*. La ISO 19119 se encarga de elaborar los metadatos de Servicios Geográficos como WMS, WMTS, WCS; más información en: *http://www.iso.org/iso/home/store/catalogue\_tc/catalogue\_detail.htm?csnumber=39890* . La ISO 19139 es una norma para crear el esquema XML de implementación de la ISO 19115 y 19119, Se necesita esta norma para saber cómo codificar los metadatos utilizando un documento XML; más información en:

#### *http://www.iso.org/iso/home/store/catalogue\_tc/catalogue\_detail.htm?csnumber=32557* .

Para los datos cartográficos de la República Checa se aplican directamente estas normativas ISO. Es INSPIRE la encargada de crear un marco común de normativas para su aplicación en Europa. Esto es debido a que la República Checa no tiene un perfil nacional de metadatos, así como el NEM es el perfil de metadatos para el reino de España

#### **3.2.5-. Geoportal.**

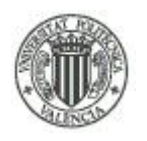

#### UNIVERSIDAD POLITÉCNICA DE VALENCIA - ESCUELA TÉCNICA SUPERIOR DE INGENIERÍA GEODÉSICA, CARTOGRÁFICA Y TOPOGRÁFICA

Es un sitio web en el que se localiza un visualizador de datos del que se obtiene geoinformación. El sitio web es diseñado previamente por un técnico en función de la finalidad que se exija y dependerá de servidores WMS para obtener geoinformación.

El Geoportal también refleja la metainformación a la que está sujeta esta información, conocida como metadatos, como por ejemplo el autor de los datos, la fecha de creación y actualización de los datos, los organismos que afectan el trabajo, datos de contacto, etc. Todo ello será mostrado en un catalogo de metadatos disponible en el Geoportal.

El Geoportal gestiona servidores WMS, pero también se puede gestionar los demás estándares del OGC, como WFS, WCS, CSW y WMTS. Los servidores gestionados en el Geoportal se deben indicar en un listado de servicios

### **4-. ZONA DE ESTUDIO.**

El proyecto se sitúa en la frontera de varios municipios, por lo que la área de actuación englobara diferentes partes de estos municipios, principalmente Orlová del distrito Karviná, perteneciente a la región de Moravia-Silesia de la República Checa. La ciudad tiene una extensión de 24,67 kilometros<sup>2</sup> y tiene una altura media de 215 metros sobre el nivel del mar. Su población es de 30988 habitantes; también se trabaja en una parte del municipio de Karviná, que es el centro administrativo del distrito de los municipios en los que se trabaja, es una población de 65141 habitantes y se caracteriza por ser uno de los centros más importantes de la minería del carbón de la República Checa.

El distrito de Karviná linda por el oeste con el distrito de Ostrava, que es el centro administrativo de la región de Moravia-Silesia y hace frontera al este con Polonia.

#### UNIVERSIDAD POLITÉCNICA DE VALENCIA - ESCUELA TÉCNICA SUPERIOR DE INGENIERÍA GEODÉSICA, CARTOGRÁFICA Y TOPOGRÁFICA

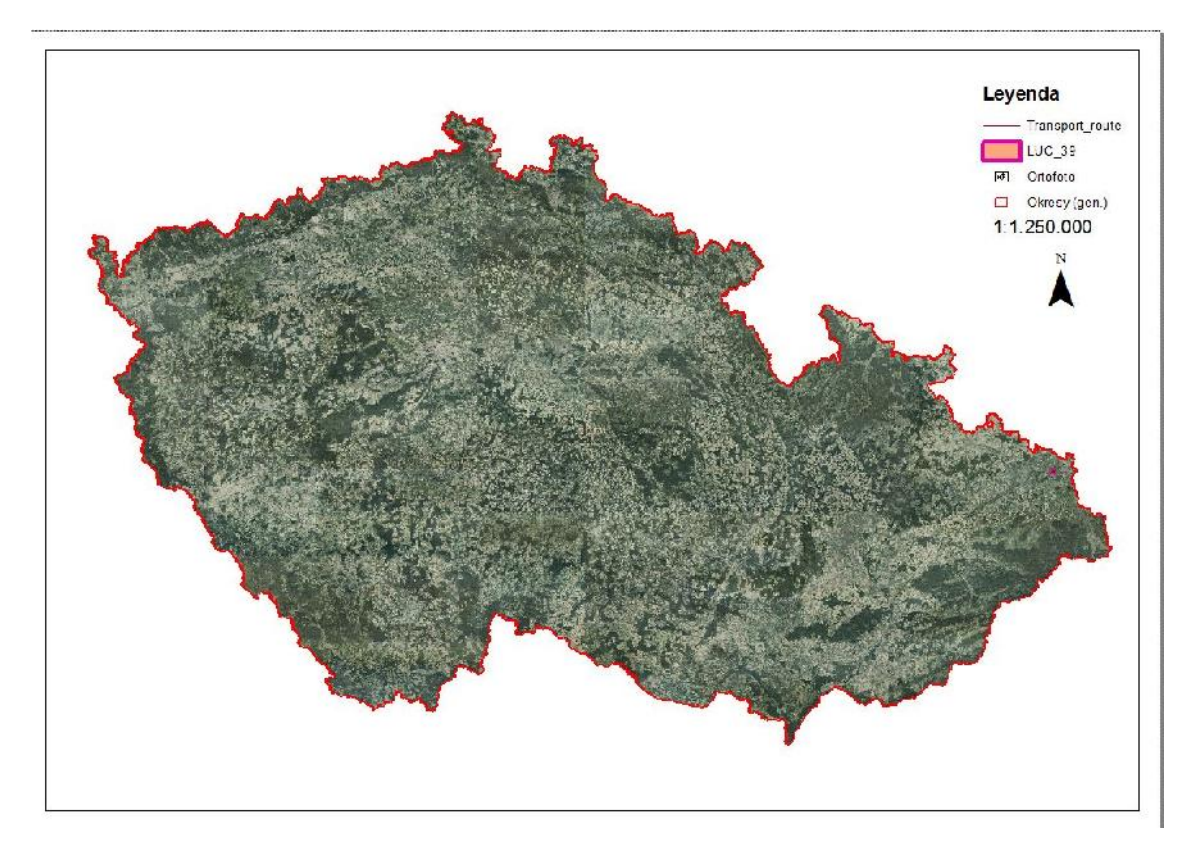

-Figura 10: Recorte una impresión a escala 1:1250000 de la República Checa con la zona de estudio al este en morado.

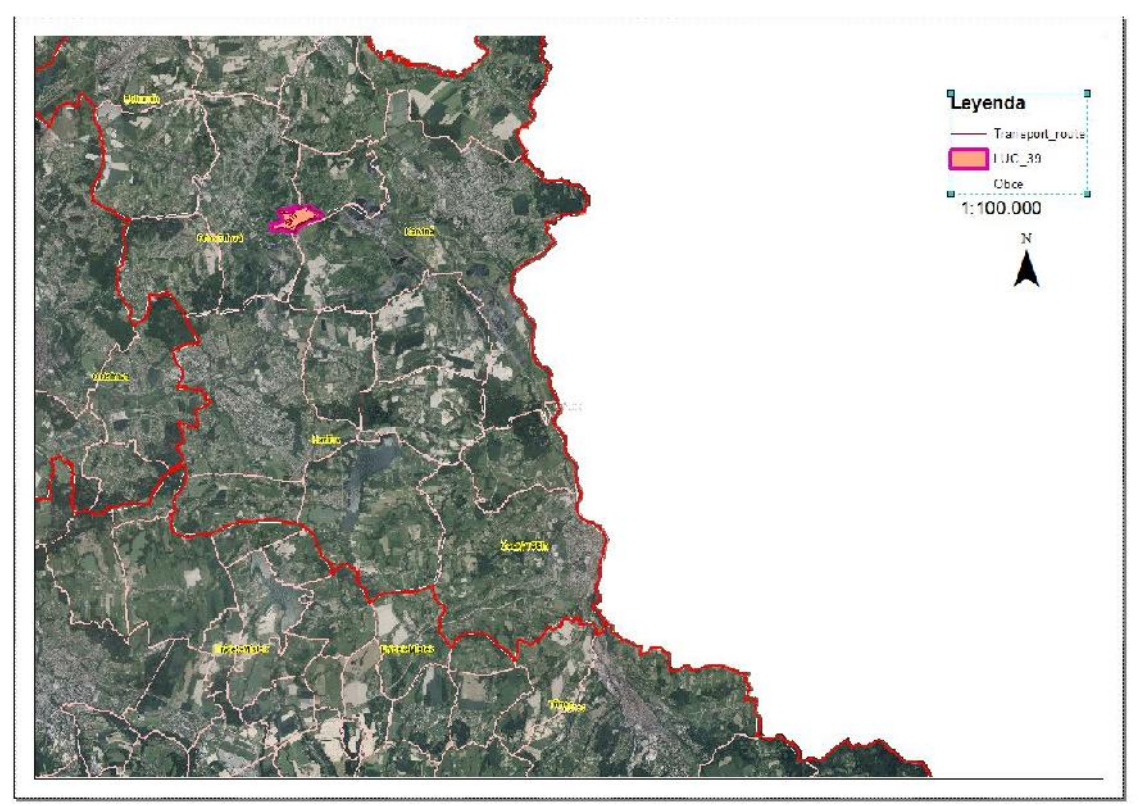

Alberto Rodrigo Martínez Tratamiento cartográfico, implementación de servicios OGC y creación de un visualizador online de un distrito de Orlová, República Checa 31

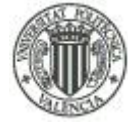

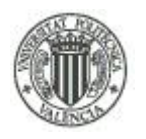

#### UNIVERSIDAD POLITÉCNICA DE VALENCIA - ESCUELA TÉCNICA SUPERIOR DE INGENIERÍA GEODÉSICA, CARTOGRÁFICA Y TOPOGRÁFICA

-Figura 11: Recorte de una impresión a escala 1:100000 de la área de estudio y las poblaciones afectadas dentro del distrito de Karviná

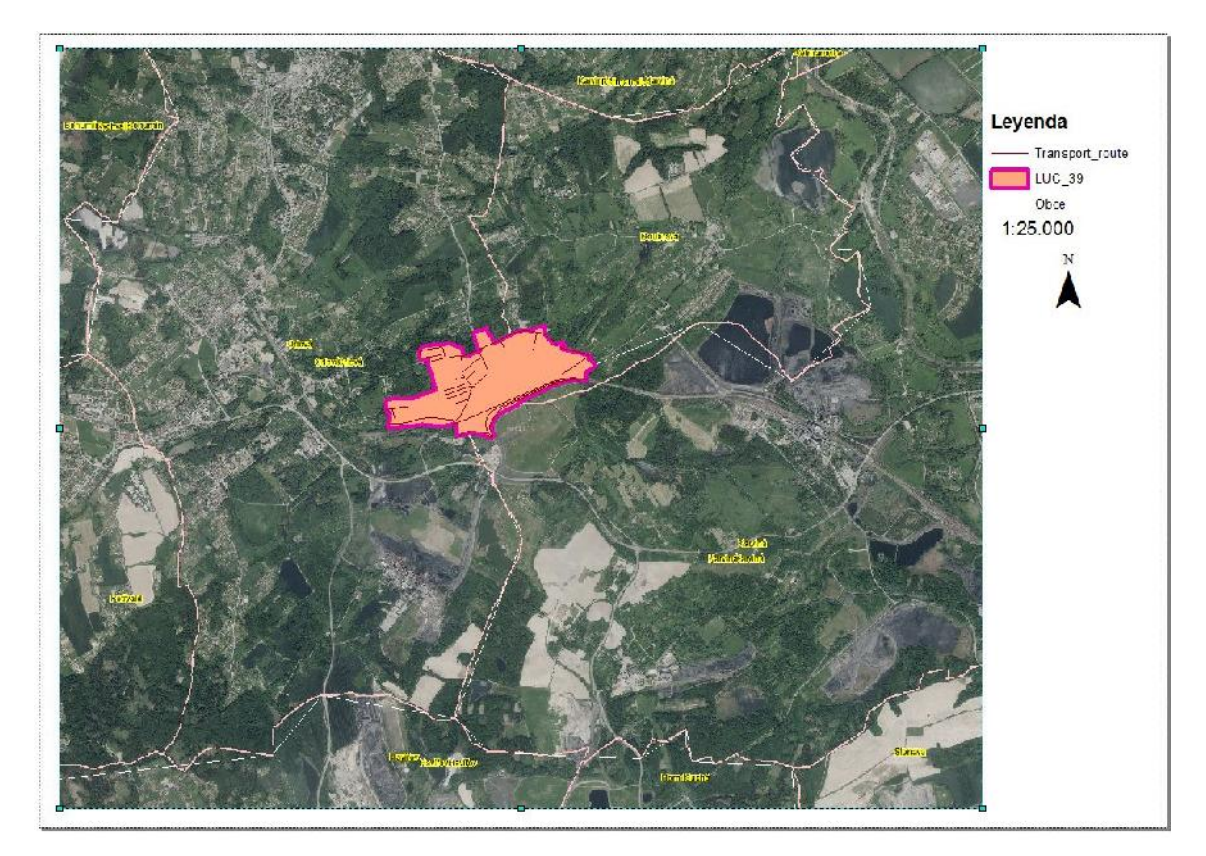

-Figura 12: - Recorte a escala 1:25000 del área de estudio con los distritos de las poblaciones afectadas.

En materia de medio ambiente, es relevante la vecindad directa con Polonia, y que ambos países usan mayoritariamente la energía térmica, sobretodo Polonia que no tiene ninguna central nuclear. Esto ocurre porque es una de las regiones más ricas en carbón de toda Europa. Polonia es uno de los países de la Unión Europea con menos restricciones industriales en pro del medio ambiente. La República Checa tiene más restricciones ambientales, sobretodo en el uso del carbón y su tratamiento, con la implantación de filtros avanzados en las refinerías, minimizando su impacto ambiental. Esto no impide que sea la región de Europa más contaminada, porque en la situación geográfica que se encuentra, recibe todos los gases provenientes del país vecino con menos restricciones. Esto se debe a que esta región tiene unas cadenas montañosas que forman una especie de 'corredor' en dirección Polonia, y al ser la región de Polonia más fría que la región de la República Checa con la que colinda, las masas de aire se desplazan desde Polonia hasta la zona de estudio.

Alberto Rodrigo Martínez

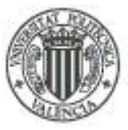

Hay artículos de prensa que reflejan este hecho, a continuación se adjunta una publicación de una previsión para dentro de 15 años en toda Europa en materia de contaminación de medio ambiente que se refleja lo anteriormente dicho.

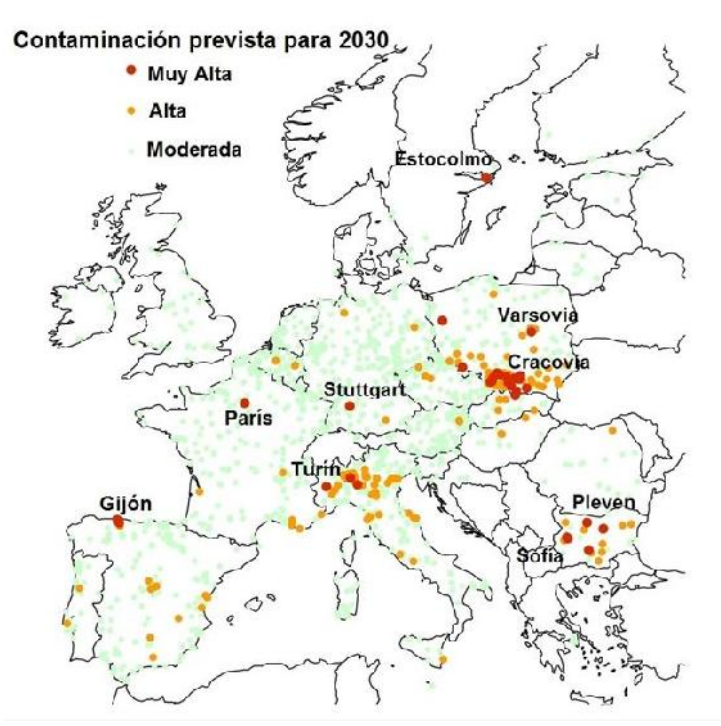

-Figura 13: Contaminación en Europa prevista para el 2030.

( Fuente: *http://www.europapress.es/sociedad/noticia-seran-ciudades-mas-contaminadas-europa-2030- 20150225123527.html#!kalooga-13936/%22ciudades%20m%C3%A1s%20contaminadas%22*)

Este hecho favorece la creación de smog (especie de niebla que se forma por la contaminación) y su perpetuidad a lo largo del año.

Como apunte curioso, he de afirmar por experiencia propia, este fenómeno es tal que a mi vuelta a España volví a poder ver edificios a la lejanía de forma definida y con más nitidez. Solo a la vuelta pude percibir este hecho, mientras estas allí apenas se percibe este hecho. Ni siquiera la lluvia y el viento es capaz de mitigar completamente los efectos del smog en esta zona debido a alta contaminación atmosférica.

Como se ha señalado anteriormente, esta zona es rica en carbón y en depósitos de metano, tanto, que hasta hace poco los accidentes por deflagraciones de bolsas de metano en la obras civiles era uno de los mayores peligros a la hora de realizar una obra.

<span id="page-35-0"></span>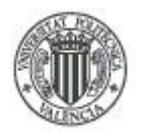

#### UNIVERSIDAD POLITÉCNICA DE VALENCIA - ESCUELA TÉCNICA SUPERIOR DE INGENIERÍA GEODÉSICA, CARTOGRÁFICA Y TOPOGRÁFICA

Gracias a las nuevas tecnologías esto se puede evitar, pero influyen de una forma determinante en la planificación urbana de las ciudades. Un ejemplo claro es la población vecina de Ostrava, si se hace una comparativa población / superficie con por ejemplo Valencia sucede lo siguiente: Valencia: 786424 habitantes en 2014 en una superficie de 134,65 km<sup>2</sup> ; Ostrava: 297421 habitantes en 2013 en una superficie de 214,23 km<sup>2</sup> ; Se puede ver como en una superficie un 40% más pequeña, en Valencia hay casi 2,5 veces más población que en Ostrava, siendo que en Ostrava excepto en una parte del centro urbano, también está compuesto de edificios residenciales de 13 plantas o más como en Valencia.

Esta planificación urbana extendida y abierta es consecuencia de las cámaras de gas metano subterráneas, lo que favorece a crear espacios verdes públicos de grandes extensiones y que determinados distritos parezcan estar invadidos por los bosques y parques públicos. Este hecho contrarresta a otros distritos industriales de la población dedicados exclusivamente a la minería.

Este contraste determina el entorno paisajístico de la zona como único. La destrucción del medio debido a las minas, contrarresta de forma única con las grandes extensiones de bosques que las camufla en parte.

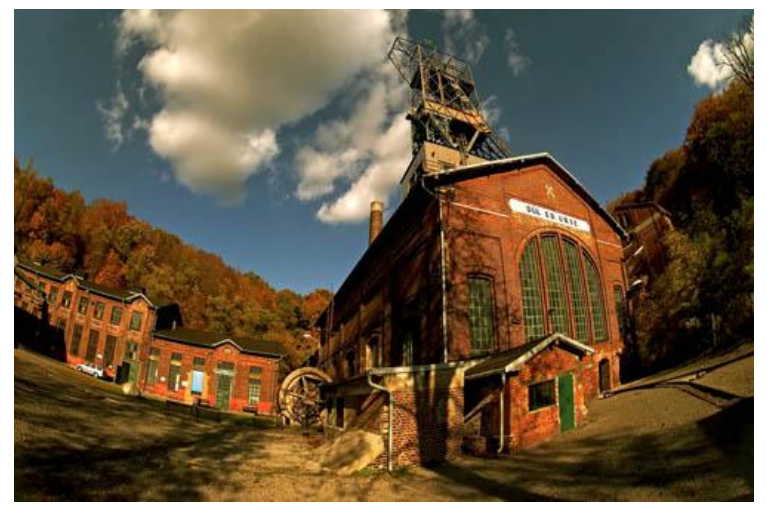

-Figura 14: Refinería de carbón en Ostrava.

(Fuente: *http://diariodeunturista.com/las-minas-de-ostrava/10279*)
# **5.- SOFTWARE IMPRESCINDIBLE PARA UNA IDE.**

Para la elaboración de una infraestructura de datos espaciales se necesitan unos conocimientos previos sobre algunas herramientas esenciales. La finalidad del resultado de la IDE es que sea de libre acceso, gratuita y sin depender de más aplicaciones para obtener la información, pero esto no impide que podamos usar programas de pago en la elaboración del producto, siempre que este cumpla los requisitos antes descritos.

Se comenzará realizando un análisis de los programas utilizados en la elaboración de esta IDE por orden de necesidad.

# **5.1.- Máquina virtual VMWare Player.**

Para realizar una IDE se necesitan una serie de programas en los que se almacena información vital para la obtención del producto final. En ocasiones la computadora se ralentizará y puede que algunas herramientas no funcionen debido al funcionamiento de aplicaciones terceras innatas en el ordenador mismo. La IDE en si es un producto online y la única parte física es el servidor. Si el servidor reside en un host directamente, es decir, si todas las aplicaciones están instalado en un ordenador directamente, suele ocurrir la necesidad en ocasiones de trasladar el servidor allá donde se necesite, por lo tanto tendremos que mover el ordenador donde se requiera.

Estos y otros factores favorecen o casi exigen el uso de una maquina virtual para superar estos obstáculos.

La maquina virtual nos permite almacenar en una imagen todo un sistema operativo limpio de terceras aplicaciones que puedan estorbar la elaboración de la IDE. Al poder almacenarla en una simple imagen, dicha imagen se puede almacenar en un disco extraíble, minimizando de forma notable el espacio físico del servidor a un simple USB de memoria, facilitando así su traslado en función de la necesidad. Además tendremos todo el resto del software necesario en un mismo sitio, facilitando las copias de seguridad para guardar la información tratada.

Se depende de la aplicación VMWare Player para este fin, es una aplicación gratuita que se puede encontrar en: *https://my.vmware.com/web/vmware/downloads*

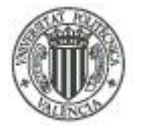

#### UNIVERSIDAD POLITÉCNICA DE VALENCIA - ESCUELA TÉCNICA SUPERIOR DE INGENIERÍA GEODÉSICA, CARTOGRÁFICA Y TOPOGRÁFICA

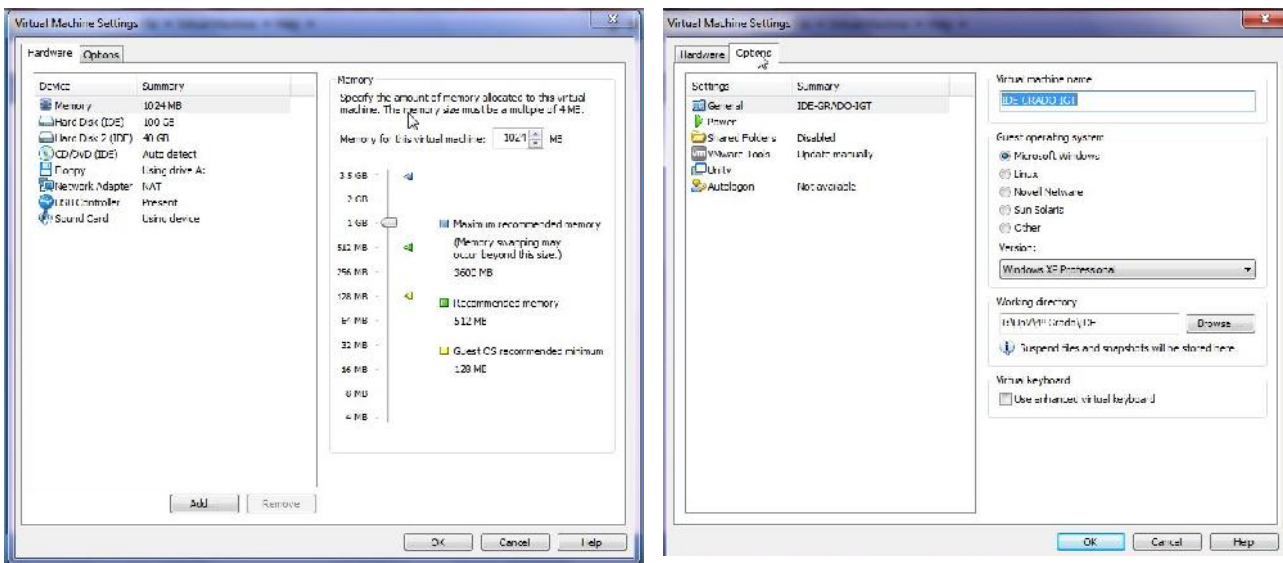

-Figura 15: Configuración de VMWare.

Una vez instalado el programa, hay que definir las opciones de configuración. En la figura de la izquierda se ve las opciones de hardware a modificar, principalmente la RAM que se le quiere dedicar a la maquina virtual, la misma aplicación nos recomienda la RAM que se puede dedicar en función de la RAM disponible en el ordenador. Hay imágenes limpias de Windows XP disponibles, lo que nos evita tener que instalar el sistema operativo. Se usará la que se proporciona en la asignatura de IDE.

# **5.2.- Sublime Text.**

Para elaborar el Geoportal utilizaremos un editor de textos con el que diseñaremos el HTML. La elección es el Sublime Text, debido a que es un editor de textos enfocado a la elaboración de HTML. Gracias a un 'plugin' que debemos de instalar, nos ayudará a escribir etiquetas o avisarnos si alguna etiqueta de algún argumento es erróneo.

La aplicación se puede encontrar en la página web*: http://www.sublimetext.com/ y el plugin en : https://packagecontrol.io/installation#st2*.

Alberto Rodrigo Martínez

36 Tratamiento cartográfico, implementación de servicios OGC y creación de un visualizador online de un distrito de Orlová, República Checa

## UNIVERSIDAD POLITÉCNICA DE VALENCIA - ESCUELA TÉCNICA SUPERIOR DE INGENIERÍA GEODÉSICA, CARTOGRÁFICA Y TOPOGRÁFICA

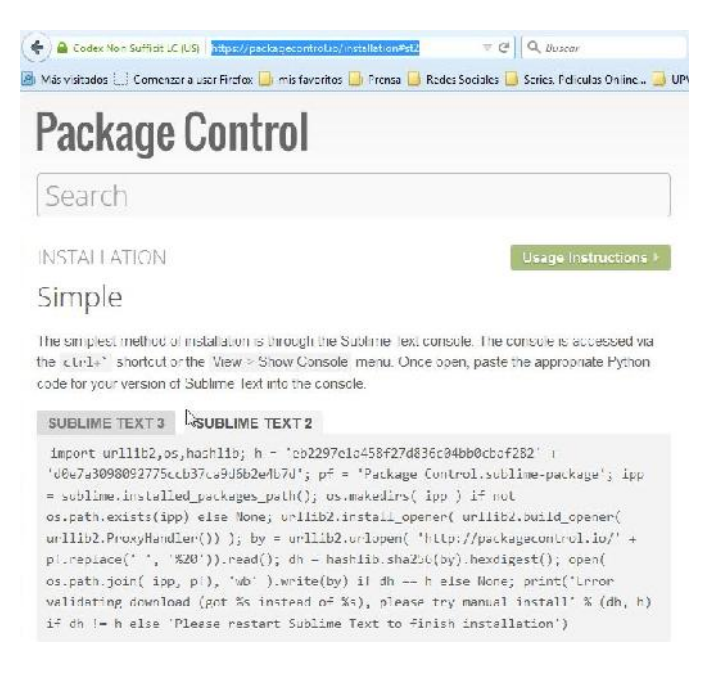

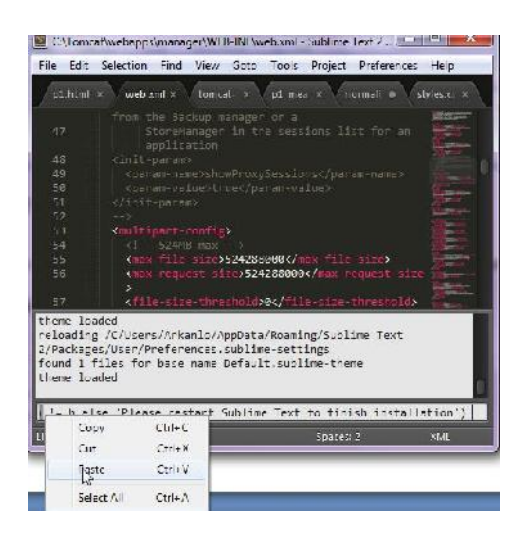

-Figura 16: Configuración Sublime Text

Para instalar el plugin hay que ir a la página web de la figura de la izquierda y copiar el texto dentro de "Sublime Text 2", después abrir el programa, desplegar el menú contextual en la pestaña "view" y seleccionar "show console", se abrirá una barra en la parte inferior de la ventana donde hay que pegar el contenido y pulsar la tecla "enter" para instalar el plugin.

Este 'plugin' añade una función al menú, que se llama "package control", gracias al que se pueden instalar todos los 'plugin' que necesitemos. Después de reiniciar el programa, haremos clic en este menú y se abrirá una ventana, lo primero es escribir "install packages" y ejecutar, esto abrirá el gestor de instalación de paquetes. Aparece una lista en la misma ventana con todos los paquetes disponibles, se instalará EMMET, y luego para comprobar que se ha instalado correctamente, teclearemos "list packages".

Con esto ya se tiene lo necesario para operar con Sublime Text.

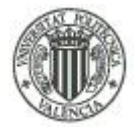

## UNIVERSIDAD POLITÉCNICA DE VALENCIA - ESCUELA TÉCNICA SUPERIOR DE INGENIERÍA GEODÉSICA, CARTOGRÁFICA Y TOPOGRÁFICA

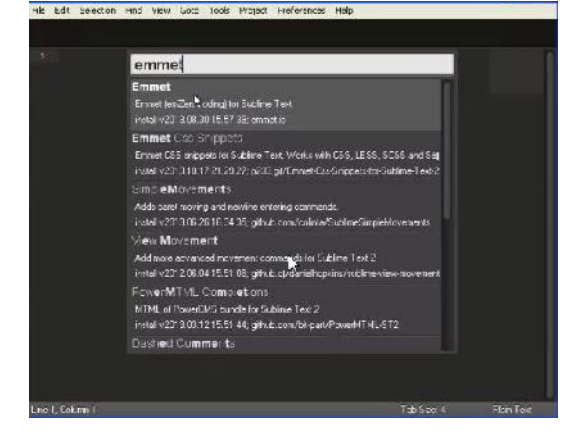

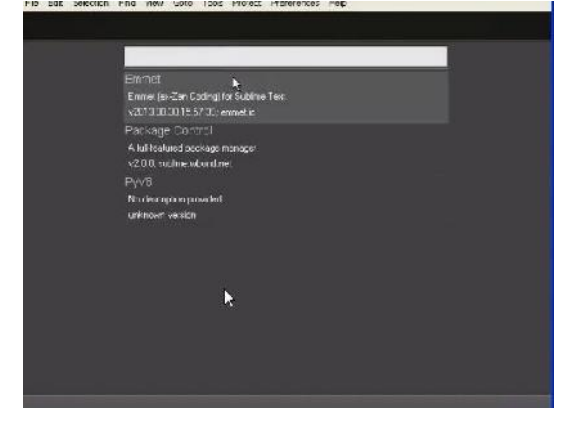

-Figura 17: Configuración Sublime Text: Instalación de paquetes y consulta de paquetes instalados.

# **5.3.- ArcGIS.**

Es una plataforma privada de gestión de geoinformación que engloba varias aplicaciones, como 'ArcMap, ArcCatalog, ArcToolbox, ArcScene,ArcScan, ArcGlobe, ArcView',...

La herramienta más relevante para la elaboración de la IDE es el ArcMap, que es un cliente pesado a través del que gestionaremos todos los elementos que se crean en este proyecto.

La instalación y licencia del software se adquiere gracias a la colaboración del departamento de Geomática de la Universidad Técnica de Ostrava (VSB-Ostrava) con caducidad en Julio y la versión utilizada es ArcGIS 10.2. La licencia se activa con la aplicación de 'ArcGIS administrator'.

El uso de 'ArcGIS' para el proyecto se profundiza en el posterior apartado de desarrollo del proyecto.

# **5.4.- PostgreSQL.**

'PostgreSQL' en un conjunto de herramientas que conforman un potente sistema de base de datos, de código abierto objeto-relacional, y tiene más de 15 años de desarrollo, lo que hace ganarse una reputación por su fiabilidad, integridad de datos y corrección.

Es compatible con todos los sistemas operativos, así como de almacenamiento de objetos pesados como imágenes, sonidos o vídeos y cuenta de herramientas de programación nativas para C, C++, Java, .Net, Perl, Python, Ruby, Tcl, ODBC. Cuenta con unas características que garantiza la seguridad de los datos almacenados y procesados, y puede

38 Tratamiento cartográfico, implementación de servicios OGC y creación de un visualizador online de un distrito de Orlová, República Checa

Alberto Rodrigo Martínez

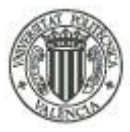

gestionar archivos de gran tamaño, por ejemplo, el máximo tamaño para las tablas es de 32 TBytes.

La aplicación es de código abierto y totalmente gratuito para los usuarios, se puede descargar en el sitio web: *http://www.postgresql.org/download/*

El archivo instala una plataforma denominada 'Aplication Stack Builder', gracias a la que se instalan las herramientas que se utilizan para la elaboración del proyecto. Son principalmente dos: 'PostGIS' y 'PGadmin'.

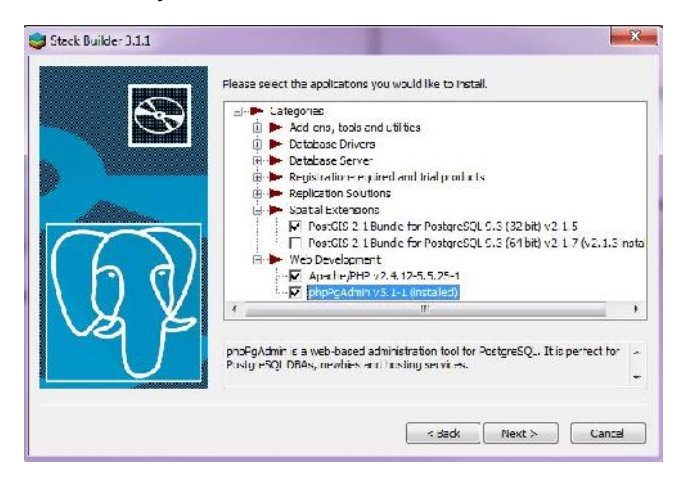

-Figura 18: Instalador PostreSQL Stack Builder.

# **5.4.1.- pgAdmin.**

'pgAdmin' es una herramienta para crear las bases de datos geoespaciales, utilizando los datos cargados con la herramienta 'PostGIS' para gestionarlas y hacer consultas SQL.

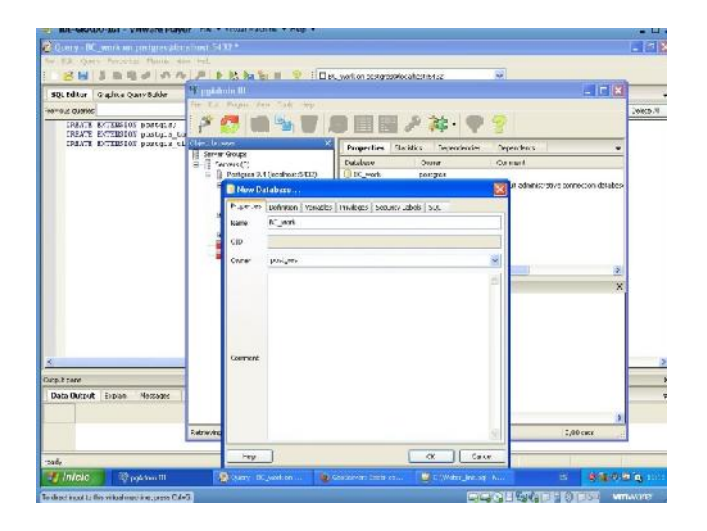

-Figura 19: Creando una nueva base de datos en' PGAdmin'.

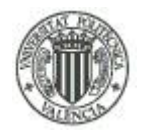

# **5.4.2.- PostGis.**

'PostGIS' es una herramienta que permite cargar elementos en bases de datos geoespaciales de datos objeto-relacional creadas previamente, lo que permite almacenar los datos en un servidor externo que protege la información del riesgo de pérdida de datos. Soporta únicamente formatos Shapefile (.SHP) y bases de datos relacionales (.DBF), y se puede establecer en la carga el sistema de referencia en el que se apoyan los datos.

|                                         |                                                  | TDF-GRADO-TGT - VMw.are Player - File - Virtual Machine - Help -                                                                                                    |                        |                                      |                             |              |                         | E                      |  |
|-----------------------------------------|--------------------------------------------------|----------------------------------------------------------------------------------------------------|------------------------|--------------------------------------|-----------------------------|--------------|-------------------------|------------------------|--|
|                                         | GeoServer: Editar capa - Mozilla Firefox         |                                                                                                    |                        |                                      |                             |              |                         | <b>IF</b>              |  |
|                                         | erroso Edite de Habeld Somadors Editorials están |                                                                                                    |                        |                                      |                             |              |                         |                        |  |
| Conference Education                    |                                                  |                                                                                                    |                        |                                      |                             |              |                         |                        |  |
| <b>WE prefective</b>                    |                                                  | <sup>2</sup> PostGIS Shapefile Import/Export Manager                                                                                                    |                        |                                      |                             | L I C        |                         |                        |  |
|                                         | <b>Bis GISC condition</b>                        |                                                                                                    |                        |                                      |                             |              |                         |                        |  |
| plintes when the i                      |                                                  |                                                                                                    |                        |                                      |                             |              |                         |                        |  |
|                                         |                                                  |                                                                                                    |                        |                                      |                             |              |                         | Cerrar sesión          |  |
|                                         | Import Look                                      |                                                                                                    |                        |                                      |                             |              |                         |                        |  |
|                                         | <b>Incort Us:</b>                                |                                                                                                    |                        |                                      |                             |              |                         |                        |  |
|                                         | share(k)                                         |                                                                                                    | Schema (able)          |                                      | Geo Columns 4.2 Plude - Har |              |                         |                        |  |
| <b>Servidor</b>                         |                                                  | 2. (Documents and Schings) Administrative (Escriptor di) Com) documents                                                                                                    | tom contru             | oorm.                                | 55.4 Crate                  | □            |                         |                        |  |
| Uni Estado del s                        |                                                  | 1. Openments and Settmas) Administrador (Estrece d'Erenidors - cool).                                                                                                    | tem dame:              | gecm                                 | Juli4, Create               | 图            |                         |                        |  |
| Logi de Ger<br><b>Christin</b>          |                                                  | C (Doct lents and Seltinus). Jamish ador(Estricon COunt John, work,                                                                                                    | Jun over               | <b>UH.III</b>                        | 55:4 Crade                  | Π            |                         |                        |  |
| M. Acerca de C                          |                                                  | 1 (Documents and Settings) Administracion(Escritorio) (lom) dominately                                                                                                    | dom placmat            | geem                                 | 55.4 Croske                 |              |                         |                        |  |
|                                         |                                                  | Citedeci ents and Settings) Admirationdumes, non c'istin(doin, work-                                                                                                    | <b>Juniated</b>        | USUII.                               | sabel> Picc                 | $\mathbb{N}$ |                         |                        |  |
| Datos                                   |                                                  | 2. (Portuments and Settings) Administrative Factor of Com( from work.                                                                                                    | this give.             | gorm.                                | 55.4 Crotte                 | п            |                         |                        |  |
| 徽<br>how adore<br><b>El Establisher</b> |                                                  |                                                                                                    |                        |                                      |                             |              |                         |                        |  |
| al omagenes                             |                                                  |                                                                                                    |                        |                                      |                             |              |                         |                        |  |
| <b>Liquid</b><br>E Cr. pos de :         | Custom                                           | <b>finished</b>                                                                                                    |                        | ALL.                                 | $C + 1.4$                   |              |                         |                        |  |
| <b>SEP ESTIMATES</b>                    | <b>Julian</b>                                    |                                                                                                    |                        |                                      |                             |              |                         |                        |  |
| Signal inc.<br><b>Bar VACS</b>          | inabefile (Top tiponipleted)                     | Importing with configuration: com quantitivo k, ceph, (I) (Documents and Sections) Addrift soft of Configuration quanticalif, model=0, cump=0<br>inder), geneative(, inform), disperfix (1-5504) |                        |                                      |                             |              | ×.                      |                        |  |
| <b>Ja Wind</b>                          |                                                  |                                                                                                    |                        |                                      |                             |              |                         |                        |  |
| the vests.                              |                                                  | Importing J. th configurations composition werk geom, Criticiannents and Settings'Administratorhistoric following cm source, dof, model=c,                                                       |                        |                                      |                             |              |                         |                        |  |
| Sel lines                               | unspelije (mobilt pompleted).                    | Julium 0, single-to, paparabilism 0, independing paper 0, price 12.                                                                                                    |                        |                                      |                             |              |                         |                        |  |
| 邁<br>Skrad                              |                                                  |                                                                                                    |                        |                                      |                             |              |                         |                        |  |
| <b>Bill</b> Feb                         |                                                  | Impating a to configurating compressions was upons, CCC councils and Schlings@colidated beforehold/material system.chf, more-et,                                                                 |                        |                                      |                             |              | Ξ                       |                        |  |
| c.                                      | unabefile (mobilit completed).                   | Julium0. single=0, gaugraphy=0, index=0, single=0, src=6614                                                                                                    |                        |                                      |                             |              | $\overline{\mathbf{v}}$ | $\geq$                 |  |
| reficx manda as                         |                                                  |                                                                                                    |                        |                                      |                             |              |                         | stectors.p<br>$\infty$ |  |
| <b><i>is Injoio</i></b>                 | <b>Christment</b>                                | (b) GenServer Editor to J                                                                                                    | 18 reported model of a | <sup>40</sup> Fostfall, unspefile In |                             | pe.          |                         | ※ をの回れ つい              |  |
|                                         | o drect mout to the wrtual machine loness Cot+C. |                                                                                                    |                        |                                      | <b>CHACHSONIA</b> S         |              | <b>Rid</b>              | vmware                 |  |

-Figura 20: PostGIS

# **5.5.- MapServer.**

Previamente a instalar el servidor Tomcat Apache, se necesita una aplicación para publicar HTML en la web, debido a que crearemos un HTML que será el Geoportal. Por tanto se elige la aplicación MS4W *(Map Server For Windows)* que es la ideal para las necesidades que nos ocupan.

Esta aplicación se puede encontrar de forma gratuita en la web en: *http://www.maptools.org/ms4w/index.phtml?page=downloads.html.*

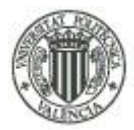

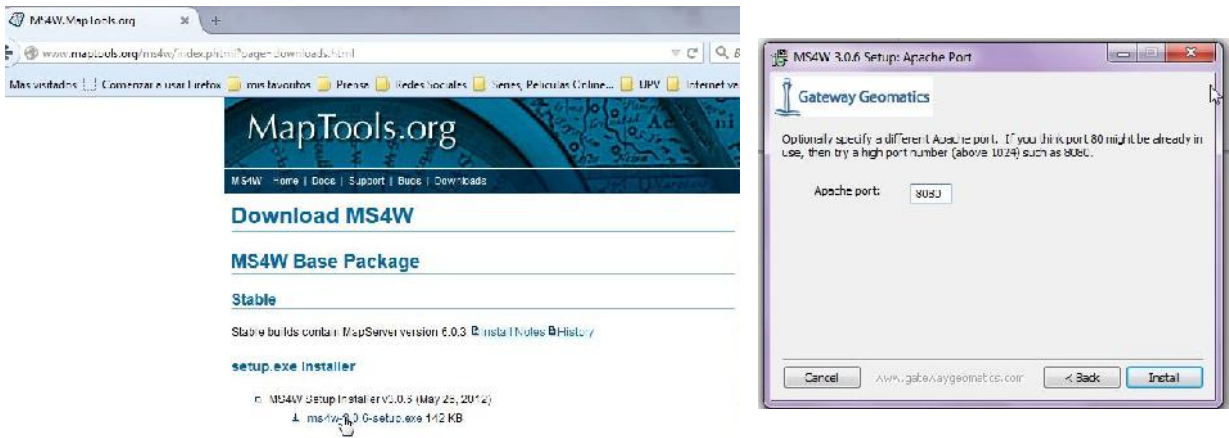

-Figura 21: Instalación de MapServer.

La aplicación instala un servidor apache, al que se debe asignar un puerto a través del que trabaja el servidor de mapas, se asigna el 8080.

Para comprobar su correcto funcionamiento después de la instalación, se ejecuta un explorador de internet y hay que escribir en la barra de direcciones: *localhost:8080/* . Si el resultado es la figura siguiente, la instalación se habrá hecho de forma correcta.

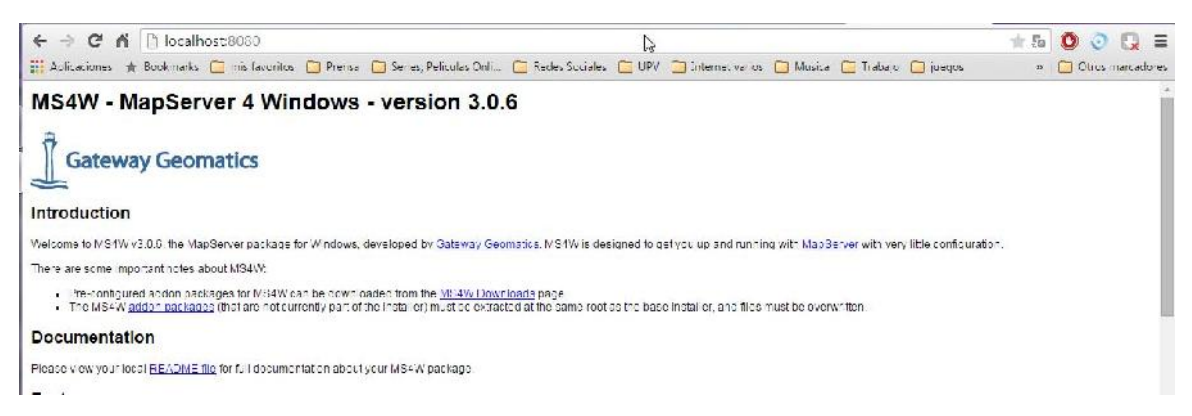

-Figura 22: Comprobación de la instalación de Map Server.

# **5.6.- Apache Tomcat.**

El siguiente paso es crear el servidor sobre el que se crearán los distintos servidores que describen los estándares del OGC, como WMS, WMTS, WFS, CSW.

El programa más difundido para llevar a cabo este fin es el Apache Tomcat. Este programa se puede encontrar de manera gratuita en: *https://tomcat.apache.org/download-70.cgi*.

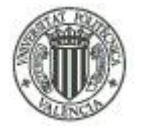

# UNIVERSIDAD POLITÉCNICA DE VALENCIA - ESCUELA TÉCNICA SUPERIOR DE INGENIERÍA GEODÉSICA, CARTOGRÁFICA Y TOPOGRÁFICA

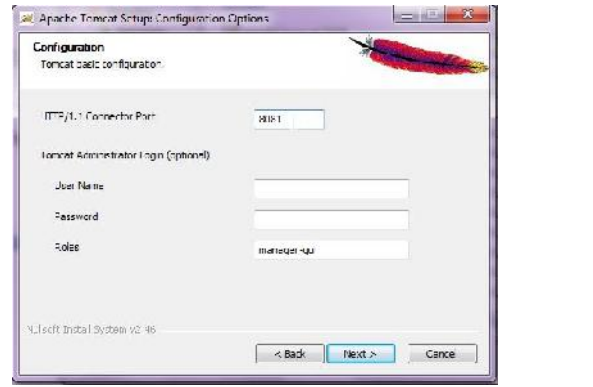

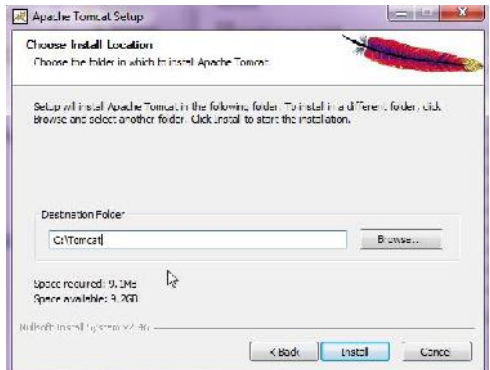

-Figura 23: Instalación de Apache Tomcat

En el proceso de instalación es importante asignar un puerto distinto al asignado al MS4W, se elige por tanto el 8081, también es importante que el directorio sea lo más corto posible y sin espacios, de no ser así, puede que en un futuro las aplicaciones instaladas en este servidor den problemas.

Una vez instalado el programa, hay que cambiar algunas configuraciones según las necesidades que tendremos en un futuro.

En primer lugar hay que modificar un par de archivos con el programa Sublime Text. El primero de ellos gestiona los usuarios y la contraseña para acceder a la gestión de los programas instalados en la plataforma Tomcat. Se localiza en el directorio C:\Tomcat\conf y el archivo se llama tomcat-users, hay que descomentarlo y escribir como rol "manager-gui" dentro de la sentencia username=tomcat. En segundo lugar, se modifica el archivo web.xml localizado en C:\Tomcat\webapps\manager\WEB-INF. Aquí se gestiona el tamaño máximo que puede ocupar las aplicaciones instaladas en Apache Tomcat, se introducen 524 Mb como límite.

#### UNIVERSIDAD POLITÉCNICA DE VALENCIA - ESCUELA TÉCNICA SUPERIOR DE INGENIERÍA GEODÉSICA, CARTOGRÁFICA Y TOPOGRÁFICA

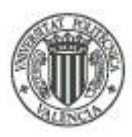

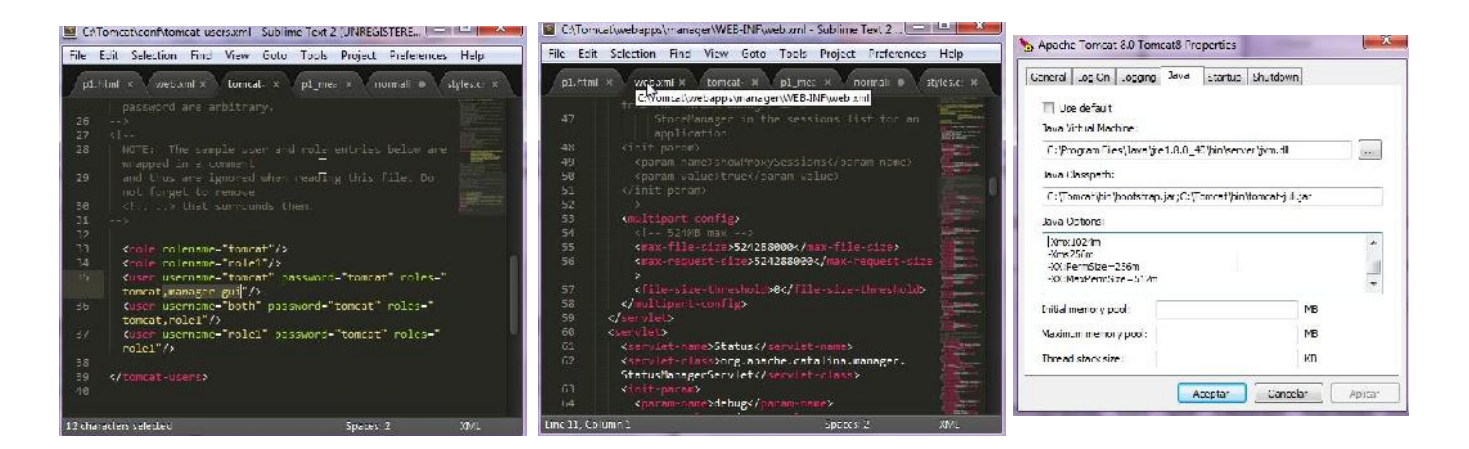

-Figura 24: Configuración del servidor Apache Tomcat.

Por último se modifica el rendimiento que ofrece el servidor, debido a que por defecto tiene una configuración que no es suficiente para la gestión de la aplicación que se instala más tarde denominada GeoNetwork. Hay que modificar esto desde la aplicación 'monitor Tomcat', en la pestaña de Java, dentro de 'Java options', y se inserta las cuatro sentencias que se añaden a lo que ya hay escrito como puede verse en la captura de la derecha en la figura 16.

# **5.6.1.- GeoServer.**

Geoserver es un servidor de código abierto que funciona en Java, y permite a los clientes gestionar datos geoespaciales bajo los estándares implantados por OGC para garantizar la interoperabilidad entre los datos y los usuarios. Utiliza Openlayers para previsualizar los datos gestionados en su plataforma Java y se centra en la implementación de servidores estándar WMS, WMTS, WFS y WCS. Los formatos que soporta Geoserver son diversos y pueden ser de dos tipos: de entrada y de salida. Se pueden cargar datos de PostGIS (se explicará más adelante) Shapefiles (.shp), DB2, GeoTIFF, ECW, ArcSDE, MySQL, Oracle, Mapinfo y WFS en cascada. Los formatos de salida pueden ser; JPEG, GIF, PNG, SVG, GML y KML.

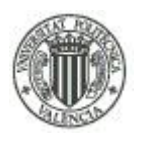

## UNIVERSIDAD POLITÉCNICA DE VALENCIA - ESCUELA TÉCNICA SUPERIOR DE INGENIERÍA GEODÉSICA, CARTOGRÁFICA Y TOPOGRÁFICA

GeoServer también tiene un editor de estilos propio, con el que se pueden editar los colores, forma, y tamaño de los elementos de las capas con un soporte completo de SLD. En la página web de GeoServer hay un amplio abanico de tutoriales para el diseño .SLD en función del tipo de elemento (elementos puntuales, lineales o poligonales). Se denomina SLD Cookbook (recetas de SLD) y se encuentra en: *http://docs.geoserver.org/stable/en/user/styling/sld cookbook/index.html#sld-cookbook*.

En cuanto a la instalación para el servidor Apache Tomcat, se necesita el archivo geoserver.war, localizado en la página oficial del GeoServer *http://geoserver.org/.*

Una vez descargado el archivo .WAR, se abre una página web y se accede al servicio Tomcat para la gestión de aplicaciones a través de localhost:8081, en la sección 'manager app'.

Se introduce el usuario y la contraseña acorde a lo explicado en la figura 16 y se carga el archivo .WAR en la sección 'desplegar'.

Una vez desplegado aparecerá en la lista superior y en la columna 'ejecutándose' deberá figurar 'true' diciéndonos que se instaló correctamente.

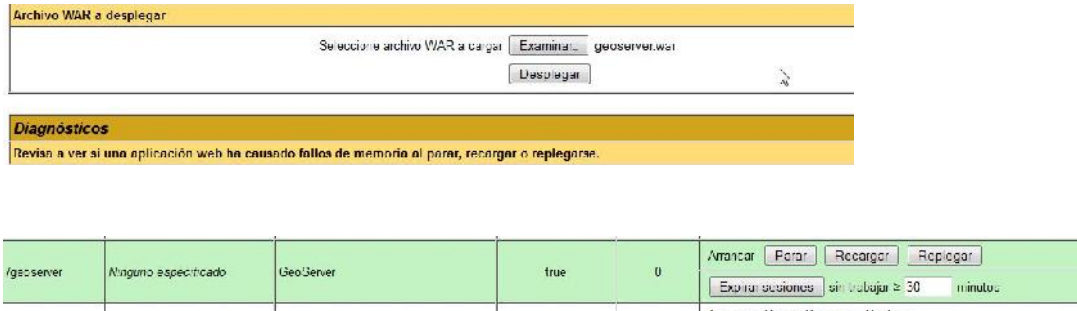

#### -Figura 25: Instalación de Geoserver.

Al trabajar con datos provenientes de otro país, hay que asegurarse que el sistema de referencia esta admitido en los EPSG que aparecen por defecto en la base de datos del Geoserver. El EPSG con el que trabajamos es el EPSG:5514 y se apoya en el esferoide Bessel del 1841, pero este CRS no aparece en la base de datos de geoserver por defecto, asique hay que añadirla. El archivo que contiene los CRS está en: C:\Tomcat\webapps\geoserver\data\user\_projections y se llama EPSG.properties y para

Alberto Rodrigo Martínez

### UNIVERSIDAD POLITÉCNICA DE VALENCIA - ESCUELA TÉCNICA SUPERIOR DE INGENIERÍA GEODÉSICA, CARTOGRÁFICA Y TOPOGRÁFICA

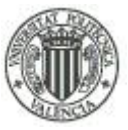

buscar la línea de comando necesaria hay que ir al sitio web *epsg.io/5514* en la sección de 'Export'/GeoServer.

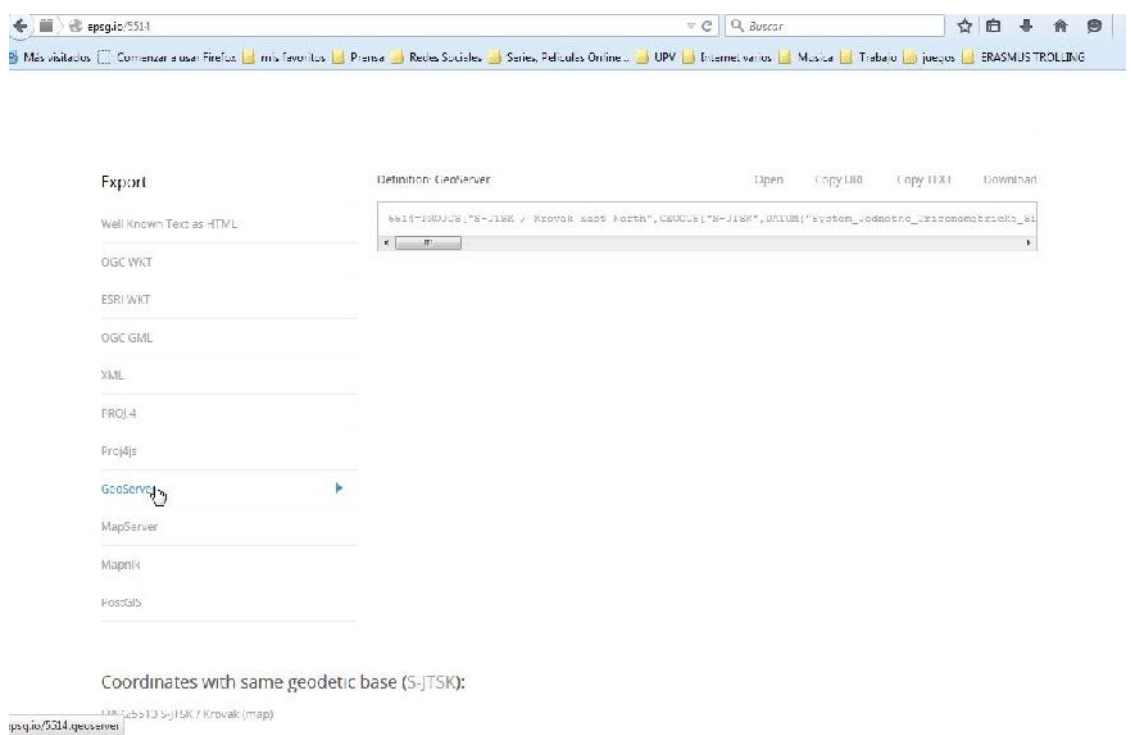

-Figura 26: Sitio Web epsg.io para el CRS EPSG:5514

Esta sentencia hay que insertarla en el archivo EPSG.properties y guardar cambios. Gracias a esto, los elementos se visualizarán sin deformidades y con mejor precisión geoespacial.

Por último hay que comprobar que los cambios no afectan al funcionamiento de GeoServer, para ello hay que insertar la URL siguiente: *localhost:8081/geoserver.* Si carga correctamente la página web está funcionando.

# **5.6.2.- GeoNetwork.**

El fin de GeoServer es implementar servicios WMS, WMTS, WFS y WCS. Falta un estándar importante, que es el CSW. El CSW no se implementa con GeoServer, necesitamos otra plataforma para ello. GeoNetwork es la solución a esta carencia de GeoServer. Gracias a él se puede implementar un servidor que contenga los metadatos sobre la IDE que se quiere elaborar. Las principales características son las siguientes:

- Catálogo Web de metadatos con la posibilidad de búsqueda de productos y servicios de datos cartográficos mediante sus metadatos y la implementación de servidores CSW propios.

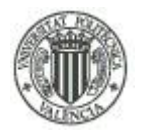

- El catálogo web viene acompañado de una interfaz gráfica que muestra mapas dinámicos a partir de cualquier servidor WMS.

- Editor de metadatos y perfiles de metadatos con el beneplácito de las normas ISO dedicadas a la publicación de servidores CSW y de acceso a datos ISO 19115, ISO 19119, ISO 19139, aparte de 'FGDC' y 'Dublin Core'.

- Implementa un cliente de catálogo (2.0.2. ISO Profile).

La instalación es similar a la del GeoServer, hay que descargar el .WAR de su página oficial *(http://geonetwork-opensource.org/downloads.html)* y seguir los mismos pasos que en la instalación del GeoServer, sin modificar ningún archivo en el proceso.

De la misma forma, para comprobar que funciona correctamente hay que escribir la siguiente URL en cualquier navegador: *localhot:8081/geonetwork*. Si carga la página sin problemas, se habrá instalado correctamente.

# **5.7.- CatMDEdit.**

Herramienta de edición de metadatos de código abierto que facilita la documentación de recursos de información geográfica. Creado por el Instituto Geográfico Nacional de España (IGN), con la colaboración científica y técnica entre IGN y la información del Grupo de Sistemas Avanzados (IAAA) de la Universidad de Zaragoza y con supervisión técnico de GeoSpatiumLab (GSL).

La herramienta multi-plataforma y multilingüe se ha implementado en Java y tiene las características definidas en la página oficial de la aplicación *http://catmdedit.sourceforge.net/*

 *"Definición y gestión de los diferentes repositorios de metadatos (repositorios pueden contener archivos de datos), incluyendo la selección y filtrado de registros de metadatos almacenados en cada repositorio de metadatos local.*

46 Tratamiento cartográfico, implementación de servicios OGC y creación de un visualizador online de un distrito de Orlová, República Checa

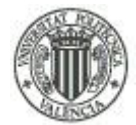

- *Edición de metadatos en conformidad con "ISO 19115. Información Geográfica - Metadatos" estándar ( ISO 19115: 2003 / Cor 1 2006 , ISO / TS 19139: 2007 codificación XML).Interfaces de edición adaptados a diferentes perfiles de metadatos:*
	- o *19115 modelo de metadatos integral ISO.*
	- o *ISO 19115 Core metadatos para conjuntos de datos geográficos.*
	- o *NEM ("Núcleo Español de Metadatos") perfil de metadatos (NEM v1.2). NEM es una recomendación definida por la Junta Nacional Geográfica.*
	- o *("Consejo Superior Geográfico") española . Este subconjunto incluye todos los elementos definidos en el "ISO 19115 Core metadatos de conjuntos de datos geográficos".*
	- o *INSPIRE las normas de aplicación para los metadatos y su correspondencia con la norma ISO 19115 . Este perfil se ha personalizado para satisfacer los requisitos establecidos en la Directiva del Parlamento Europeo y del Consejo, establece una infraestructura de información espacial en la Comunidad ( INSPIRE ).*
	- o *Perfil de metadatos WISE. Este perfil se ha personalizado para satisfacer las directrices de metadatos en la aplicación de la Directiva Marco del Agua y el desarrollo del"Sistema de agua para Europa" (WISE) .*
- *Edición de metadatos en conformidad con "ISO 19119. Información Geográfica - Servicios" estándar ( ISO 19119: 2005 ). Interfaces de edición adaptados a diferentes perfiles de metadatos:*
	- o *ISO 19115/19119 modelo de metadatos integral.*
	- o *NEM ("Núcleo Español de Metadatos") perfil de metadatos de servicios (NEM-S v1.0). NEM es una recomendación definida por la Junta Nacional Geográfica alta ("Consejo Superior Geográfico") española.*
	- o *INSPIRE disposiciones de aplicación sobre los metadatos y su correspondencia con la norma ISO 19115 e ISO 19119 . Este perfil se ha personalizado para satisfacer los requisitos establecidos en la Directiva del Parlamento Europeo y del Consejo, establece una infraestructura de información espacial en la Comunidad ( INSPIRE ).*

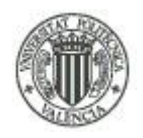

- *Edición de metadatos de conformidad con la Dublin Core estándar de metadatos (ISO 15836). Esta herramienta se ajusta a las directrices para expresar metadatos Dublin Core utilizando el Resource Description Framework .*
- *La personalización de la herramienta de apoyo a los nuevos estándares y perfiles de metadatos de acuerdo a las necesidades del usuario.*
- *Generación automática de metadatos para algunos formatos de archivo de datos: Shapefile, DGN, ECW, FICC, GeoTiff, GIF / GFW, JPG / JGW, PNG / PGW.*
- *Generación automática de metadatos para la serie espacial. CatMDEdit permite la creación automática de metadatos de las colecciones de recursos relacionados, en particular, la serie espacial surgido como resultado de la fragmentación de los recursos geométricos en los conjuntos de datos de tamaño manejable y escala similar.*
- *Generación automática de metadatos de la operación "getCapabilities" con el apoyo de un servicio que cumpla con las especificaciones de OGC (WMS, CSW, WFS, WCS o WPS).*
- *Intercambio de registros de metadatos de acuerdo con diferentes estándares en XML y RDF:*
	- o *Formato XML en el cumplimiento de la especificación técnica ISO19139. (ISO 19115 metadatos).*
	- o *Formato XML en conformidad con la norma CSDGM (Estándar de Contenido para Metadatos Geoespaciales Digitales), definido por los Estados Unidos FGDC.*
	- o *Formato RDF de acuerdo con las reglas de codificación para Dublín Core en RDF .*
	- o *Formato XML de acuerdo con el SDIGER - Perfil de Metadatos Dublin Core Solicitud de minería de datos geográfica .*
	- o *Formato XML de acuerdo con los esquemas XML- establecidos en el OGC Catálogo Servicios Especificación para la unión protocolo HTTP (Servicios de Catálogo para la Web, CSW).*
	- o *MARC21 estándar de metadatos (ISO 2709) de importación y exportación de herramientas, con el apoyo de MARCXML , MARC21 2709 y formatos MARC21 etiquetados.*
- *Herramientas adicionales para facilitar la edición de metadatos:*

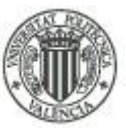

- o *Herramienta de repositorios de contactos. Permite acceder a la información de contacto (nombre, dirección, teléfono...) de organizaciones y autores, los que deberemos rellenar como elementos de metadatos.*
- o *Herramienta de tesauros. Permite a los creadores de metadatos usa tesauros en orden para rellenarlos en algunos elementos de metadatos.*
- o *Visualización de algunos archivos de información espacial en formato Shapefile, ECW, GeoTiff, GIF, JPG, BMP, PDF, HTML, ...*
- o *Integración de GVSIG para mostrar información geográfica."*

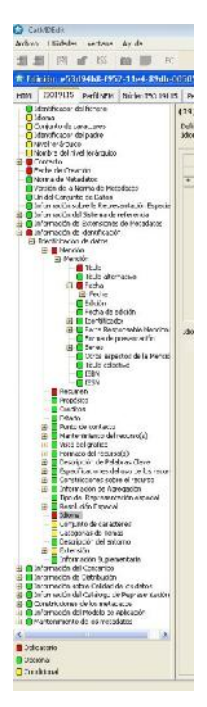

La interfaz gráfica del programa ayuda al relleno de información vital según la norma, en tres tipos de información: en rojo la información obligatoria que la norma exige, en verde la información opcional y en amarillo la información condicional.

-Figura 27: Información demandada en CatMDEdit.

# **5.8.- OpenLayers.**

OpenLayers es una librería de JavaScript de código abierto dedicado a publicar, manipular y acceder a mapas interactivos en las páginas online a través de un API (Application Programming Interface).

OpenLayers gestiona los mapas mediante líneas de códigos en un HTML y permite acceder a servidores WMS,WMTS y WFS. Al trabajar con información geoespacial, necesita disponer de CRS, es decir, información sobre los sistemas de referencia con los que se apoyan dichos servidores, pero solo posee los más utilizados, por tanto, si se trabaja con datos foráneos, como es el caso que nos ocupa, se necesitan otras librerías, como proj4.js.

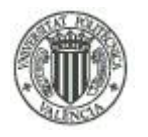

#### UNIVERSIDAD POLITÉCNICA DE VALENCIA - ESCUELA TÉCNICA SUPERIOR DE INGENIERÍA GEODÉSICA, CARTOGRÁFICA Y TOPOGRÁFICA

OpenLayers funciona como cliente ligero, delega la carga de procesamiento al servidor, esto limita sus funciones de gestión de los datos geográficos respecto a los clientes pesados. La ventaja de este hecho, es que si un usuario necesita realizar una consulta sencilla, gracias a esta plataforma, no requerirá ninguna instalación previa de ningún programa. La desventaja de ser un cliente ligero es que también limita la capacidad de procesamiento de los datos, es decir, si se realiza una consulta masiva de datos y varios usuarios a la vez, puede dar problemas de rendimiento.

Esta desventaja es el principal motivo de la creación de WMTS, que es un 'Web Map Tiled Service' que deriva la carga de procesamiento al cliente a través de la memoria cache del usuario.

Dispone de un limitado elenco de controles con los que gestiona la geoinformación al ser un cliente ligero, como el control de Zoom, escala de la visualización, coordenadas actuales del puntero del ratón, listado de capas utilizadas, vista general del trabajo, controles de medición lineal y superficial y de consulta de la información de los elementos. También se pueden añadir controles que puedan añadir nuevos elementos geográficos, aunque sea una tarea del creador del portal.

Distingue dos tipos de capas cuando se insertan en el código: 'BaseLayer' y 'Overlays'.

'BaseLayer' define una capa como 'capa base' de la que se obtiene el sistema de referencia para el resto de capas y el zoom predeterminado de la ventana gráfica cuando se abre. La definición de la capa base es obligatoria, así como su visibilidad, a no ser que se programe para que no se muestre en pantalla, pero el usuario no podrá visualizarla a través de la lista de capas.

'Overlays' (capas superpuestas) en cambio no es obligatoria su definición, puede haber una capa base sin capas superpuestas, pero no a la viceversa, y el usuario puede decidir si visualizar estas capas activándolas o desactivándolas desde el control de lista de capas. También se puede programar para que sean visibles por defecto o no, sin afectar el hecho de que el usuario pueda decidir activarlas o desactivarlas.

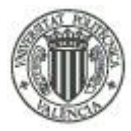

En OpenLayers la 'BaseLayer' y 'Overlays' se definen mediante el comando 'isBaseLayer: true para la capa base y 'isBaseLayer: False' para las 'Overlays'.

# **5.9.- LeafLet.**

LeafLet es una palabra inglesa cuya traducción seria "folleto" y como OpenLayers es una librería JavaScript de código abierto para implementar visores web con la ayuda de servicios WMS, WFS, WCS, pero principalmente enfocada a versiones móviles. 'Leaflet' en un principio dispone de menos funcionalidades que OpenLayers, los desarrolladores continuamente crean 'plugins' con los que intentan equiparar dichas funcionalidades con OpenLayers, pero su implementación puede resultar difícil y tediosa, sin embargo, para los datos de la República Checa, en cuanto a la transformación del Datum, Elipsoide y Sistema de referencia para los datos es al contrario, mas fácil de implementar en LeafLet que en OpenLayers. El EPSG:5514 es el sistema de referencia para este país se apoya en un Datum y elipsoide totalmente diferente (System Jednotne Trigonometricke Site Katastralnique EPSG:6156 y elipsoide de Bessel 1841 respectivamente) al europeo ETRS89, aunque en la página oficial de los sistemas de referencia *www.epsg.io* diga lo contrario, ETRS89 no es compatible con los datos cartográficos para la República Checa y Eslovaquia.

Una de las principales diferencias en la codificación con respecto a OpenLayers es la definición de las capas base y las capas superpuestas debido a que es obligado nombrar las capas superpuestas o 'overlays' en una sentencia aparte de cuando se nombran las variables de las capas, siendo esta sentencia la que da nombre a las capas que se muestran en la caja de control de capas. En Openlayers se puede definir el nombre que se muestra en el control de las capas en la misma sentencia 'var' que llama a la capa del servidor WMS, no siendo el caso para LeafLet en el que solo se nombra el nombre original de la capa de la fuente del servidor, y el nombre de la variable a la que representará.

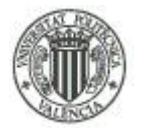

# **6.- DESARROLLO DE LA CREACIÓN DE LA IDE.**

# **6.1.- Datos de partida y consideraciones previas.**

La elaboración de una IDE en un país como la República Checa es difícil, debido a que las capas vectoriales de la cartografía son para uso exclusivo privado o para personal docente de investigación, a diferencia de la infraestructura de datos espaciales en España, que cualquier usuario puede descargar información vectorial gratuita a condición, como mucho, de un certificado digital que cualquiera puede adquirir en la oficina dedicada a ello.

Por tanto, solo se pueden realizar consultas mediante los servidores WMS o WMTS, o el Geoportal oficial del país, dando la opción de descargar si se realiza un pago electrónico.

La IDE que se crea tiene una finalidad meramente informativa, por lo que la precisión de los elementos geográficos creados puede exceder en metros sin alterar la información reflejada.

A diferencia de otras IDEs, y debido al problema de los datos privados, la adquisición de los datos se realiza a través de la digitalización manual de los elementos que figuran mediante planos en formato PDF proporcionados por el Tutor Dr. David Vojtek, investigador de proyectos geomáticos por la Universidad Técnica de Ostrava (VSB-Ostrava). Esto es debido a que la información relevante para este proyecto es sobre datos privados de empresas de aguas potables, saneamiento, electricidad, gas y telefonía. El único soporte vectorial que se dispone es el de catastro, con información sobre las parcelas catastrales y límites administrativos, proporcionado directamente por el Dr. David Vojtek. También se dispone de una capa WMS privado sobre proyecciones de futuras redes de distribución de aguas potables.

El resto de información cartográfica, sean calles o vías férreas, se digitalizan a partir del servidor WMS correspondiente.

# **6.2.- Digitalización de datos mediante ArcGIS.**

# **6.2.1- Creación de la base de datos con ArcCatalog.**

La creación de la base de datos se realiza en la República Checa, por lo que la información expuesta en la base de datos está enteramente hecha en inglés.

Alberto Rodrigo Martínez

Como se va a digitalizar una cantidad importante de elementos, se decide crear dominios. Los dominios enumeran las características por elemento y por atributo, gracias a esto, en la digitalización de los elementos, a la hora de introducir información, agiliza la tarea debido a que en vez de, por ejemplo, introducir el nombre de la empresa que gestiona los diversos elementos una y otra vez, se introduce un número que representa la empresa responsable previamente definido en los dominios.

Por ende, antes de definir los dominios en sí, hay que establecer los atributos de los elementos en función de la información disponible en los planos.

Para empezar, se decide agrupar todos los planos en cuatro capas: Líneas de comunicación, líneas de electricidad, líneas de Gas y líneas de agua (Communication lines, Electricity lines, Gas lines and Water lines).

La capa de líneas de comunicación engloba tanto vías de comunicación (calles y vías férreas) como las líneas de telefonía y las galerías subterráneas construidas para conductos de gas.

Los dominios para esta capa creados son:

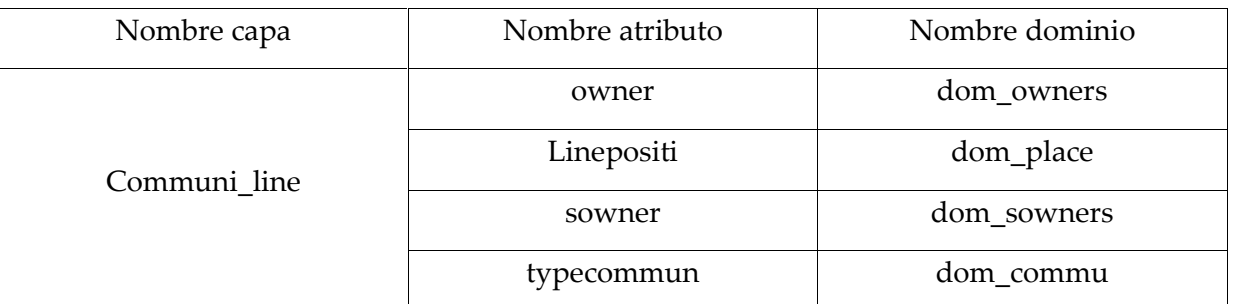

-Figura 28: Capa líneas comunicación y dominios asociados

En los nombres de los atributos se pueden ver varios campos: 'Owner': Propietario que gestiona el mantenimiento del elemento; 'Linepositi': Posición del elemento, si es superficial o subterráneo; 'sowner': Empresa que se dedicó a la construcción del elemento; 'typecommun': Tipo de línea de comunicación.

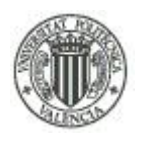

#### UNIVERSIDAD POLITÉCNICA DE VALENCIA - ESCUELA TÉCNICA SUPERIOR DE INGENIERÍA GEODÉSICA, CARTOGRÁFICA Y TOPOGRÁFICA

Se puede ver que se diferencia la empresa que gestiona el servicio y la empresa que construyó el elemento. Esto se debe a que las empresas que gestionan el mantenimiento pueden ser diferentes a la empresa que construyó el elemento.

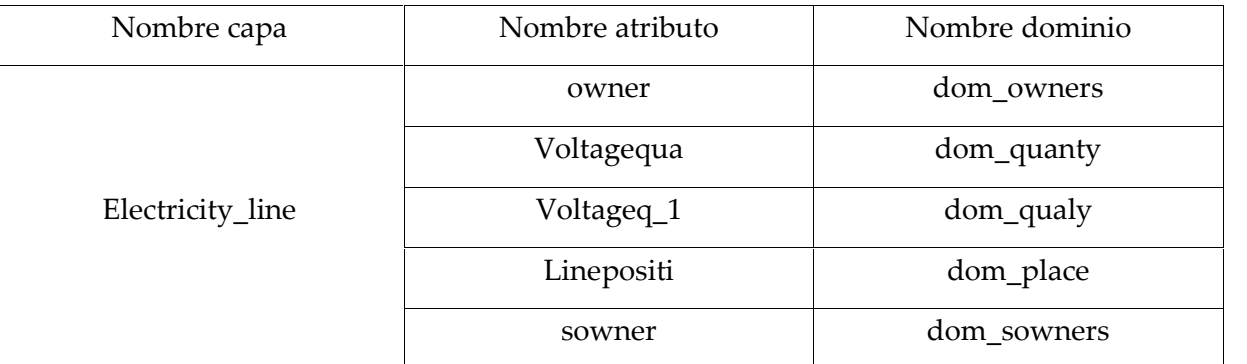

-Figura 29: Capa de lineas de electricidad y dominios asociados

En la capa de líneas de electricidad aparecen los siguientes atributos: 'owner': Propietario que gestiona el mantenimiento del elemento; 'voltagequa': Describe en kw la potencia de la línea de electricidad; 'voltageq\_1': describe cualitativamente la potencia de la línea de electricidad (Alta, media o baja tensión);' linepositi': Posición del elemento, si es superficial o subterráneo; 'sowner: Empresa que se dedicó a la construcción del elemento.

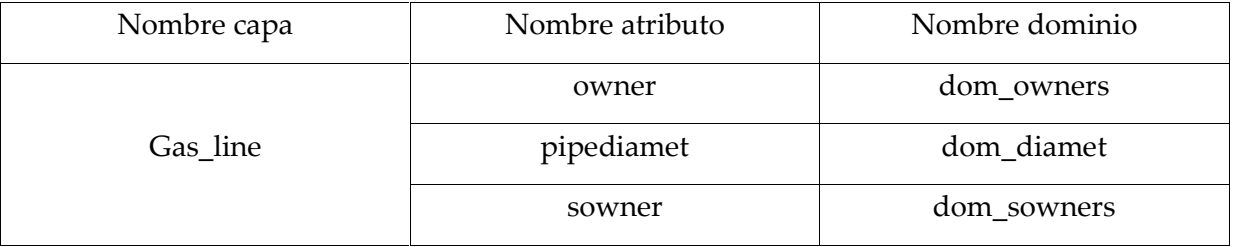

-Figura 30: Capa de líneas de gas y los dominios asociados.

En la capa de líneas de gas tenemos los siguientes dominios: 'owner': Propietario que gestiona el mantenimiento del elemento; 'pipediamet': Diámetro de la tubería de gas; ' sowner': Empresa que se dedicó a la construcción del elemento.

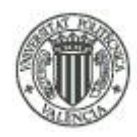

#### UNIVERSIDAD POLITÉCNICA DE VALENCIA - ESCUELA TÉCNICA SUPERIOR DE INGENIERÍA GEODÉSICA, CARTOGRÁFICA Y TOPOGRÁFICA

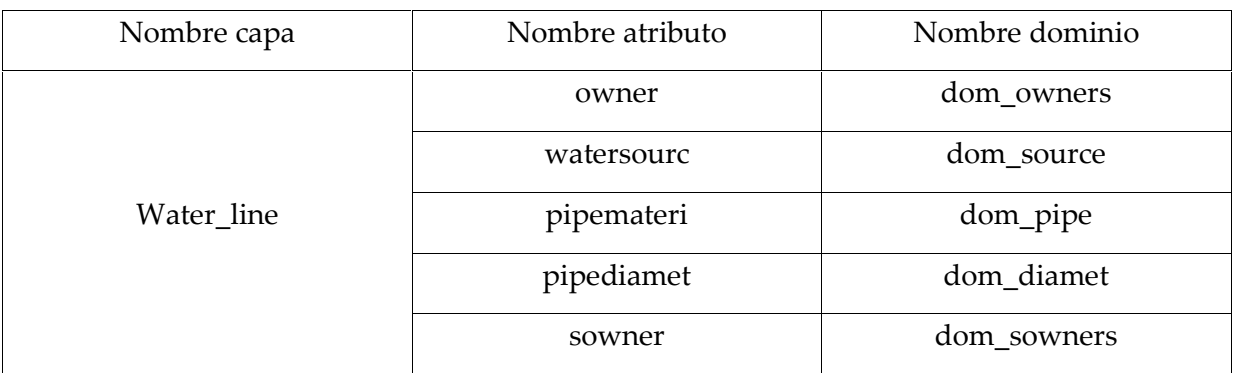

-Figura 31: Capa de líneas de agua y sus dominios asociados.

En la capa de líneas de agua tenemos los siguientes dominios: 'owner': Propietario que gestiona el mantenimiento del elemento; 'watersourc': origen de las aguas, residuales o potables; 'pipemateri': material del que está fabricado las tuberías; 'pipediamet': Diámetro de la tubería de gas; 'sowner': Empresa que se dedicó a la construcción del elemento.

Lo siguiente a nombrar los dominios es decidir la numeración de los diferentes atributos que componen cada clase o dominio. Se puede observar como las cabeceras de las tablas numeradas se nombra como coda, codb, codc, etc. Esto es debido a que posteriormente en el GeoServer, cuando se crean las capas a través de SQL Query, las sentencias serán más simples. Esto se verá más adelante.

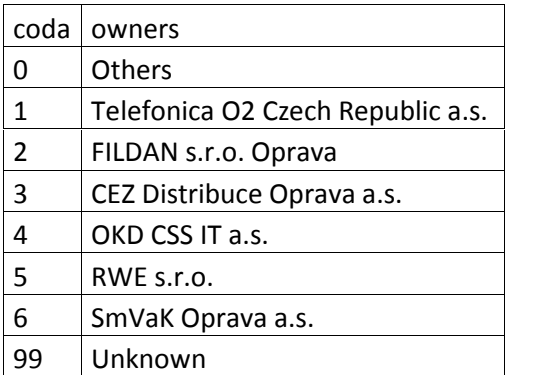

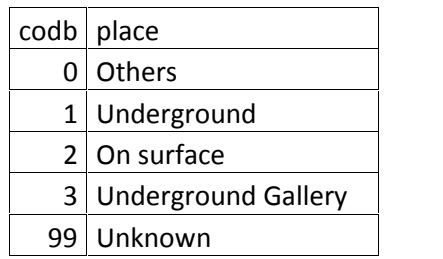

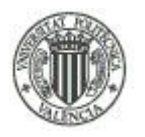

#### UNIVERSIDAD POLITÉCNICA DE VALENCIA - ESCUELA TÉCNICA SUPERIOR DE INGENIERÍA GEODÉSICA, CARTOGRÁFICA Y TOPOGRÁFICA

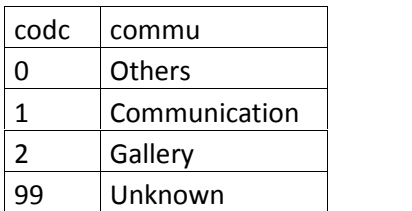

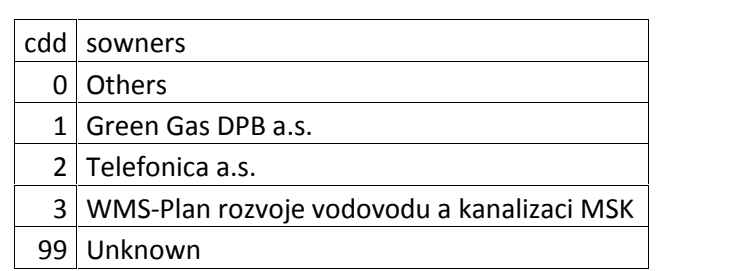

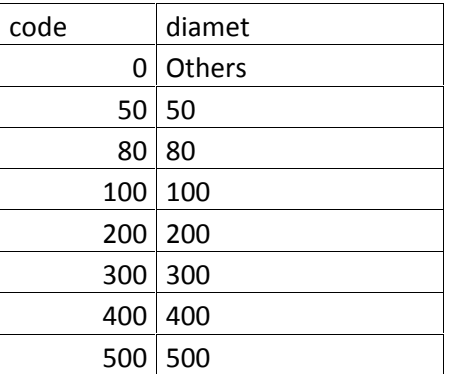

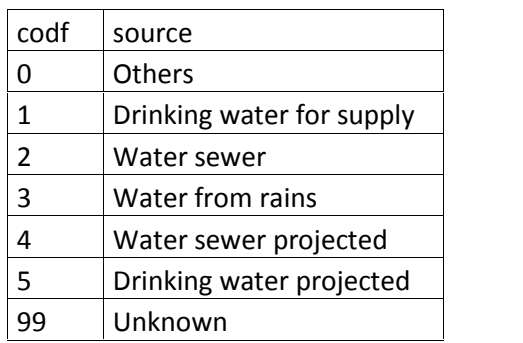

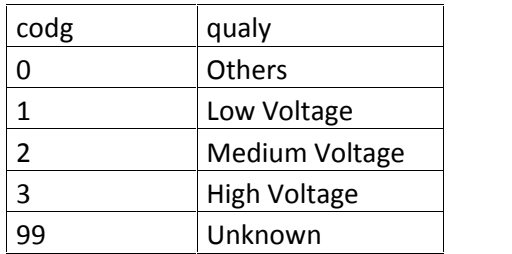

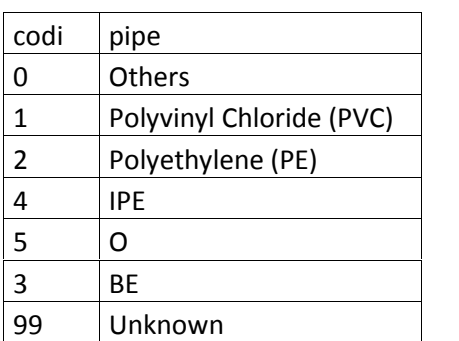

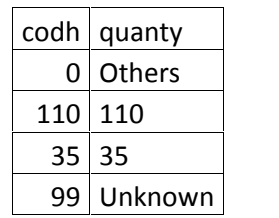

-Figuras 32: Atributos de los dominios

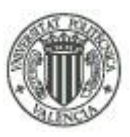

Una vez diseñados los dominios para los datos, se puede crear la base de datos por 'catalog'. El motivo de centrarse en el diseño de los dominios antes de crear la base de datos se debe a que los dominios son lo primero que se tiene que insertar en la base de datos, si se insertan después de haber digitalizado elementos físicos, lo más seguro es que haya problemas y la solución a estos casos suele ser la digitalización de todos los datos de nuevo.

En 'ArcCatalog', seleccionar la carpeta que se decida ser contenedora del proyecto, hacer clic con el botón derecho del ratón y seleccionar 'new/file Geodatabase'. Nombrarlo y hacer clic derecho con el ratón sobre la base de datos creada y seleccionar 'propierties'. Aquí se inserta los dominios diseñados.

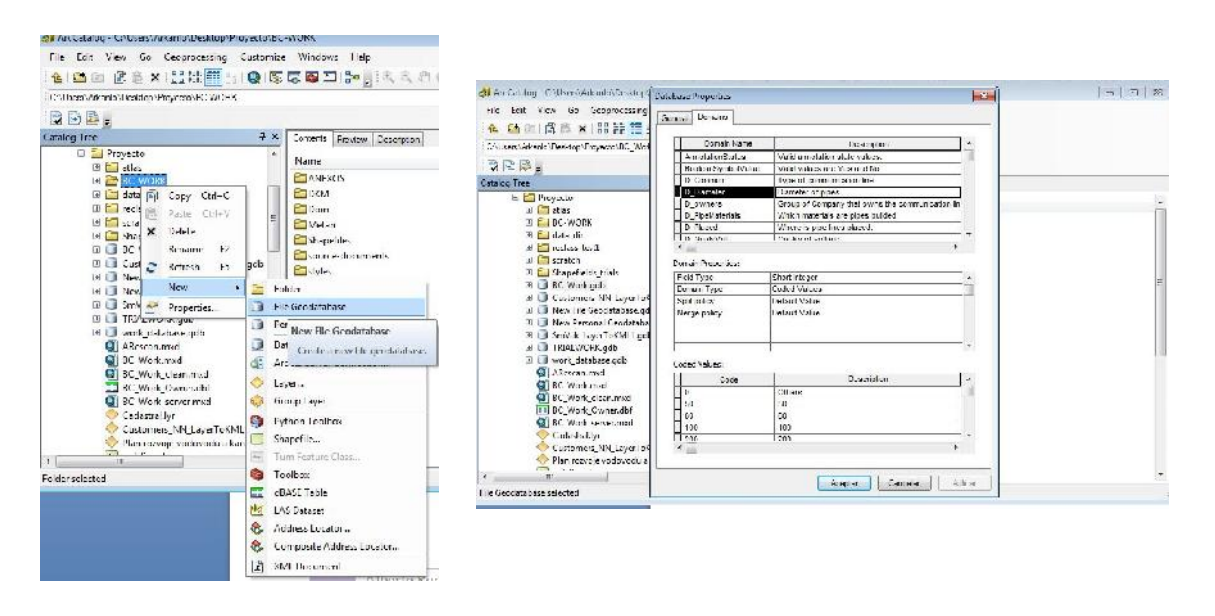

-Figura 33: Creación de la Geodatabase.

En la sección de 'Domain Properties' hay que seleccionar como 'Domain Type' Coded Values, debido a que se usan valores codificados para referirse a los atributos. También hay que tener en cuenta el tipo de valores codificados a los que se refieren, es decir, en la figura 31 se puede ver el dominio de 'diámetro', los valores codificados se refieren a números, por lo que como 'Field Type' (tipo de fila) se asigna 'short integer'; en cambio para dominios que los valores se refieran a celdas con texto, como 'PipeMaterials' por ejemplo, en 'Field Type' asignaremos 'Text'.

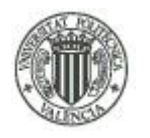

#### UNIVERSIDAD POLITÉCNICA DE VALENCIA - ESCUELA TÉCNICA SUPERIOR DE INGENIERÍA GEODÉSICA, CARTOGRÁFICA Y TOPOGRÁFICA

Después de crear la base de datos geoespacial, se crean las 'FEATURE DATASET', que serán las capas que se han decido elaborar para este proyecto, esto se hace volviendo a hacer clic derecho, esta vez dentro de la ventana contextual que nos aparece dentro de la geodatabase.

Después de nombrarlas, el paso siguiente en la creación de las FEATURE DATASET es asignarle el sistema de referencia. El sistema de referencia para los datos es el EPSG:5514, lo buscamos escribiendo '5514' en la sección de búsqueda de sistemas de referencia y seleccionamos ' S-JTSK\_Krovak\_East\_North'.

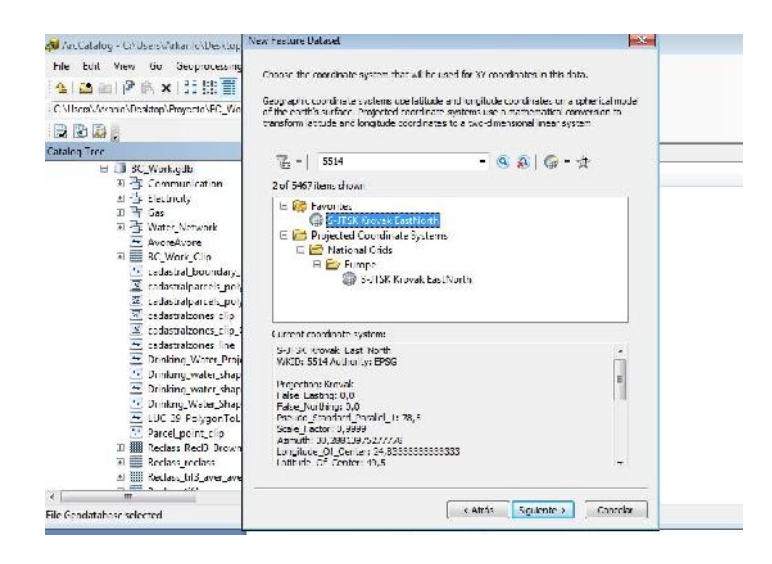

-Figura 34: Selección del sistema de referencia en la creación de la FEATURE DATASET.

Se repite el mismo procedimiento para las cuatro capas diseñadas previamente.

Tras este último paso, se procede a la digitalización con la herramienta ArcMap.

# **6.2.2.- Digitalización de elementos físicos con ArcMap.**

Antes de comenzar con la digitalización, hay que introducir las transformaciones del sistema de coordenadas geográfico. Para ello, hay que hacer clic con el botón derecho del ratón sobre la cabecera de las capas 'Layers' y seleccionar 'properties'. De esta forma se abre el menú contextual de las propiedades del 'Data Frame' y se selecciona la pestaña 'Coordinate System' apareciendo la misma ventana que cuando introducimos el sistema de referencia, esta vez se pulsa el botón 'Transformations' y se introducen los datos de la figura 33.

58 Tratamiento cartográfico, implementación de servicios OGC y creación

de un visualizador online de un distrito de Orlová, República Checa

#### UNIVERSIDAD POLITÉCNICA DE VALENCIA - ESCUELA TÉCNICA SUPERIOR DE INGENIERÍA GEODÉSICA, CARTOGRÁFICA Y TOPOGRÁFICA

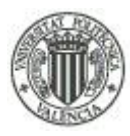

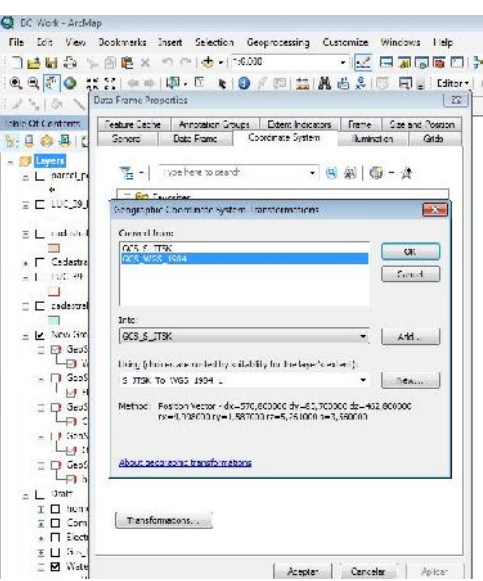

-Figura 35: Parámetros de transformación de sistema de coordenadas geográficas.

Tras definir las transformaciones, se establecen los límites administrativos del área de trabajo.

Se dispone de capas vectoriales del área de actuación y los límites administrativos proporcionadas por el investigador por la Universidad Técnica de Ostrava. Es relevante este hecho porque la zona de estudio abarca la frontera entre cuatro distritos de poblaciones distintas.

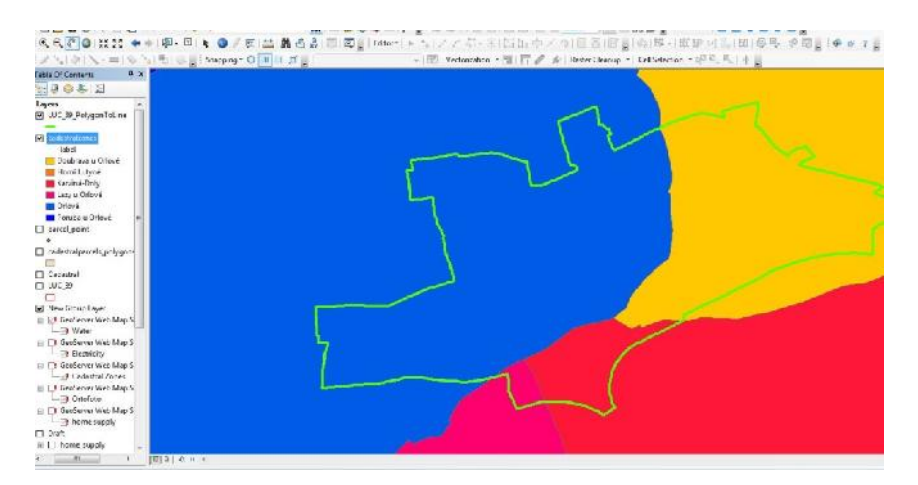

-Figura 36: Zona de actuación en verde fraccionando los distritos de Orlová (azul), Karvina-Doly (rosa), Lazy u Orlove (rojo, distrito de Karviná) y Doubrova u Orlove (amarillo).

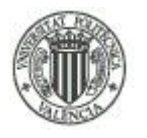

#### UNIVERSIDAD POLITÉCNICA DE VALENCIA - ESCUELA TÉCNICA SUPERIOR DE INGENIERÍA GEODÉSICA, CARTOGRÁFICA Y TOPOGRÁFICA

Se decide recortar la capa de límites administrativos con la capa del límite de la zona de actuación para eliminar información que no necesitamos para el desarrollo del proyecto. Hay que utilizar una herramienta de 'ArcToolBox' para ello, concretamente la herramienta 'Clip', dentro de la sección 'Analisis tools/Extract'.

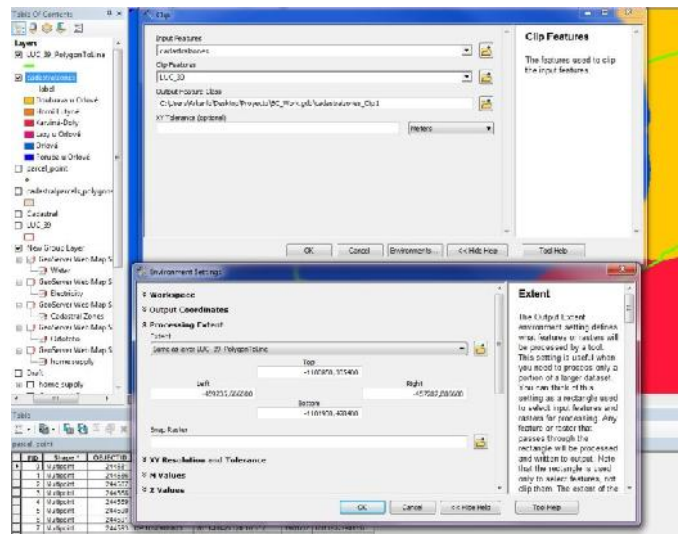

-Figura 37: Recorte de las aéreas administrativas con la zona de actuación como límite.

Como se puede ver en la figura 35, hay que especificar en la sección 'Enviroments' la extensión de procesamiento al polígono de la zona de actuación, debido a que de no hacerlo, el 'clip' no lo hará correctamente. Se repite el mismo proceso para la capa de parcelas catastrales.

Después de definir la zona de trabajo, se procede a la digitalización.

Se dispone de dos fuentes de datos: una es los planos en PDF y otra fuente es un WMS privado que proporciona el investigador por la Universidad Técnica de Ostrava (VSB- Ostrava) Dr. David Vojtek. Este servicio WMS se inserta como cualquier otro mediante la herramienta de 'ArcCatalog' añadir WMS, pero en esta ocasión se inserta nombre de usuario y contraseña, debido a que se trata de datos privados de la empresa constructora.

60 Tratamiento cartográfico, implementación de servicios OGC y creación de un visualizador online de un distrito de Orlová, República Checa

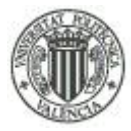

#### UNIVERSIDAD POLITÉCNICA DE VALENCIA - ESCUELA TÉCNICA SUPERIOR DE INGENIERÍA GEODÉSICA, CARTOGRÁFICA Y TOPOGRÁFICA

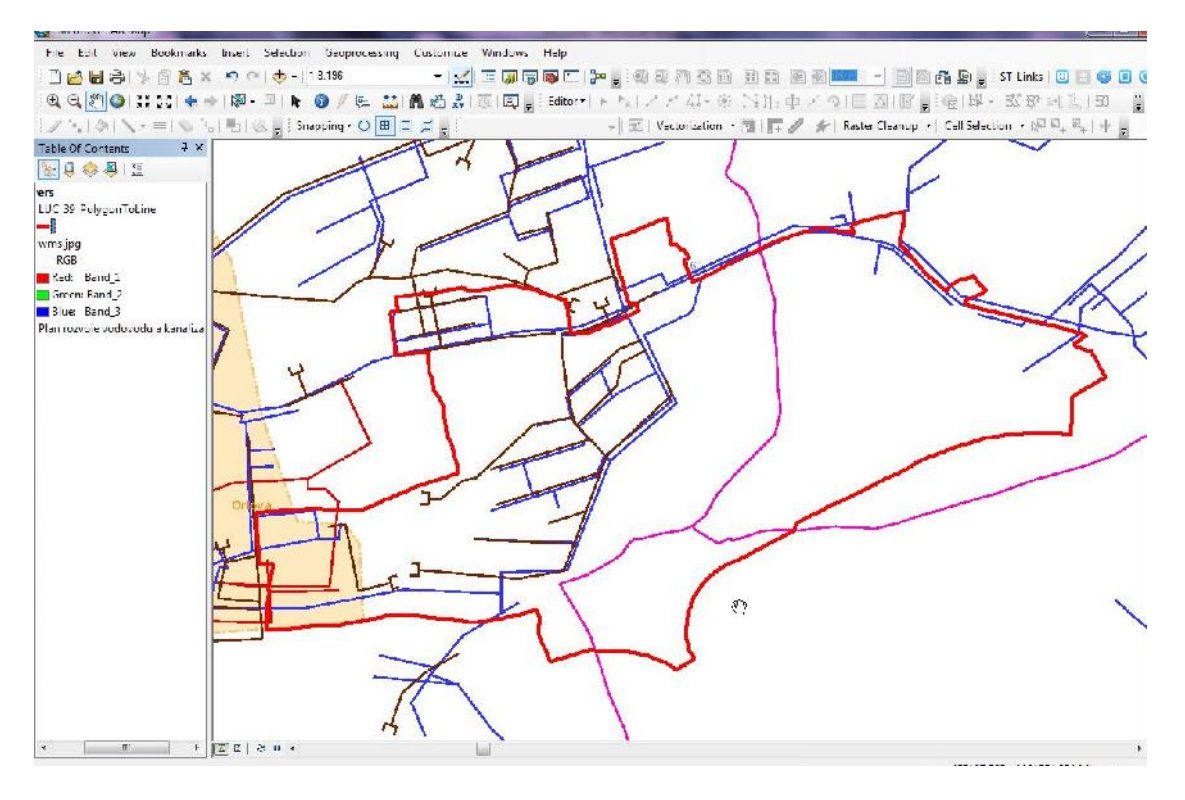

-Figura 38: Captura sobre el WMS privado; En azul, aguas potables, en marrón, aguas residuales, en rojo, la zona de actuación y en púrpura los límites administrativos.

Para digitalizar en la capa correspondiente, hay que hacer clic en la herramienta 'Start editing' y se selecciona la capa de 'water\_line'. Estos elementos se digitalizan en la capa previamente creada 'water\_line' bajo el nombre de 'drinking water projected' para las tuberías de aguas potables proyectadas (en azul), y 'water sewer projected' para las tuberías de aguas residuales (en marrón). Al tener creados los dominios, se escribe un 4 para 'water sewer projected' y un 5 para las 'drinking water projected'. Se comprueba que los dominios funcionan correctamente porque sustituyen los números por su valor predeterminado.

El problema de este WMS es que no figuran diámetros ni materiales de las tuberías con los que se planea construir estos elementos, se escribe 99 (unknown, desconocido) para estos casos. También se puede desplegar las opciones disponibles para cada atributo en vez de escribir un número como se puede ver en la figura 37.

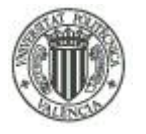

#### UNIVERSIDAD POLITÉCNICA DE VALENCIA - ESCUELA TÉCNICA SUPERIOR DE INGENIERÍA GEODÉSICA, CARTOGRÁFICA Y TOPOGRÁFICA

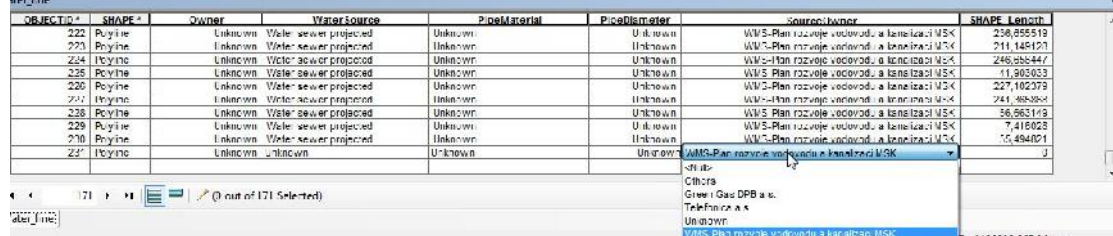

-Figura 39: Selección de atributos disponibles para el campo 'SourceOwner' desplegando el menú.

Una vez digitalizada la capa WMS, se procede a digitalizar el resto de elementos que se encuentran en los PDF.

Antes de comenzar con la digitalización de los elementos físicos de los PDF, hay que traducir la información previa a los planos y sobretodo, las leyendas de los planos.

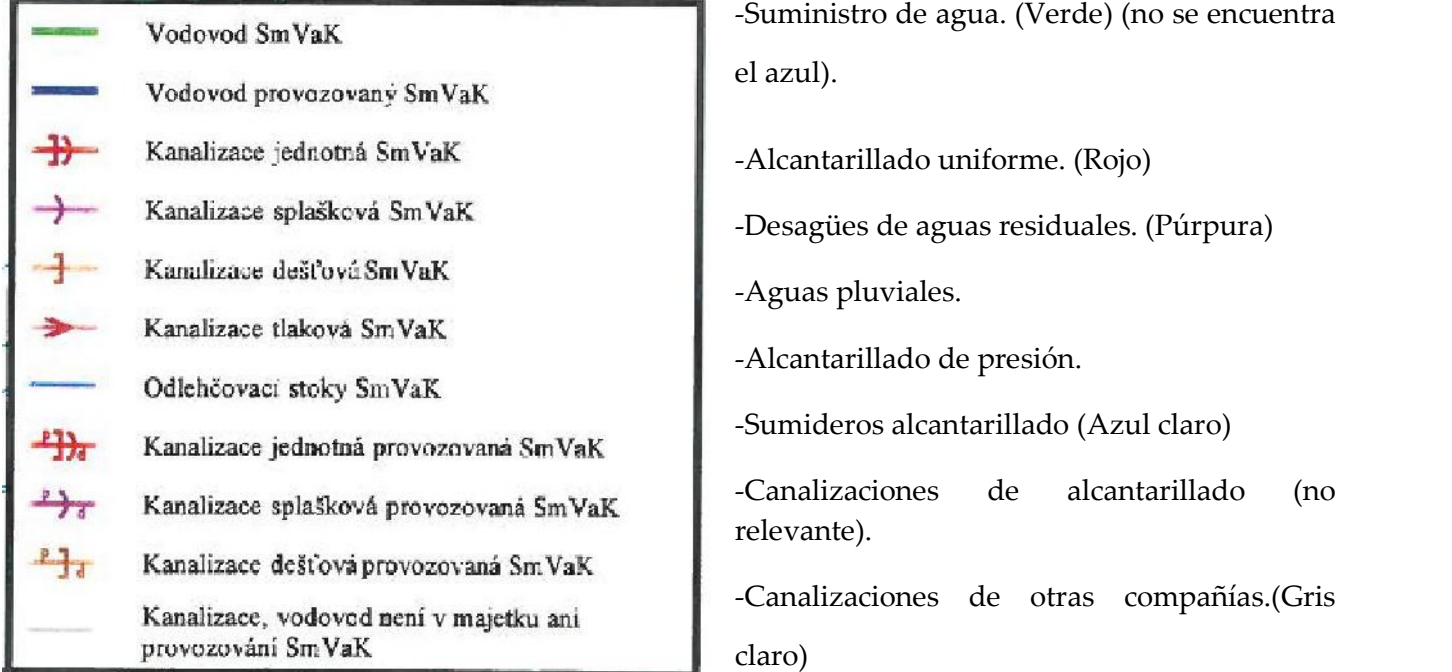

-Figura 40: Leyenda del plano de aguas SmVak con su traducción.

Gracias al apoyo de las capas vectoriales de las parcelas catastrales, calcaremos los elementos del plano de redes de distribución de aguas. Principalmente son dos elementos: Aguas potables y redes de alcantarillado, los demás símbolos son muy difusos y se decide por no digitalizarse.

62 Tratamiento cartográfico, implementación de servicios OGC y creación de un visualizador online de un distrito de Orlová, República Checa

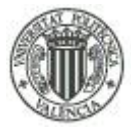

#### UNIVERSIDAD POLITÉCNICA DE VALENCIA - ESCUELA TÉCNICA SUPERIOR DE INGENIERÍA GEODÉSICA, CARTOGRÁFICA Y TOPOGRÁFICA

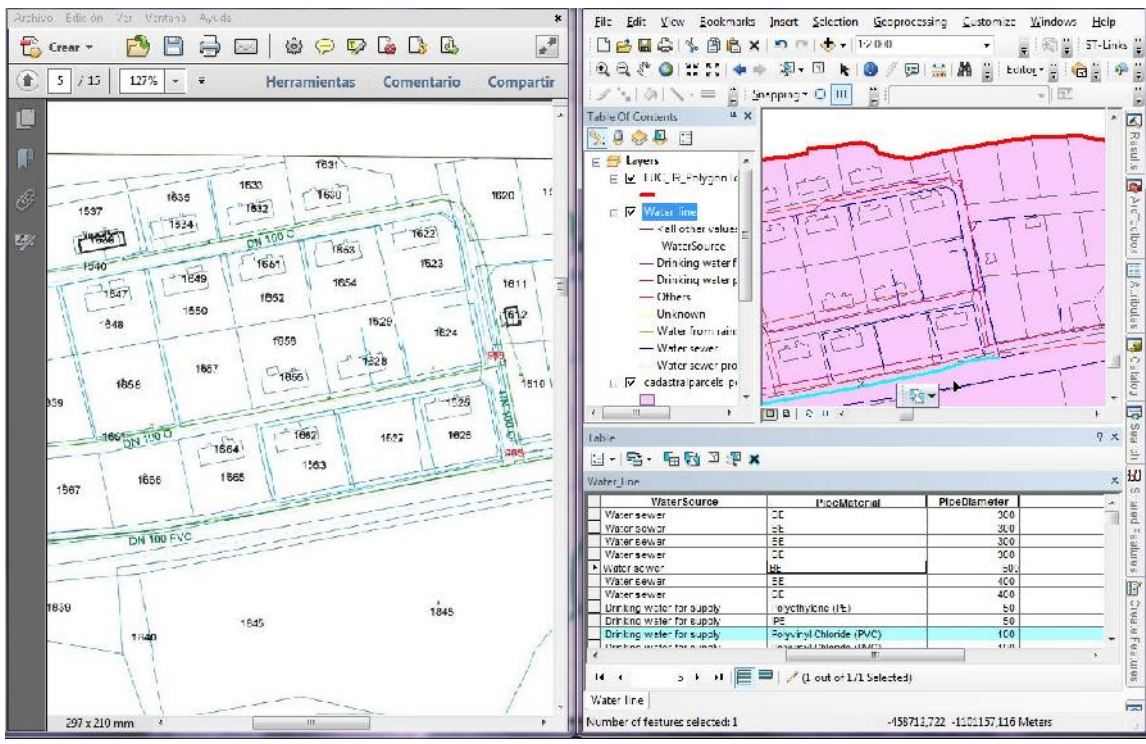

-Figura 41: Digitalización de la capa de redes de aguas.

Se usa esta metodología para digitalizar todos los planos restantes.

Se necesita la traducción del resto de leyendas que tengan complejidad, como el plano de redes de distribución eléctricas. Las demás leyendas no son necesarias.

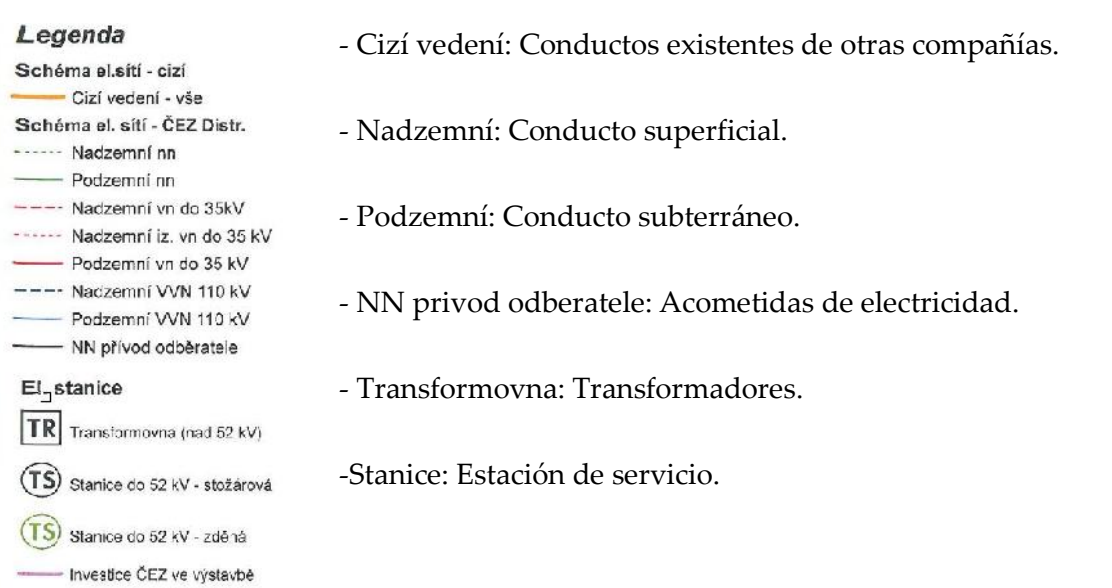

-Figura 42: Traducción de la leyenda de redes de distribución de electricidad.

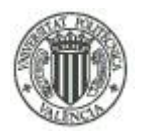

#### UNIVERSIDAD POLITÉCNICA DE VALENCIA - ESCUELA TÉCNICA SUPERIOR DE INGENIERÍA GEODÉSICA, CARTOGRÁFICA Y TOPOGRÁFICA

Quedan dos últimos elementos no por ello menos importantes, de los que aun no se ha hecho referencia, las calles y las vías férreas. Como se ha dicho anteriormente, no ha sido posible la descarga de cartografía vectorial desde el portal checo homólogo al IGN de España debido a su privacidad. Por tanto se ha digitalizado las calles con sus correspondientes nombres accediendo al Geoportal checo, en la sección de geonombres, la consulta sí que es de libre acceso y gratuita. De las vías férreas solo se ha digitalizado lo evidente observando la ortoimagen. Se ha considerado irrelevante para la finalidad del proyecto las posibles conexiones que realizan estas con otras poblaciones, debido a que no existe apeadero dentro de la zona de actuación, ni en las inmediaciones. Se dependerá de transporte vía urbana hasta la estación férrea de mercancías más cercana para la industria y para los habitantes de la zona.

Estos elementos se ha decidido digitalizarlos en otra capa nueva aparte de las controladas por dominios, ya que los únicos atributos relevantes para estos dos elementos es el nombre de las calles y son pocos elementos, por lo que se puede prescindir de dominios. La capa se denominará 'transport\_route'.

#### **6.2.3.- Topología de los elementos creados.**

Tras terminar la digitalización de los elementos se procede a la corrección de errores topológicos. Hay que recordar que como este proyecto tiene una finalidad meramente informativa, la precisión de los objetos pasa a segundo plano, puede decirse que son irrelevantes. No obstante hay que cumplir cierto rigor y corregir los errores topológicos más graves.

Se utiliza la búsqueda topológica de errores 'Must not Overlap' (No deben superponerse) 'must not have dangles '(no deben tener falta de continuidad),' must be a single part' (que los elementos que representen a un objeto físico no esté divido en varias partes) para todas las capas excepto la capa de 'water\_line', que no se incluirá la norma 'must not overlap', debido a que en esta capa se solapan capas actuales con las proyectadas. La precisión de tolerancia se establece en torno a los 2 metros.

64 Tratamiento cartográfico, implementación de servicios OGC y creación de un visualizador online de un distrito de Orlová, República Checa

#### UNIVERSIDAD POLITÉCNICA DE VALENCIA - ESCUELA TÉCNICA SUPERIOR DE INGENIERÍA GEODÉSICA, CARTOGRÁFICA Y TOPOG

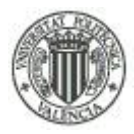

65

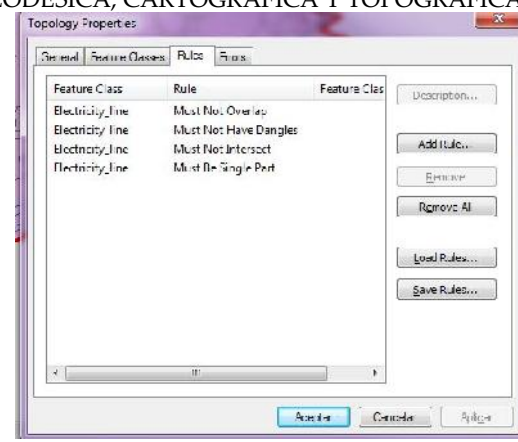

-Figura 43:Reglas topológicas para la capa de electricidad

# **6.3.- Creación de la base de datos geoespacial con PostgreSQL.**

Se utilizan dos aplicaciones de' PostgreSQL': 'PostGis' y 'pgAdmin'. 'PostGis' sirve para cargar capas a la base de datos creadas y 'pgAdmin' sirve para crear las bases de datos y configurarlas. Por tanto lo primero es crear la base de datos con 'pgAdmin'. Dentro de 'pgAdmin', en la parte izquierda de la ventana gráfica aparece el árbol de los servidores que contienen las base de datos que se crea automáticamente cuando se instala la aplicación. Hay que hacer clic sobre el servidor que usaremos con el botón derecho para activar el servidor; dentro del servidor aparecen base de datos creadas por defecto, pero se crea una nueva haciendo clic sobre 'Databases/New Database' y se crea una nueva, 'BC\_work'. Cuando se crea, aparece una nueva rama de elementos dentro de la base de datos: 'Catalogs', 'Event Triggers', 'Extensions', 'Schemas' y 'Slony Replication'.

|                                                                             |                             |                                                                     |                                       | <b>LAX PERSONAL LA</b>          |                             |                                                                | $-108$                              |  |
|-----------------------------------------------------------------------------|-----------------------------|---------------------------------------------------------------------|---------------------------------------|---------------------------------|-----------------------------|----------------------------------------------------------------|-------------------------------------|--|
| <b>Michael Pl</b>                                                           |                             |                                                                     |                                       |                                 | Fit All State New York rad. |                                                                |                                     |  |
| File Edit Plugins View Tools Help                                           |                             |                                                                     |                                       |                                 |                             | ●多て参画展ノギ・♥?                                                    |                                     |  |
|                                                                             | ●目目ノメー                      | and Leason<br><b>B</b> Server Groups:                               |                                       | Properties Enforce: Dependentes | Department                  |                                                                |                                     |  |
| Clini Imperi<br>Properties Statistics<br>Dependencies<br>Depardents         |                             |                                                                     |                                       | B-B 20043(3)                    | Portares 9-4 (brahottdi-32) | County.<br>Overs!<br><b>EXC</b> seek<br>postgres               | <b>Course to</b>                    |  |
| Server Groups<br>HB www.60                                                  |                             | Property.<br>sus).                                                  |                                       |                                 | New Batabare                |                                                                |                                     |  |
| Postgres Pk.s Advisores Committee Housekorea<br>- Se Portos XX 9.3 da abri- | <b>Release</b>              | <b>Terralus</b><br><b>Particular</b>                                | Pusher's Plus Advanced Re-<br>molton. |                                 | SC and<br><b>Name</b>       | fexualism politically variables (thirdges   politically useful |                                     |  |
|                                                                             | Connect                     | machinens.<br>area different.                                       |                                       |                                 | 565                         |                                                                |                                     |  |
|                                                                             | Stop Service<br>Delete/Drop | $-1 - 1$<br>Service 11                                              | sea<br>T. Power                       |                                 | posterio<br>Davies:         |                                                                | <b>R</b><br>$\overline{\mathbf{x}}$ |  |
|                                                                             | Reports                     | Maintenance database<br>$\mathbf{F}$<br>-lucername                  | postgres<br>arte proede               |                                 |                             |                                                                |                                     |  |
|                                                                             | Pequetines at               | <sup>30</sup> Store paceword?<br><sup>#12</sup> estore environment? | yes.<br>$\sim$                        |                                 |                             |                                                                |                                     |  |
|                                                                             |                             | " Connected?<br>igranzi <sup>e</sup>                                | ۰,<br>ves.                            |                                 | <b>Connect</b>              |                                                                |                                     |  |
|                                                                             |                             |                                                                     |                                       |                                 |                             |                                                                | $\sqrt{2}$                          |  |
|                                                                             |                             |                                                                     |                                       | Retrieven                       |                             |                                                                | 1,30,9203                           |  |
|                                                                             |                             |                                                                     |                                       |                                 | Hold                        | OF.                                                            | Cancel                              |  |

-Figura 44: Creación de una nueva base de datos geoespacial en PostGis.

Para este trabajo solo se necesita conocer 'Schemas' y 'Extensions'. 'Schemas' es la sección encargada de guardar los datos de la base de datos, de esta forma, en una misma base de

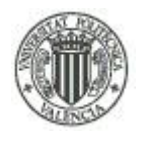

datos se pueden almacenar varias base de datos. Por defecto aparece una denominada 'public', se crea otra para almacenar los datos con el nombre 'work'.

'Extensions' es una sección dedicada a herramientas que se utilizan para asignar nuevas funciones a la base de datos de interoperabilidad entre los datos que contienen y las consultas externas que se pueden realizar a través de otros programas como GeoServer. También para darle permiso para cargar datos externos.

Hay varias formas de añadir nuevas extensiones, pero la más fácil es abriendo la consola 'SQL query' e introducir las sentencias que se necesiten. Las más importantes son las que se

pueden apreciar en la figura 43.

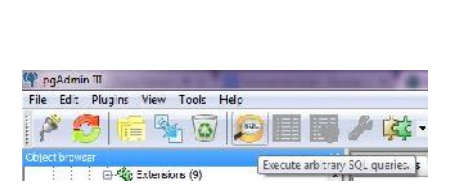

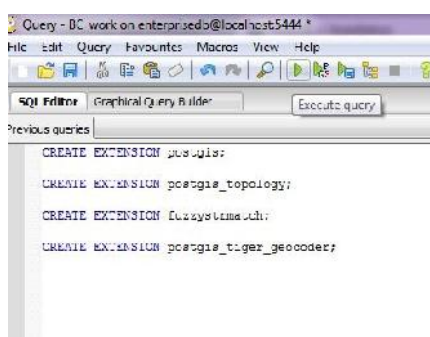

-Figura 45: Creación de nuevas extensiones para pgAdmin.

Ahora ya se pueden cargar los datos creados con 'ArcMap' a la base de datos, antes de cargarlos hay que convertir las 'feature dataset' creadas en Shapefiles. Esto se puede realizar con la herramienta 'ArcToolBox/ conversion tools/ to Shapefile/ feature class to shapefile (multiple)'. Se abre el programa 'PostGIS', lo primero es establecer la conexión con el servidor de 'pgAdmin'. Introducir nombre de usuario, contraseña, número del puerto (definidos en la instalación de 'PostGis') y nombre de la base de datos creados con 'pgAdmin', si se han introducido correctamente los datos aparecerá un mensaje confirmando que la conexión se ha realizado con éxito. Se continúa añadiendo las Shapefiles creadas haciendo clic en el botón 'add file'.

## UNIVERSIDAD POLITÉCNICA DE VALENCIA - ESCUELA TÉCNICA SUPERIOR DE INGENIERÍA GEODÉSICA, CARTOGRÁFICA Y TOPOGRÁFICA

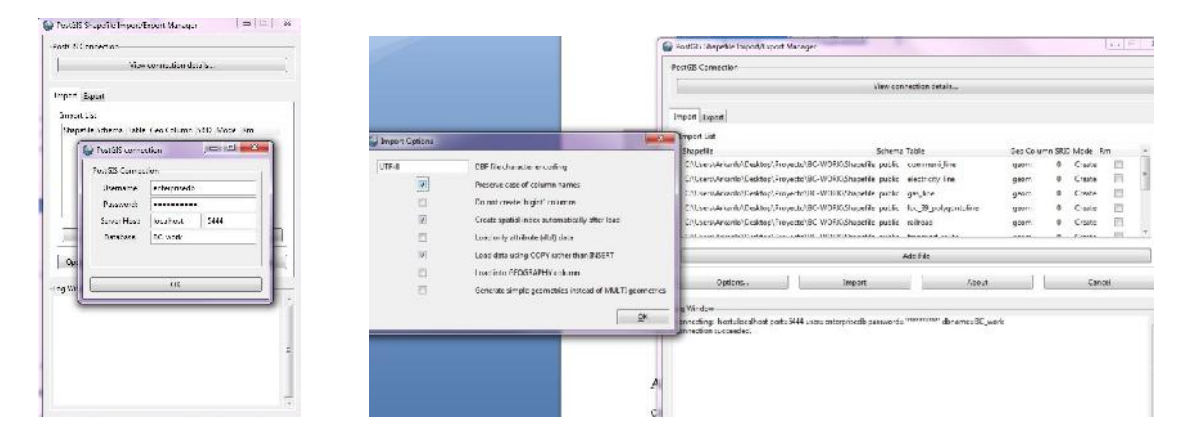

-Figura 46: Estableciendo conexión con el servidor pgAdmin y carga de Shapefiles.

Antes de darle al botón 'import' hay que tener en consideración varias opciones. Hacer clic sobre 'Options' y se despliega una nueva ventana, para las Shapefiles hay que seleccionar 'preserve case of column names' (mantener nombre de las cabeceras de los atributos), 'create spatial index automaticaly after load' (crear índice espacial automáticamente después de la carga) y 'Load data using COPY rather than INSERT' (cargar datos usando preferiblemente Copiar a Insertar), estas opciones son las recomendadas para la carga de Shapefiles. Tras darle al botón Ok queda un par de cosas que hacer. En la lista de Shapefiles adjuntadas listas para importar aparecen varias columnas descriptivas: el nombre de la Shapefile, la 'schema' donde se importa, el nombre de la tabla, el nombre de la cabecera para la geometría que se crea, y el SRID. Hay que modificar el 'Schema' por 'work' y en SRID especificar 5514 acorde al sistema de referencia de los datos. Después de este paso ya se puede importar las Shapefiles a la base de datos.

Por último se cargan los dominios con el 'PostGis'. Los dominios que se muestran en el primer apartado del desarrollo del proyecto se tienen que guardar con un programa Excel con formato .DBF, que es el formato admitido por 'PostGis'. También se pueden generar en 'pgAdmin', dentro del apartado 'schema/work' la segunda herramienta que aparece son 'Domains', pero se considera más fácil la carga mediante 'PostGis'. El procedimiento para la importación es el mismo que para la carga de Shapefiles, a excepción de las opciones de importación. Se deben seleccionar las opciones 'preserve case of column names' (mantener nombre de cabeceras) y 'load only attribute (DBF) data' (cargar únicamente atributos DBF) para que no haya error en la carga de datos.

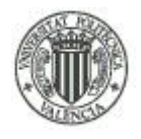

#### UNIVERSIDAD POLITÉCNICA DE VALENCIA - ESCUELA TÉCNICA SUPERIOR DE INGENIERÍA GEODÉSICA, CARTOGRÁFICA Y TOPOGRÁFICA

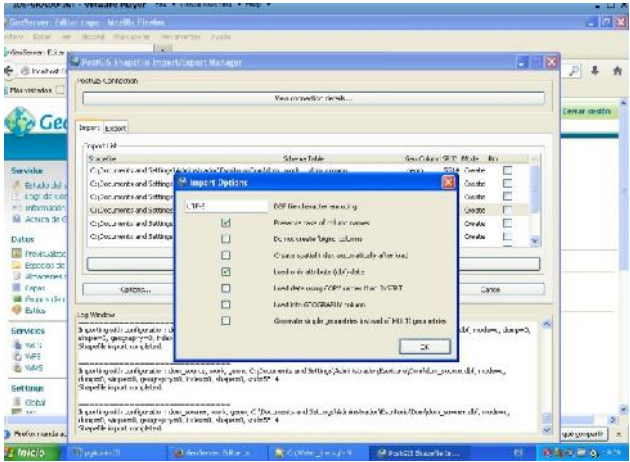

-Figura 47: Opciones de importación seleccionadas para archivos .DBF.

# **6.4.- Implementación de los servicios web con GeoServer.**

## **6.4.1.- Configuración del GeoServer.**

Para comenzar a trabajar con los datos, hay que cambiar las configuraciones predeterminadas en la sección primera 'servidor/ información de contacto'. Lo siguiente es crear el espacio de trabajo, que demanda el mismo tipo de información, además del nombre del espacio de trabajo del proyecto.

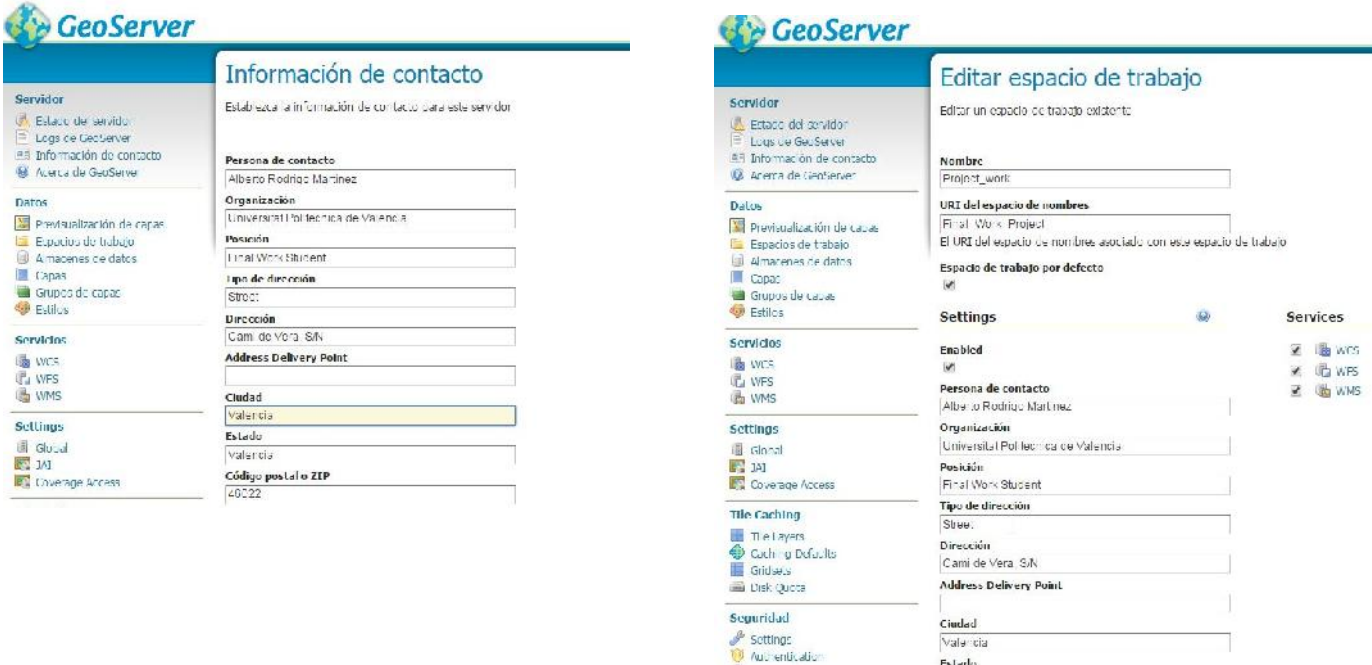

-Figura 48: Información de contacto del servidor GeoServer y del espacio del trabajo.

Estado

Alberto Rodrigo Martínez

68 Tratamiento cartográfico, implementación de servicios OGC y creación de un visualizador online de un distrito de Orlová, República Checa

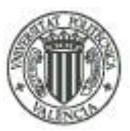

A continuación se definen los parámetros del Almacén de datos. Este apartado es importante debido a que se tiene que definir la conexión al servidor de 'PostgreSQL' mediante nombre de usuario, contraseña, el puerto donde trabaja y la base de datos. Para ello, hay que seleccionar 'crear nuevo almacén de datos' y en la sección de 'origen de los datos vectoriales' seleccionar la opción de 'PostGis'.

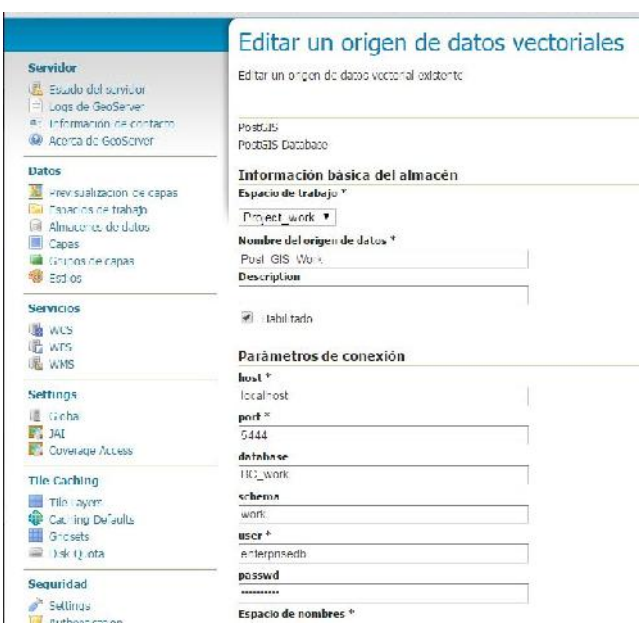

-Figura 49: Definición del almacén de datos.

# **6.4.2.- Carga de capas del servidor PostGis.**

A continuación se añaden las capas al almacén de datos creado en la sección capas, agregar nuevo recurso y seleccionando el almacén de datos creado. Aquí entra en juego los dominios creados, en vez de hacer clic en publicación sobre las capas que se cargan de la base de datos 'PostGis', hay que seleccionar 'configure new SQL view' debido a que se asocian los dominios a las capas a través de sentencias SQL.

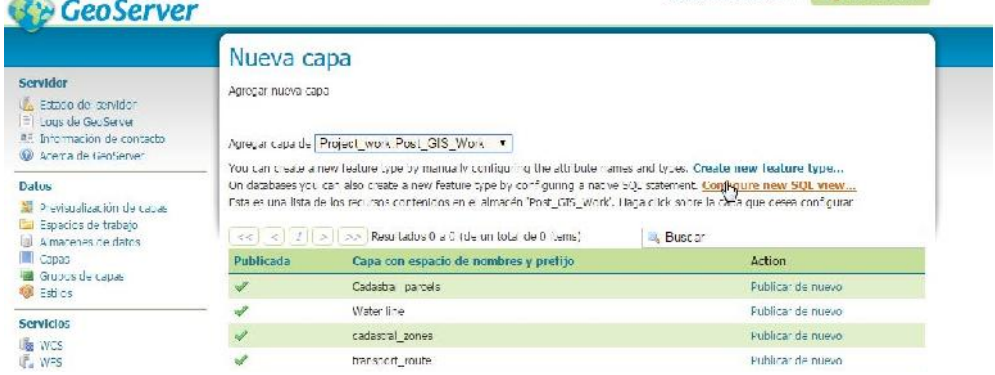

-Figura 50: Carga de capas mediante SQL view.

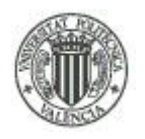

Las capas de parcelas catastrales, límites administrativos y vías de transporte, al no tener dominios, sí que se añaden seleccionando 'publicar' directamente.

Para diseñar correctamente la sentencia SQL hay que disponer de las tablas de atributos de aquellas capas que sean afectadas por los dominios, y de los dominios en sí, así como de los nombres de las cabeceras de las columnas, de ahí que en el apartado de 'PostGis' para las Shapefiles y para las tablas de los dominios DBF se seleccionara 'mantener el nombre de las cabeceras de las tablas'.

Para efectuar la relación, hay que hacer un 'SELECT' de los atributos sometidos a dominios y los dominios, indicando al SQL los atributos que se van a usar en la sentencia. Se nombran primero con el nombre de la capa seguido con un punto y el nombre de las cabeceras de los atributos que se quiere obtener la información. Después se indica de donde viene la información con un 'FROM' donde se escribe primero el 'schema' del 'PostGis' donde se encuentran las tablas seguido con un punto del nombre de la tabla origen de los datos. Para terminar, mediante un 'WHERE' se establecen las relaciones de los dominios con los atributos de las capas por los que se quieren sustituir. Se escribe primero el nombre del atributo seguido de un '=' y del dominio por el que se sustituye, ambos nombres tienen que ser iguales a los que aparecen en la sentencia 'Select'. A continuación se muestra como ejemplo la sentencia para la capa 'water\_line'.

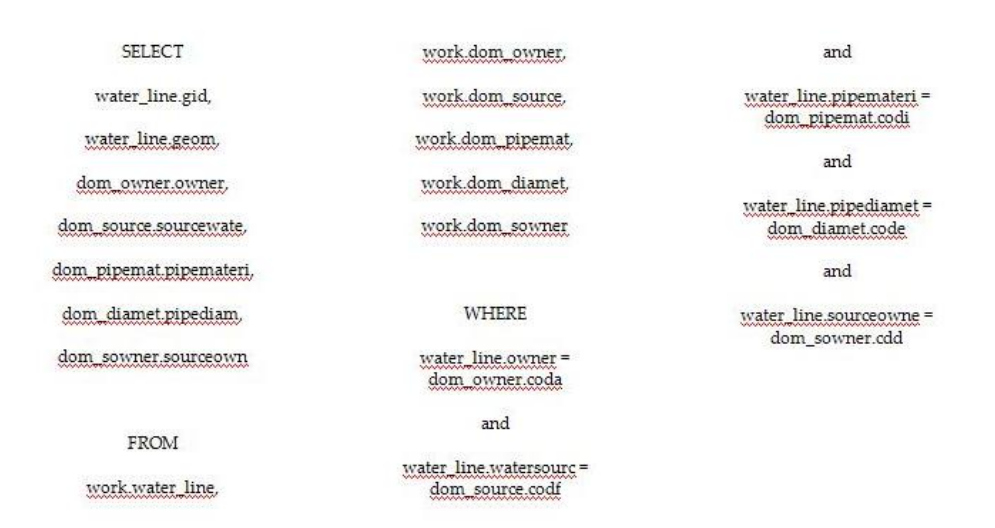

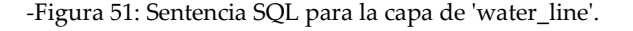
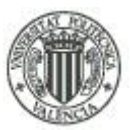

Para confirmar que la sentencia se realiza correctamente, al darle a 'refrescar' deben aparecer todos los atributos creados. Por último cuando se carguen los atributos, en el atributo de las geometrías se debe asignar el sistema de referencia de los datos y el tipo de geometría, en el caso del proyecto es 5514 y 'multistring' respectivamente.

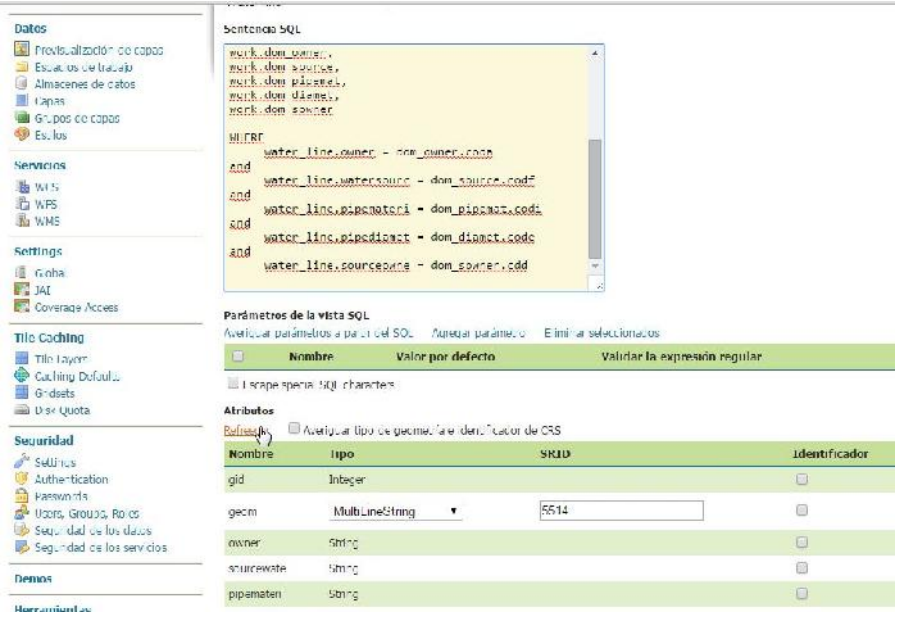

-Figura 52: Carga de la capa 'water\_line' y definición de la geometría.

Tras darle a guardar en la parte inferior, sale la ventana habitual para la definición del sistema de coordenadas y de las coordenadas de los bordes de la capa. Si en la configuración del GeoServer se introdujo la sentencia de EPSG:5514 en el archivo 'epsg.properties' de forma correcta, al insertar EPSG:5514 en el campo SRS nativo y SRS declarado, debe aparecer EPSG:S-JTSK / Krovac indicando que reconoce el SRS insertado, después hay que hacer clic sobre 'calcular desde el encuadre nativo' en la sección de encuadres y deben aparecer las coordenadas del encuadre automáticamente. Tras darle a guardar, faltaría definir el estilo SLD que se aplica a la capa, pero antes se realiza el procedimiento de la carga para las demás capas con dominios.

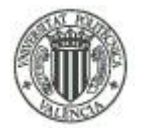

#### UNIVERSIDAD POLITÉCNICA DE VALENCIA - ESCUELA TÉCNICA SUPERIOR DE INGENIERÍA GEODÉSICA, CARTOGRÁFICA Y TOPOGRÁFICA

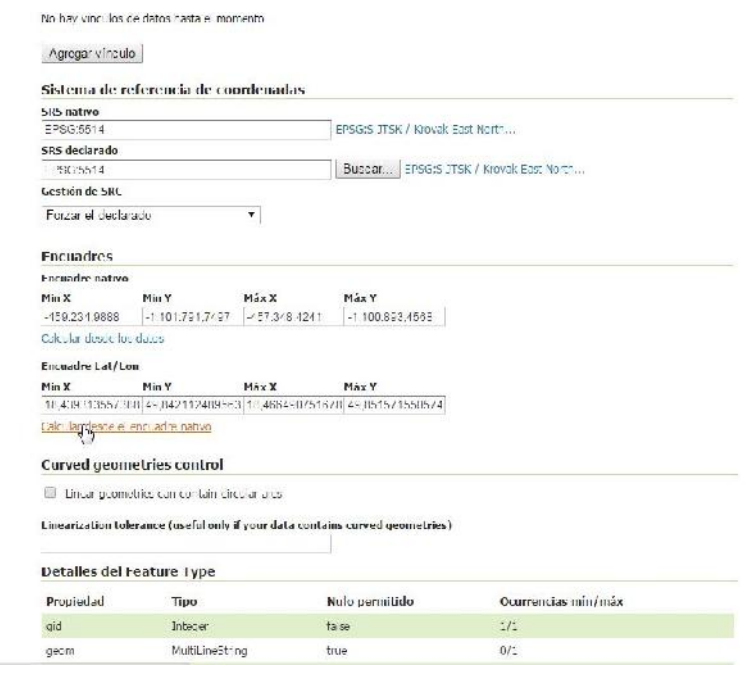

-Figura 53: Definición de SRS y encuadres en la capa de 'water\_line'.

En las capas de parcelas catastrales, límites administrativos y vías de transporte solo hace falta rellenar la ventana tipo que aparece en la figura 51, asignando los mismos parámetros que para las capas con dominios.

Para comprobar que las capas se han configurado correctamente, seleccionar previsualización de las capas en la sección de datos del menú de GeoServer, hay que comprobar todas las capas.

## **6.4.3.- Edición de estilos SLD de las capas.**

Existen programas que se dedican a la edición de estilos de capas vectoriales, como el 'Atlas Styler', con el que se pueden crear archivos SLD que posteriormente se pueden cargar en plataformas como el Geoserver. Existe la opción de cargar las capas del servidor 'PostGis', pero esta opción no funciona correctamente, por lo que los estilos se crean con el editor que el mismo GeoServer trae consigo. Es menos intuitivo que 'Atlas Styler' debido a que en este editor se crea de cero el código SQL con el que se crea el archivo SLD. La parte buena es que los desarrolladores de GeoServer disponen de un amplio tutorial en la web para el diseño de

72 Tratamiento cartográfico, implementación de servicios OGC y creación

de un visualizador online de un distrito de Orlová, República Checa

#### UNIVERSIDAD POLITÉCNICA DE VALENCIA - ESCUELA TÉCNICA SUPERIOR DE INGENIERÍA GEODÉSICA, CARTOGRÁFICA Y TOPOGRÁFICA

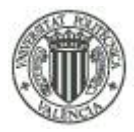

los estilos de las capas. El tutorial se encuentra en el sitio web: *http://docs.geoserver.org/stable/en/user/styling/sld-cookbook/index.html#sld-cookbook.*

Se muestra como ejemplo nuevamente la capa de 'water\_line' debido a que es la que más atributos contiene y a partir con la que se puede elaborar el resto de SLD.

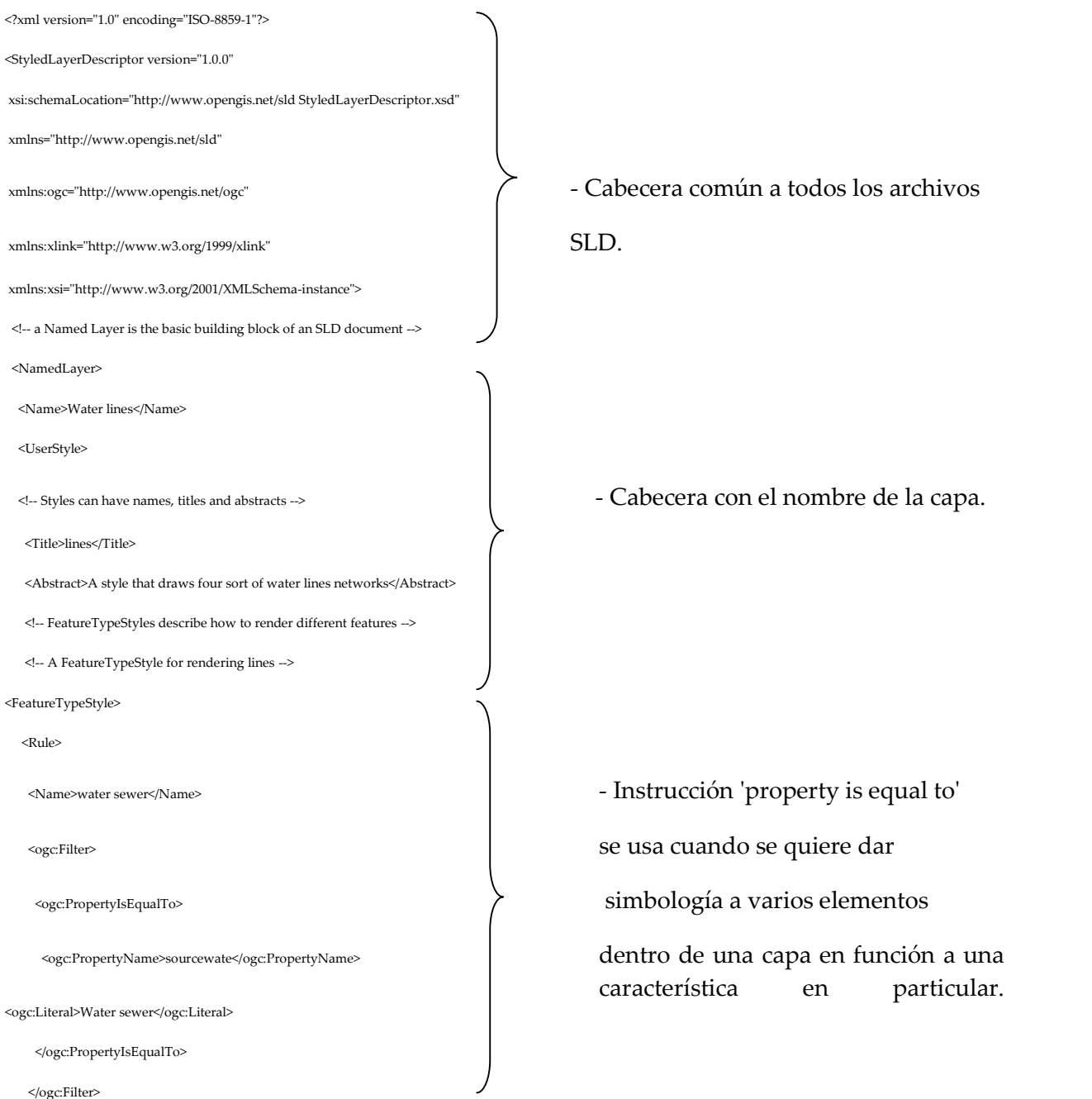

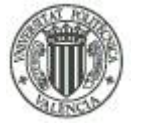

#### UNIVERSIDAD POLITÉCNICA DE VALENCIA - ESCUELA TÉCNICA SUPERIOR DE INGENIERÍA GEODÉSICA, CARTOGRÁFICA Y TOPOGRÁFICA

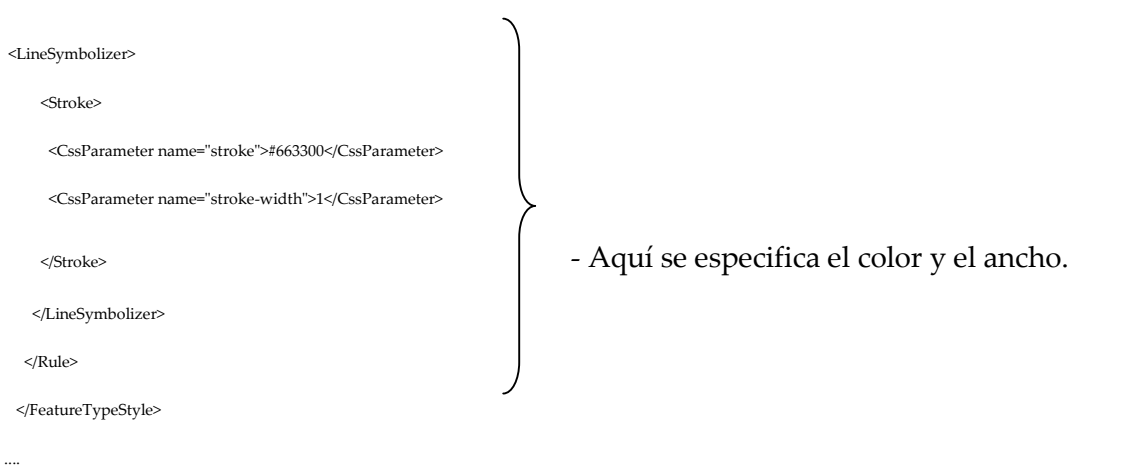

-Figura 54: Ejemplo de simbología para la capa 'water\_line'.

La instrucción 'property is equal to' se repite para los demás tipos de tuberías de aguas: tuberías de aguas residuales proyectadas, tuberías de aguas potables y tuberías de aguas potables proyectadas.

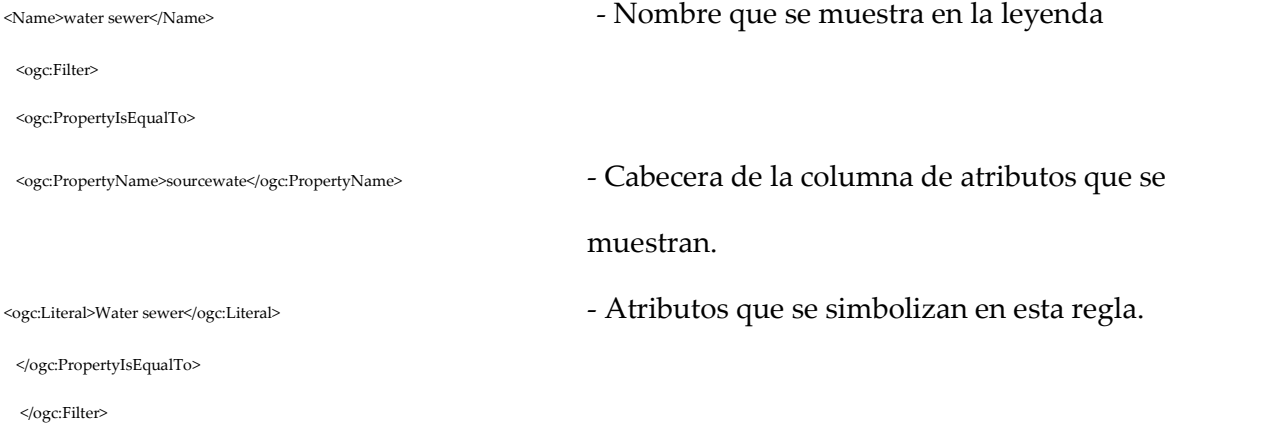

Las sentencias <ogc:PropertyName> y <ogc:Literal> tienen que contener los nombres exactos de los atributos, de no ser así, la simbología para esta regla no se muestra, si las demás reglas están bien codificadas, solo se visualizan las que están bien redactadas. El nombre que se muestra en la leyenda puede ser modificado.

Los colores se insertan con codificación hexadecimal. Este sistema alfanumérico va desde el 0 hasta el 9 y después de la a hasta la f, por tanto es una escala de 16 valores donde el 0 es el mínimo y la letra f es el máximo, entonces el negro es 0 y el blanco es f; #663300 es el caso que

Alberto Rodrigo Martínez

74 Tratamiento cartográfico, implementación de servicios OGC y creación de un visualizador online de un distrito de Orlová, República Checa

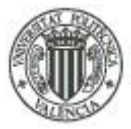

se ve en el ejemplo de simbología de más arriba y se refiere a una mezcla de 66 de rojo, 33 de verde y 00 de azul, el resultado es el marrón.

En la capa de zonas catastrales referidas a los límites administrativos se han insertado etiquetas con el nombre del distrito de la población correspondiente.

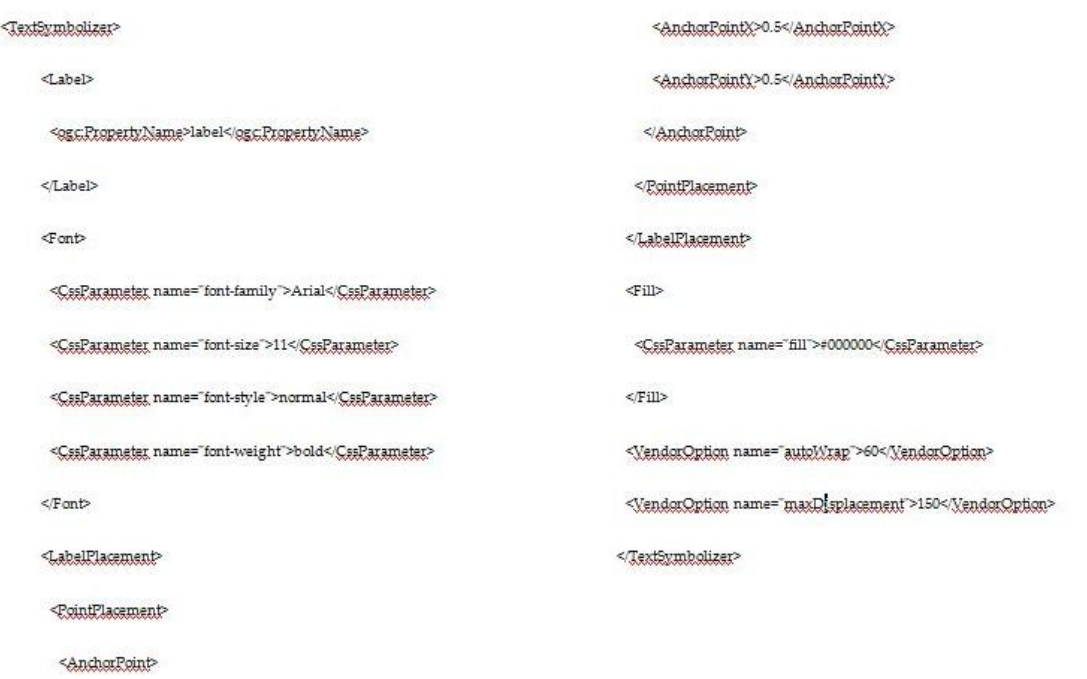

-Figura 55: Código para habilitar etiquetas en las capas.

Este código se inserta dentro de la etiqueta <rule> de cada objeto simbolizado, al final del mismo antes del cierre de sentencia </rule>.

Por último se diseña la simbología de los elementos singulares que solo son tres: Una iglesia, una mina abandonada y un parque de atracciones. Los iconos utilizados para esta simbología se encuentran en la web, incluido el ultimo cuya fuente es el mismo parque de atracciones, que es un 'DinoPark'.

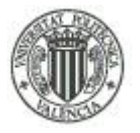

#### UNIVERSIDAD POLITÉCNICA DE VALENCIA - ESCUELA TÉCNICA SUPERIOR DE INGENIERÍA GEODÉSICA, CARTOGRÁFICA Y TOPOGRÁFICA

|    | $12pt$ $\rightarrow$ |                                                                        |  |
|----|----------------------|------------------------------------------------------------------------|--|
| 19 |                      | <name>Kostel nad st.Orlovou</name>                                     |  |
| 20 |                      | <odc:filter></odc:filter>                                              |  |
| 21 |                      | <ogc: propertyisequalto=""></ogc:>                                     |  |
| 22 |                      | <ogc:propertyname>Sort of Pl</ogc:propertyname>                        |  |
| 23 |                      | <ogc:literal>Church</ogc:literal>                                      |  |
| 24 |                      |                                                                        |  |
| 25 |                      |                                                                        |  |
| 26 |                      | <pointsymbolizer></pointsymbolizer>                                    |  |
| 27 |                      | <graphic><br/>Ξ</graphic>                                              |  |
| 28 |                      | <externalgraphic></externalgraphic>                                    |  |
| 29 |                      | <onlineresource< td=""><td></td></onlineresource<>                     |  |
| 30 |                      | xlink:type="simple"                                                    |  |
| 31 |                      | xlink:href="file:\C:\ms4w\Apache\htdocs\qeoportal\imqs\iqlesia.pnq" /> |  |
| 32 |                      | <format>image/png</format>                                             |  |
| 33 |                      |                                                                        |  |
| 34 |                      | <size>30</size>                                                        |  |
| 35 |                      |                                                                        |  |
| 36 |                      |                                                                        |  |
| 37 |                      | $\langle$ /Rule>                                                       |  |
| 38 |                      |                                                                        |  |
| 39 |                      | <featuretypestyle></featuretypestyle>                                  |  |
| 40 |                      | <rule></rule>                                                          |  |
| 41 |                      | <name>Dul Doubrova</name>                                              |  |
| 42 |                      | <ogc:filter></ogc:filter>                                              |  |
| 43 |                      | <ogc:propertyisequalto></ogc:propertyisequalto>                        |  |

-Figura 56: Código para la simbología de capas de elementos singulares.

En la figura 56 se muestra el código para el icono de la iglesia, para los otros dos elementos seguirá una estructura similar cambiando el nombre del elemento y del enlace del icono.

## **6.4.4. Configuración de los servicios WMS, WFS y WMTS.**

Habilitar los servicios WMS y WFS es bastante sencillo, únicamente hay que ir a la sección de Servicios y seleccionar WMS por una parte, una vez abierta la ventana del WMS se selecciona el espacio de trabajo y se selecciona la casilla de Habilitar WMS, que se sitúa justo debajo de Metadatos del servicio. También hay que rellenar las celdas de los metadatos del servicio que aparecen a continuación. Esto también se rellena para el servicio WFS y WCS.

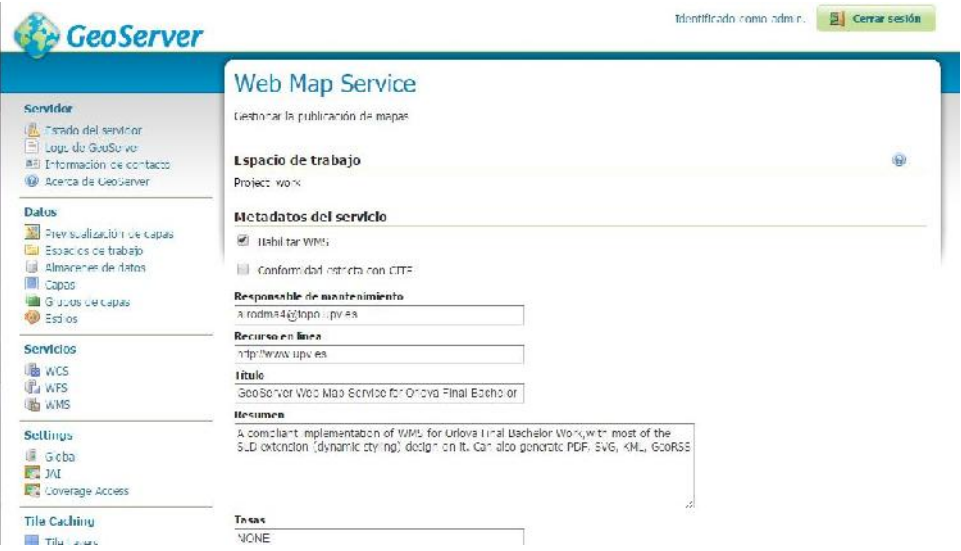

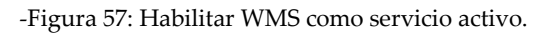

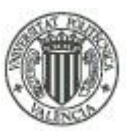

Por otra parte para el servidor WFS, se selecciona la opción WFS en la misma sección de servicios que WMS, y se abre una ventana igual que para WMS. Se selecciona el espacio de trabajo y se selecciona la casilla de Habilitar WFS nuevamente.

Habilitar el servicio WMTS es más complicado, no aparece en la misma sección debido a que la creación del estándar WMTS es posterior a la creación de WMS y WFS, y requiere de una configuración más profunda.

Lo primero es definir el Gridset. Como los datos operan con un sistema de referencia poco habitual, no se puede usar los Gridset que hay por defecto y crear uno apropiado a los datos.

Como se ha explicado en la parte teórica, los WMTS usan unas resoluciones predeterminadas, estas resoluciones tienen unas coordenadas específicas en función de su posición geoespacial. Por tanto estos parámetros tienen que estar definidos en el servidor para que el WMTS se renderice en su posición geoespacial correspondiente.

Esto se configura en la sección 'tile caching' y para crear el Gridset se selecciona 'Gridset' dentro del apartado 'tile caching' y después 'create a new Gridset'.

Se toma como referencia el CAPABILITY del WMTS del portal checo que se puede encontrar en el sitio web:

*http://geoportal.cuzk.cz/WMTS\_ORTOFOTO/WMTService.aspx?service=WMTS&request=GetCapa bilities*

De aquí se obtiene las coordenadas de los bordes del Gridset y el denominador de escala de las resoluciones de las ventanas teseladas.

Para definir los niveles de denominadores de escala en 'tile matrix set' se puede apreciar cómo tras rellenar la información anterior, automáticamente se genera un valor de 'pixel size' (tamaño de pixel), se rellena la casilla de escala con el dato que obtenemos del 'CAPABILITY' y se nombra como nivel 0. Luego hay que hacer clic sobre 'add zoom levels' para agregar tantos niveles de zoom como nos dicta el 'CAPABILITY' que hay en la ortofoto, que son un total de 14 niveles. Las escalas van rellenándose automáticamente tras insertar la del primer nivel.

77

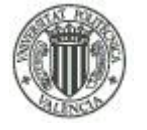

#### UNIVERSIDAD POLITÉCNICA DE VALENCIA - ESCUELA TÉCNICA SUPERIOR DE INGENIERÍA GEODÉSICA, CARTOGRÁFICA Y TOPOGRÁFICA

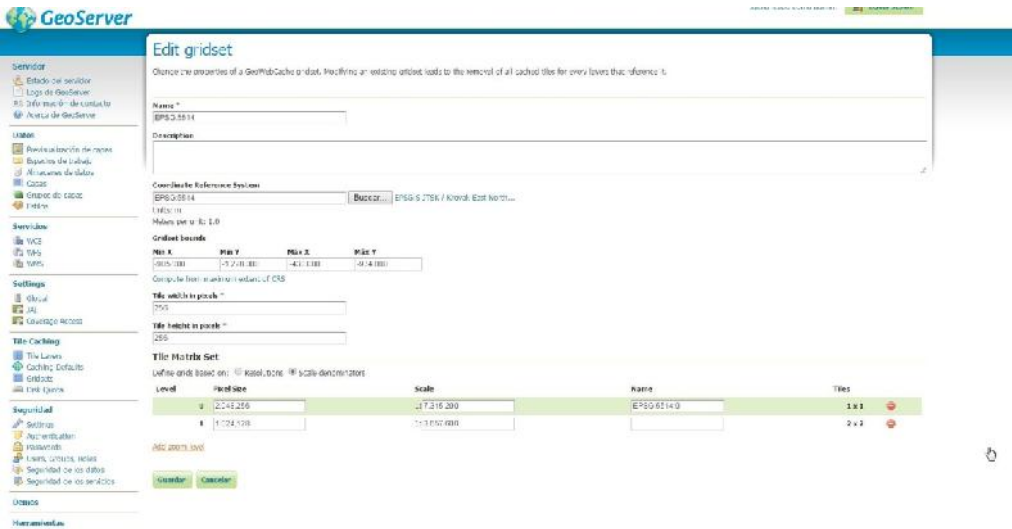

-Figura 58: Diseño del Gridset para el EPSG:5514.

Después de crear el Gridset, hay que habilitar el servicio WMTS para cada una de las capas con las que se trabaja.

Seleccionar 'tile layers' en el apartado de 'tile caching' y añadir nuevas capas cache seleccionando 'add a new cached layer'. Abrir una capa de la lista que aparece y se abre la cuarta pestaña de la pagina que administra las capas, en un principio en blanco. Se selecciona la casilla 'create a cached layer for this layer' (crear una capa cache para esta capa) y se despliegan nuevos parámetros para configurar. Se elimina la sección 'Styles' seleccionando el icono de prohibido el paso que aparece a la derecha de la ventana y en la sección 'available Gridset' hay que confirmar que aparece el Gridset EPSG:5514 que se ha creado en el paso anterior. Se repite este proceso con todas las capas sin habilitar y ya se habrá habilitado el servidor WMTS para nuestro trabajo.

### UNIVERSIDAD POLITÉCNICA DE VALENCIA - ESCUELA TÉCNICA SUPERIOR DE INGENIERÍA GEODÉSICA, CARTOGRÁFICA Y TOPOGRÁFICA

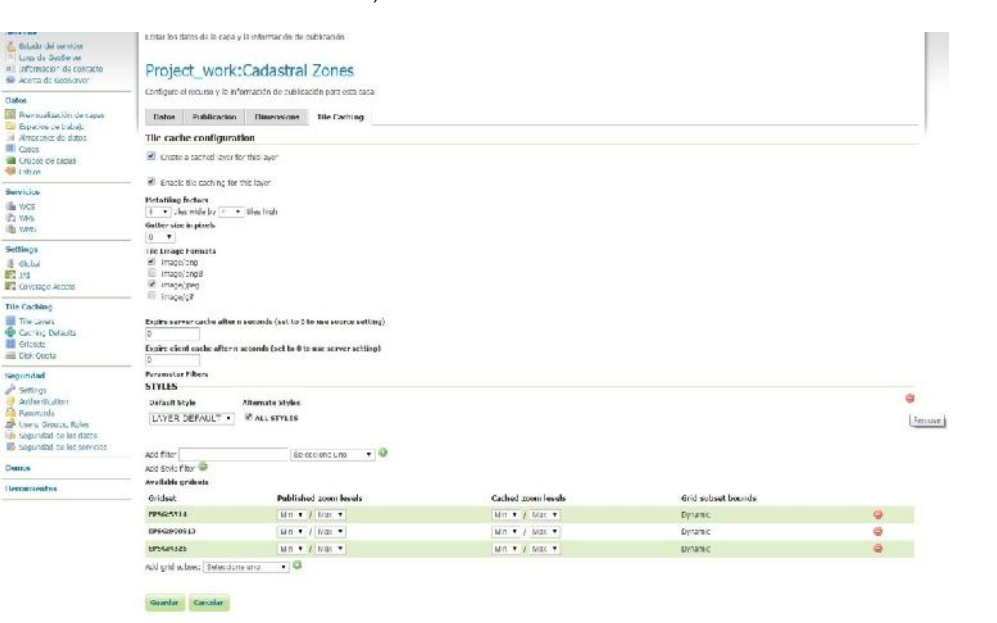

-Figura 59: Definición del servicio WMTS para la capa de zonas catastrales.

A modo de comprobación, se hace una llamada a las capacidades del servidor, de este modo se comprueba tanto la operatividad de los servidores como de la información que estos contienen.

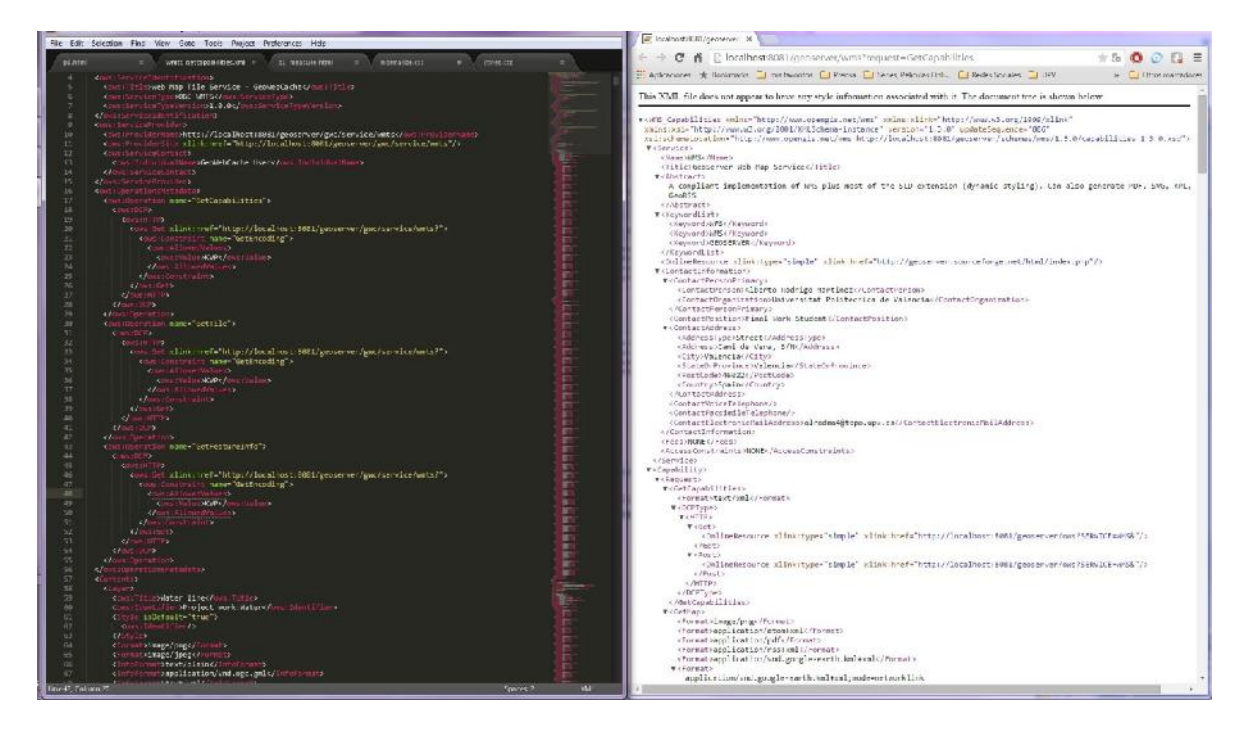

-Figura 60: CAPABILITIES del servidor WMTS (izquierda) y WMS (derecha).

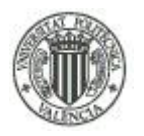

# **6.4.5-. Agrupación de capas.**

Por último se decide agregar todas las capas en un bloque de capas. Esto es irrelevante en el diseño del Geoportal, pero si se desea insertar el servicio WMS o WMTS en un cliente pesado como el 'GVSig', 'Quatum Gis' o 'ArcMap', al agruparlo en un bloque queda más ordenado y con mejor presentación. Se selecciona 'grupos de capas' dentro del apartado 'datos' del menú del GeoServer y 'agregar nuevo grupo de capas'. Por una parte se hace un bloque de los datos digitalizados y otro bloque con la ortofoto, las parcelas catastrales y la capa de límites administrativos.

Se inserta el nombre, título del grupo de capas, espacio de trabajo, y agregar las capas en función del bloque y se pulsa guardar.

Para terminar se comprueba que los servidores WMS y WMTS están operativos, cargando con la aplicación 'ArcCatalog' de 'ArcGis' en GIS Servers/ Add WMS y Add WMTS, los URL son:

*http://localhost:8081/geoserver/ows?service=WMS&version=1.1.0&request=GetMap&* y *http://localhost:8081/geoserver/gwc/service/wmts* respectivamente.

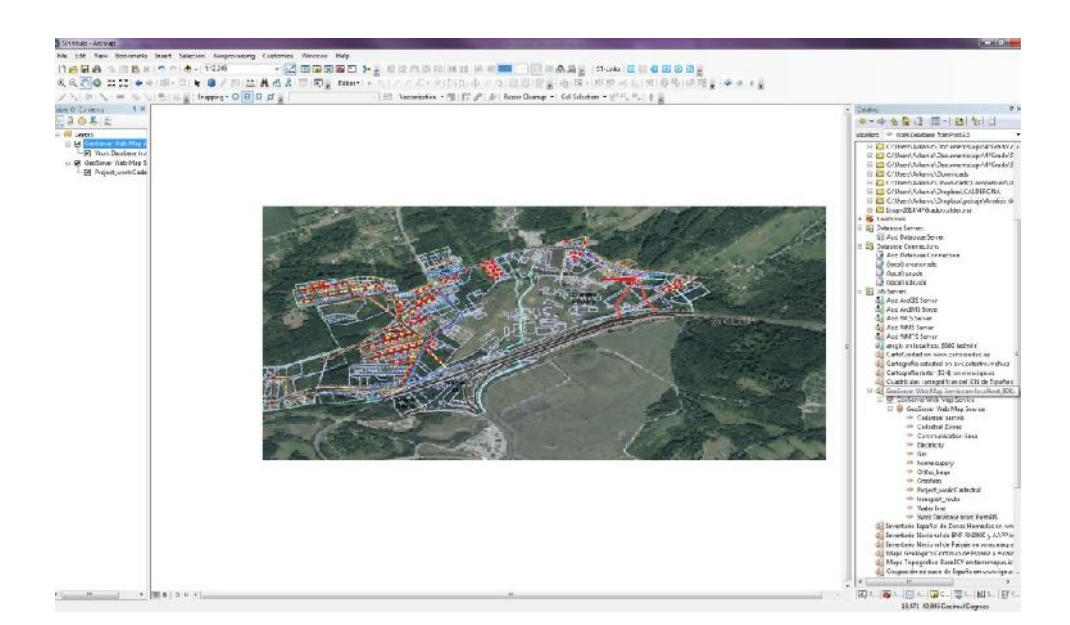

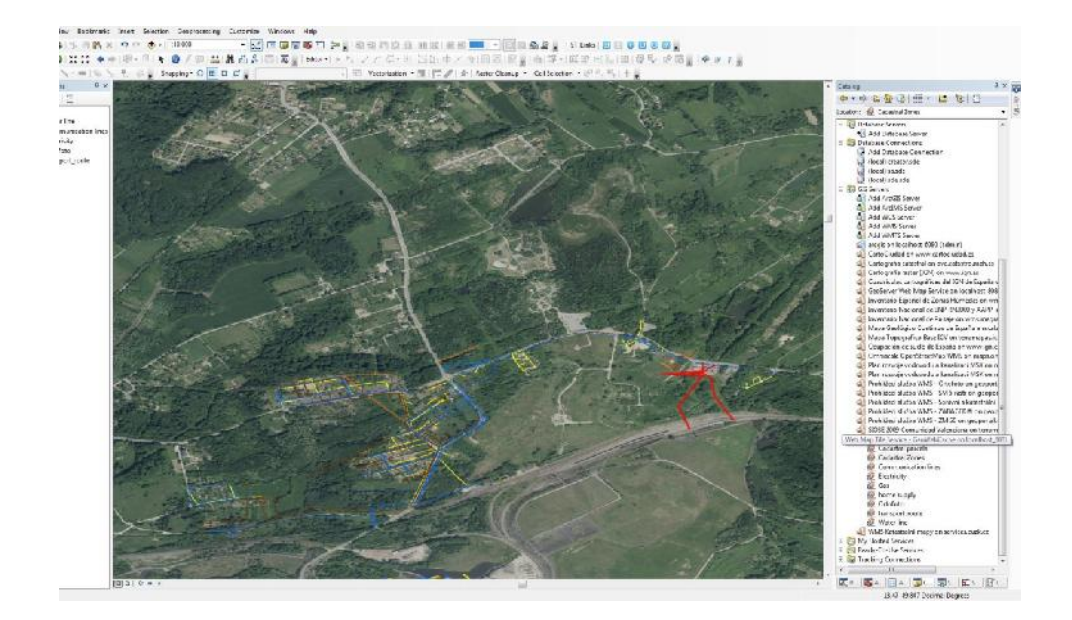

-Figura 61: Servidores WMS y WMTS respectivamente visualizados con 'ArcMap'.

# **6.5.- Metadatos.**

Para la región de la República Checa no existe un perfil de metadatos como el NEM Español, por lo que se usa la norma ISO19115 y la ISO19119 para los servicios web de la directiva INSPIRE.

Gracias a la aplicación CatMDEdit y a estas normas, se establece la información rellenando los metadatos obligatorios. CatMDEdit señala la información necesaria de las ISO de forma intuitiva y evita la laboriosa tarea de estudiar las ISO y rellenar la información una a una, teniendo en cuenta su obligatoriedad o no.

Lo primero a tener en cuenta es que los metadatos los diseñaremos en inglés, debido a que los clientes potenciales de este proyecto no entenderían el castellano y yo no sé checo.

Hay que abrir la aplicación y lo primero que hay que hacer es crear un nuevo repositorio en el que se guardan los metadatos creados.

Se crean dos metadatos en función de la ISO, es decir, unos metadatos que se dediquen a los datos creados según la ISO19115, y otros metadatos dedicados a la publicación de los servicios web según la ISO19119.

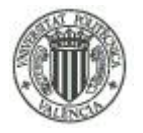

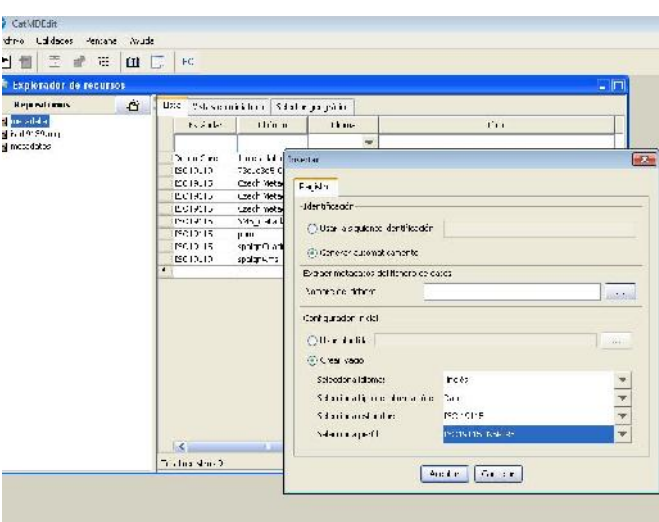

-Figura 62: Creación de nuevos metadatos.

Como se puede apreciar en la figura 59, al hacer doble clic en el espacio en blanco de la lista de los metadatos del repositorio, se abre una ventana en la que se genera la plantilla de metadatos que se personaliza en función de los datos del proyecto. Aquí se aprecia la creación de la plantilla para el estándar ISO 19115 y una vez completado, para crear la plantilla con el estándar ISO 19119, en 'selección de tipo de información' se cambia 'dato' por 'servicio web', el estándar se cambia automáticamente por 'ISO 19119'. Al no tener perfil propio, en 'selecciona perfil' se indica la ISO de la directiva de INSPIRE para los dos tipos de metadatos.

Una vez rellenado toda la información demandada según las ISO, se exporta el XML de la ISO 19119 para posteriormente cargarla en el servicio de implementación del servidor CSW GeoNetwork.

# **6.6.- Implementación del servidor CSW con la plataforma GeoNetwork.**

Una vez generada el registro de metadatos para los datos cartográficos del proyecto, se puede implementar el servidor CSW a través de la aplicación GeoNetwork.

Se ejecuta la url: *http://localhost:8081/geonetwork* y aparece la página de inicio del servidor. Se introduce usuario y contraseña (admin, admin) y se abre la página de inicio, pero dentro del servidor.

82 Tratamiento cartográfico, implementación de servicios OGC y creación de un visualizador online de un distrito de Orlová, República Checa

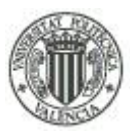

De la misma forma que con el 'CatMDEdit', el registro de metadatos se hace en inglés, pero las secciones que vaya nombrando en este desarrollo se dicen en castellano, para mejor comprensión de usuarios castellanos que quieran tomar de referencia este proyecto como guía ante casos parecidos. Primero se añade la plantilla de ejemplo para configurar el servidor. En la sección 'metadatos y plantillas' al final aparece 'añadir plantillas de ejemplo', se selecciona la iso19139 y se añade apretando el botón 'añadir metadatos de ejemplo'.

Se continúa rellenando la información dentro de 'configuración de sistema', identificador de catálogo, nombre y organización. Se comprueba en 'servidor' que el 'host' y el puerto son correctos y se limita la búsqueda de resultados de metadatos a 1000 para no saturar el servidor. En la sección 'inspire' se habilita el Inspire marcando la casilla 'habilitar' y en la siguiente sección 'vistas metadatos' se selecciona 'habilitar vista Inspire'.

Se puede comprobar que se han habilitado correctamente saliendo de la sesión, en la página de inicio, al usar la búsqueda sobre 'África' aparece el registro sin haberse registrado en el servidor, abajo de la búsqueda aparecen los registros creados sin escribir nada en la búsqueda simple. También se puede comprobar en la búsqueda avanzada como aparece una nueva sección 'opciones de búsqueda de INSPIRE' al seleccionar las casillas correspondientes que anteriormente se ha señalado.

Hay que habilitar el CSW como servidor, esto se gestiona a través del apartado 'configuración del servidor CSW' dentro de la sección 'opciones del catálogo'; se selecciona la casilla de 'habilitar' y se selecciona el idioma inglés con una breve explicación de a que se basa los metadatos.

Ahora hay que gestionar el 'tesauro' que representan a palabras claves. Interesa que estas palabras clave estén reguladas por INSPIRE, debido a ello hay que cargar la lista de palabras clave admitidas por el inspire. Hay que entrar en la sección 'gestionar tesauro'. Sale una nueva ventana en la que se pueden añadir librerías de tesauro, se añade la librería 'inspire\_theme' que se dispone en la web.

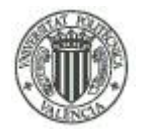

#### UNIVERSIDAD POLITÉCNICA DE VALENCIA - ESCUELA TÉCNICA SUPERIOR DE INGENIERÍA GEODÉSICA, CARTOGRÁFICA Y TOPOGRÁFICA

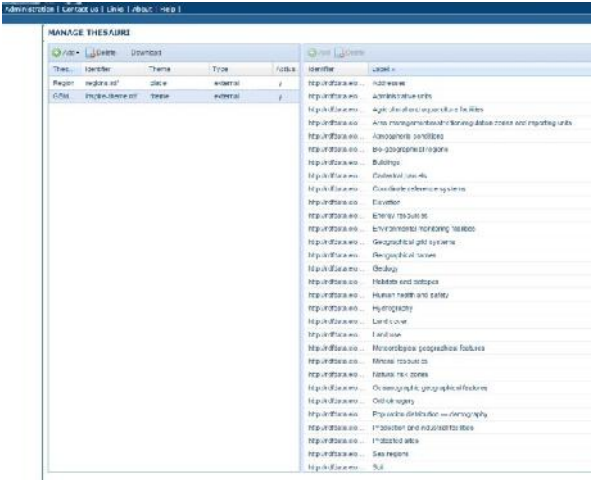

-Figura 63: Librería de tesauros para elementos temáticos de INSPIRE.

Ahora tenemos el servidor configurado para empezar a diseñar el registro de metadatos.

Primero, se carga el registro de metadatos de la ISO 19119 creados en el 'CatMDEdit', que son los datos de los servicios, así como la 19115 son los datos de los datos. Hay que ir a la sección 'importar, exportar' / Insertar metadatos, y en la ventana que aparece se insertan los metadatos exportados previamente con 'CatMDEdit' y en 'estilo de hoja' seleccionar OGCWMSGetCapabilities-to-ISO19119\_ISO19139 de la lista que se despliega, y por último guardar.

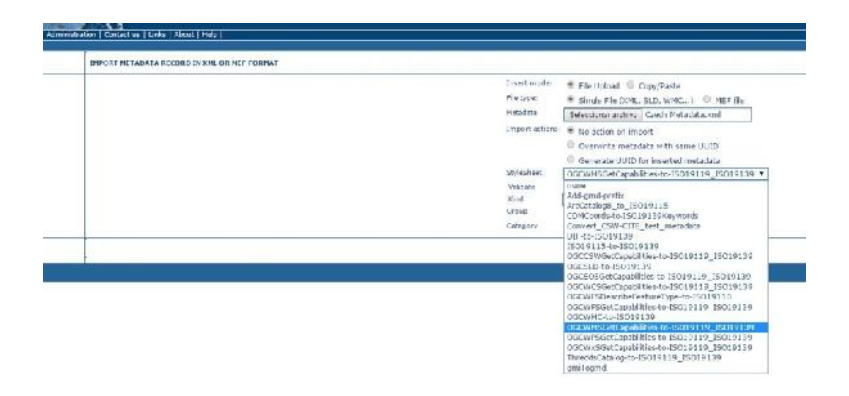

-Figura 64: Importando el XML de metadatos creado con CatMDEdit.

Tras esto hay que establecer los privilegios, para ello hay que salir a la página de administración/ mis metadatos. Aquí se muestra el registro que se ha comenzado a diseñar,

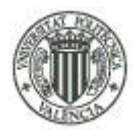

en la parte inferior izquierda de cada registro hay un botón que pone: 'otras acciones', se hace clic sobre él y aparece una ventana donde se otorgan los permisos. Se seleccionan los que aparecen en la figura número 62.

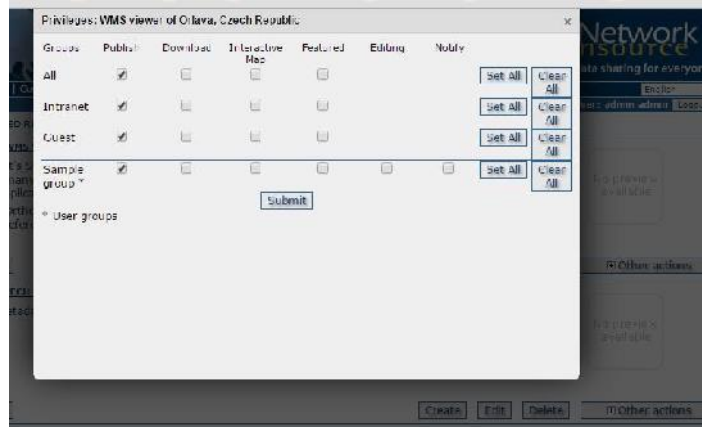

-Figura 65: Privilegios sobre el registro de metadatos.

Con esto termina la parte de configuración del administrador para los datos, ahora se edita la información de dentro del registro creado. Antes de entrar en el menú de edición, se decide borrar los demás registros que se insertaron con las plantillas ejemplo, ya no las necesitamos y toda la información que no sirva es mejor borrarla. Esto se realiza entrando en la sección 'mis metadatos' dentro de 'metadatos y plantillas'. En los botones que aparecen, uno es borrar, se eliminan todos menos el registro importado. Después de borrar todos los registros, entraremos en el menú de edición del registro importado seleccionando el botón 'editar' al lado del de 'borrar'.

Se rellenan las celdas en blanco más relevantes como: 'punto de contacto' (nombre del autor de los metadatos, la universidad, el cargo del mismo, la ciudad con su código postal correspondiente y el correo electrónico de contacto.); 'Caja de los bordes geográficos' ( las coordenadas en latitud y longitud que aparece en el archivo de capacidades del servidor local de WMS); 'operaciones contenedoras' ( GetCapabilities, GetMap, GetFeatureInfo,...,seleccionar como protocolo 'OGC:WMS-1.3.0-http-get' para todos ellos); información de distribución (formato GML); 'información del sistema de referencia' (EPSG:5514 y el organismo encargado de su mantenimiento); 'calidad de la información de

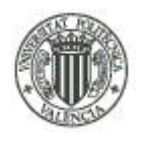

los datos' (servicio y extensión de los datos) y 'metadatos' (rellenar como en punto de contacto excepto por 'recurso online' que se escribe: *http://www.upv.es.*).

Falta un apartado para configurar: el tesauro, en la sección 'palabras clave', se hace clic sobre el icono de los prismáticos y se elige 'GEMET' que es la librería de tesauro del INSPIRE y se seleccionan los temas que aparecen en la figura número 63. Tras esto se guarda y cierra y ya está el registro finalizado.

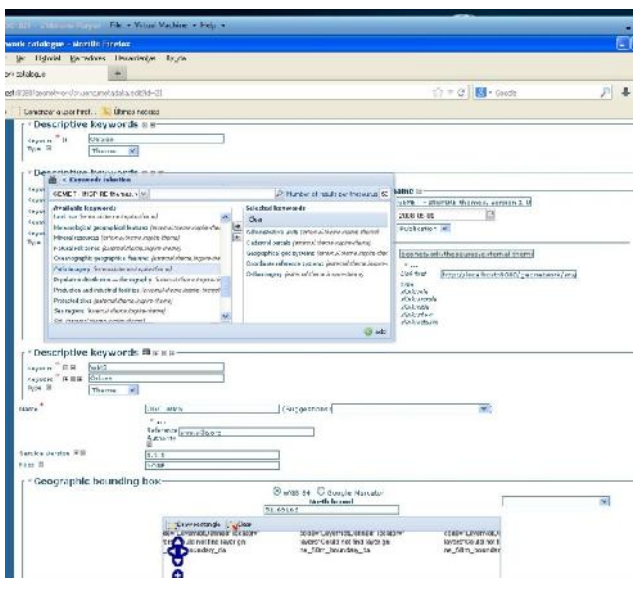

-Figura 66: Palabras clave del tesauro GEMET - Inspire-Themes.

Para terminar con GeoNetwork se genera el archivo XML y las URL que se adjuntan en el Geoportal. Antes hay que explicar las peticiones soportadas por el servidor CSW: GetCapabilities, GetRecords y GetRecordById.

La petición GetCapabilities, así como para el servidor WMS, devuelve la información más relevante sobre el servidor CSW, de todas formas, GeoNetwork tiene una opción con la que se puede exportar el registro creado en el que figura toda la información del registro con lenguaje GMD y en formato XML.

La petición GetRecords devuelve información básica sobretodos los registros de metadatos del servidor CSW, con un límite fijado predeterminadamente para no saturar el servidor debido a que GeoNetwork también trabaja como cliente ligero, delegando toda la carga del procesamiento al servidor. Devuelve solo 10 registros, de forma que si el registro creado

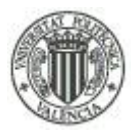

ocupa el lugar número once, con una petición GetRecords no retorna el registro creado, por este motivo existe la última petición obligatoria denominada GetRecordsById.

Esta última petición devuelve únicamente el registro que se demande.

Para comprobar el correcto funcionamiento de las características definidas para el registro de metadatos, GeoNetwork tiene una herramienta para simular peticiones de todo tipo para el servidor CSW. Esta utilidad se encuentra en el menú de administración opciones de catalogo / configuración del servidor CSW / test de los perfiles ISO CSW. En el primer menú desplegable se puede seleccionar el tipo de petición que se necesite. Se prueban por tanto las peticiones csw-GetCapabilities, csw-GetRecords y csw-GetRecordsById. Para realizar la petición csw-GetRecordsById, en la parte inferior que aparece un cuadro de texto 'cuerpo' se sustituye el id del registro de metadatos por el que se puede encontrar en la sección 'metadatos' dentro de la vista detallada del registro de metadatos creado. Al hacer clic sobre el botón 'enviar petición (Post)' se genera el archivo de comandos solicitado. Por último, al final de la misma página, aparecen dos comandos que generan las URL de las peticiones GetCapabilities y GetRecordsById, se guardan los enlaces debido a que también se adjuntan en el Geoportal en su sección correspondiente. Las creadas son:

*http://localhost:8081/geonetwork/srv/eng/csw?SERVICE=CSW&VERSION=2.0.2&REQUEST=Get Capabilities.* URL del GetCapabilities.

*http://localhost:8081/geonetwork/srv/eng/csw?SERVICE=CSW&VERSION=2.0.2&REQUEST=Get RecordById&ID=b7eadd6d-2288-411f-9985-89eabcbd8a9a.*

URL del GetRecordById.

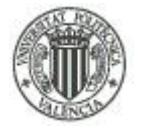

#### UNIVERSIDAD POLITÉCNICA DE VALENCIA - ESCUELA TÉCNICA SUPERIOR DE INGENIERÍA GEODÉSICA, CARTOGRÁFICA Y TOPOGRÁFICA

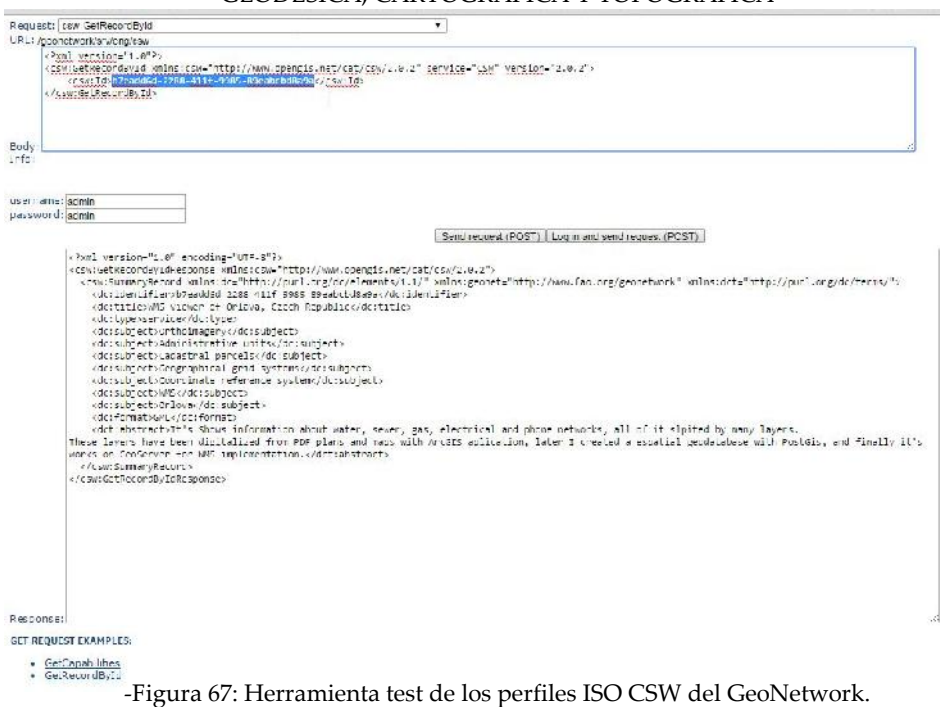

Queda por explicar cómo obtener el archivo completo XML sobre el registro de metadatos creado. En el menú de inicio, se busca Orlová mediante la búsqueda simple y en el menú desplegable de 'acciones sobre selección'. Tras seleccionar el registro creado, se selecciona 'exportar como ZIP', se selecciona el directorio destino y se exporta el XML al completo.

| & Show map          |                                                                                                    |                  |                                                                                                    |  |
|---------------------|----------------------------------------------------------------------------------------------------|------------------|----------------------------------------------------------------------------------------------------|--|
|                     | FIND INTERACTIVE MAPS, GIS DATASETS, SATELLITE IMAGERY AND RELATED APPLICATIONS                                                                                                    |                  |                                                                                                    |  |
|                     | Acorecated results matching search criteria : 1-1/1 (page 1/1), 1 selected                                                                                                    | Select all, nome | El actions on selection<br>滦                                                                           |  |
| 鷗<br>Abstract       | WWW.S VIEWER OF ORLAVA, CZECH REPUBLIC<br>It's Shows information about water, sewer, gas, electrical and phone networks, all of it sloited by<br>many layers. These layers have been digitalized from PDE plans and maps with ArcSIS aplicable |                  | Delete<br>Naur Clurner<br>Update categories<br>Update privi eggs<br>Undate status<br>Start Version no. |  |
| Keywords            | lat<br>Extract subtemplates<br>Display selected on y<br>Crthoimagery, Administrative units, Cadastral parcels, Geographical grid systems, Coordinate<br>Print to PDF<br>reference system, WMS. Orlova                                          |                  |                                                                                                    |  |
| Schema              | ico19139                                                                                                    |                  | Export (<br>Front                                                                                      |  |
| <b>ITI Metadata</b> | Create<br>$\sim$<br><b>Interactive Map</b>                                                                                                    | Edit<br>Delete   | Fi Other actions                                                                                       |  |

-Figura 68: Exportar el metadato en formato .ZIP.

# **6.7.- Creación del Geoportal con OpenLayers.**

Una vez preparados todos los datos geoespaciales, se puede implementar el Geoportal con el visualizador que muestra las capas del proyecto y toda la información que se expone a los clientes.

El Geoportal consta de varias partes: La página principal desde la que se accede a los visores web, la consulta y descarga de los datos utilizados en el visor y la metainformación según las normas ISO 19115, ISO 19119 y ISO 19139 sobre los datos del proyecto.

Alberto Rodrigo Martínez

El visor web a su vez se divide en cuatro categorías: Un visor estándar creado mediante el JavaScript OpenLayers con consulta de información sobre los fenómenos (GetFeature), otro visor estándar también mediante OpenLayers, pero con la posibilidad de realizar mediciones de distancia y superficies sobre los elementos (No se ha podido compatibilizar las herramientas de mediciones con la consulta de información mediante GetFeature, se requiere un nivel superior de programación), otro visor creado mediante el JavaScript LeafLet (optimizado para móviles) con consulta de información sobre los elementos y un último visor también mediante el JavaScript de LeafLet, pero con la posibilidad de cargar mapas de Google, más adelante se profundiza en este aspecto.

## **6.7.1.- Página principal del Geoportal.**

La página principal contiene el título del proyecto, enlaces a las demás páginas y un breve resumen de la zona de actuación. Al ser un proyecto realizado fuera de España, pero presentado en territorio nacional, se diseña la posibilidad de selección de idioma entre inglés y español.

El diseño del Geoportal es exclusivamente en HTML 5, que es el lenguaje estándar para las páginas web y se codifica con la ayuda de la aplicación Sublime Text 2. Los HTML creados se apoyan en CSS, que es el archivo encargado de darle estilos al HTML y también para tener un código HTML más limpio al separar por una parte el código en sí y por otra los estilos de los atributos que contienen, aunque hay algunos estilos que son mucho más fácil de diseñar en CSS, gran parte se puede escribir en el mismo HTML. Otro componente importante es el JavaScript, que son librerías de herramientas que habilita al HTML a realizar ciertas operaciones, debido a que por sí solo, algunas operaciones no son posibles. Este es el caso de la librería 'OpenLayers.js' por ejemplo, sin ella no funcionaría el código para insertar el visualizador de mapas.

Es el momento de usar la herramienta 'mapserver for windows' (ms4w). Esta herramienta se encarga de implementar los HTML que se diseñan para el Geoportal. Los ficheros deben guardarse en el directorio 'C:\ms4w\Apache\htdocs', en este caso se crea una carpeta denominada 'menú' para guardar todos los elementos que hacen falta para el funcionamiento del Geoportal.

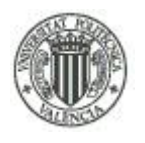

#### UNIVERSIDAD POLITÉCNICA DE VALENCIA - ESCUELA TÉCNICA SUPERIOR DE INGENIERÍA GEODÉSICA, CARTOGRÁFICA Y TOPOGRÁFICA

Se decide crear 12 HTML:

- El HTML del portal del GeoServer (index\_menu.html).

- El HTML para el visor web creado con el JavaScript OpenLayers (p1.html).

- El HTML paralelo para mediciones sobre los datos digitalizados (p1\_measure.html).

- El HTML creado a partir del JavaScript LEAFLET optimizado para móviles.

- El HTML con LEAFLET y mapas de Google

- El HTML para las URL usadas en el proyecto, PDF originales de los planos que se han digitalizado y los servicios creados en el proyecto (p1\_docs.html).

Todos ellos tienen una copia en inglés respectivamente, haciendo los 12 HTML debido a que el Geoportal será bilingüe castellano/inglés.

Hoy en día los móviles son tan potentes como algunos ordenadores de hace algunos años, por eso muchas aplicaciones web se diseñan para adaptarse a la resolución de un dispositivo móvil. Esta posibilidad se ha considerado a la hora del diseño del Geoportal, de forma que cualquier cliente puede consultar los datos que el proyecto ofrece sin tener que recurrir necesariamente a un ordenador.

Para empezar se crea el menú que aparece en todas las páginas HTML. Este menú se crea gracias a un tutorial encontrado en internet de unos blogueros llamados 'FalconMasters' que explica paso a paso como crear un menú de navegación adaptable a dispositivos móviles.

El menú tiene dos aspectos diferentes en función de la resolución de la ventana del explorador, aparte de estar diseñado para que opere en cualquier de los navegadores más usados por los usuarios, esto permite realizar consultas más cómodas desde los dispositivos móviles. Para su funcionamiento se necesita un JavaScript con las librerías necesarias para generar el menú. Su nombre es 'main.js' y tiene un código no muy complejo.

Alberto Rodrigo Martínez

90 Tratamiento cartográfico, implementación de servicios OGC y creación de un visualizador online de un distrito de Orlová, República Checa

#### UNIVERSIDAD POLITÉCNICA DE VALENCIA - ESCUELA TÉCNICA SUPERIOR DE INGENIERÍA GEODÉSICA, CARTOGRÁFICA Y TOPOGRÁFICA

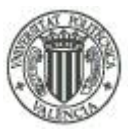

File Edit Selection Find View Goto Tools Project Preferences Hel

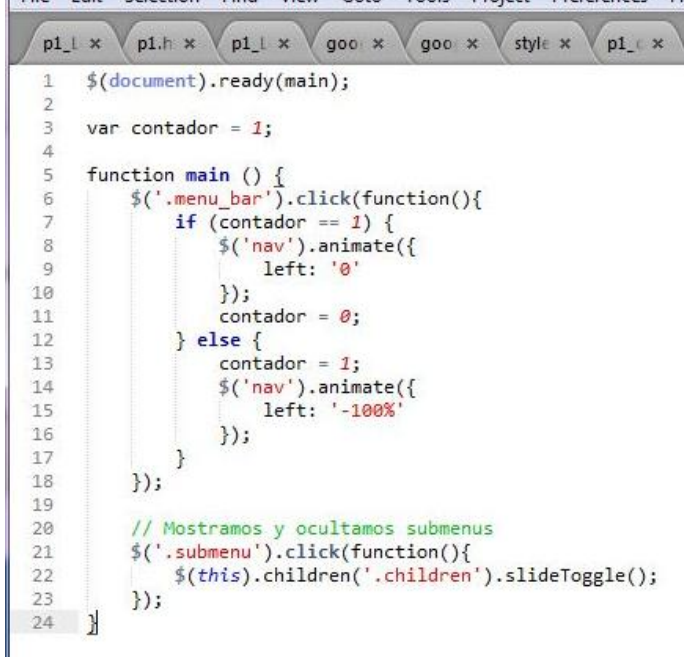

-Figura 69: Estructura del JavaScript main.js.

Lo primero es diseñar la página de inicio del Geoportal a partir de la que se puede acceder al resto de páginas que se diseñan. Este HTML contiene información sobre los equipamientos de dentro de la zona de actuación y colindantes más relevantes.

Estos documentos están compuestos por cuatro partes: <head>, <header>, <br/> <br/> <br/>body> y <footer>.

Las sección <footer> es común para todos los HTML creados, pero las secciones <head> y <header>, que tiene una estructura homogénea para todos los HTML, difieren ciertos enlaces que ahora se comentarán.

<head> y <header> representan la cabecera de los HTML. En la sección <head> se localiza el titulo de la página, la llamada a la sentencia que permite adaptar la ventana del explorador a la resolución de la ventana del navegador ( $\leq$ meta name= viewport...>) y la llamada a los ficheros de estilos de los iconos del menú y de los estilos utilizados en todo el Geoportal.

En la sección <header> se introduce las sentencias encargadas de diseñar el menú con cinco apartados: Inicio, proyectos (contiene los visores web), el buscador de metadatos con enlace al servidor GeoNetwork con los metadatos sobre los servicios (ISO 19119 y ISO 19139), la sección de servicios y descargas (documentación original y servidores implementados en el proyecto) y la selección del idioma (castellano o inglés).

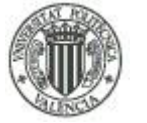

#### UNIVERSIDAD POLITÉCNICA DE VALENCIA - ESCUELA TÉCNICA SUPERIOR DE INGENIERÍA GEODÉSICA, CARTOGRÁFICA Y TOPOGRÁFICA

| DOCTYPE literl<br>$\mathbf{1}$<br>D.<br>$\text{chtm1}$ i.ang="an"><br>3<br><head><br/>(neta_chanset-"UTF_8")<br/>4<br/><math>\overline{5}</math><br/><title>0RLOVA-RED DE AGUAS POTABLES, RESIDUALES, ELECTRICIDAD,GAS.</title><br/><neta content="width=device-width, user-scalable=no, initial-scale=1.0, maximum-&lt;br&gt;&lt;math&gt;\mathfrak{h}&lt;/math&gt;&lt;br&gt;scale-1.0, minimum-scale-1.0" nome="viewport"><br/>(link rel-"stylesheet" href-"styless.css")<br/>7<br/><link href="fonts.css" rel="stylesheet"/><br/>ő<br/><script <r<="http://code.jquery.rom/jquery-latest.j&lt;"></script><br/>ч.<br/>10<br/><script src="/prefixfree.min.js"></script><br/>(script smc="main.js")(/script)<br/>11<br/></neta></head><br>12 <sup>°</sup><br><header><br/>TS.<br/>14<br/><div bar"="" class-"meru=""></div></header> |                         |
|----------------------------------------------------------------------------------------------------|-------------------------|
|                                                                                                    |                         |
|                                                                                                    |                         |
|                                                                                                    |                         |
|                                                                                                    |                         |
|                                                                                                    |                         |
|                                                                                                    |                         |
|                                                                                                    |                         |
|                                                                                                    |                         |
|                                                                                                    |                         |
|                                                                                                    |                         |
|                                                                                                    |                         |
|                                                                                                    |                         |
|                                                                                                    |                         |
|                                                                                                    |                         |
| <a class="bt menu" hrcf="#"><span class="icon list2"></span>Menú</a><br>15                                                                                                    |                         |
| $\langle$ /div><br>16                                                                                                    | <b>MARKERTAN CONTRA</b> |
| $7.1 -$                                                                                                    |                         |
| 18<br><nav></nav>                                                                                                    |                         |
| 19<br>sub                                                                                                    |                         |
| <li><a href="http://localhost:8080/menu/index_menu.html"><span_ctuss="icon-home"><br/>20</span_ctuss="icon-home"></a></li>                                                                                                    |                         |
| $1 \pi i \pi i \pi \langle /a \rangle \langle /1i \rangle$                                                                                                    |                         |
| <li closs-"submenu"=""><br/>21</li>                                                                                                    |                         |
| <a hrcf="#"> <span_class="icon_rocket"> Proyectos<span_class="caret_icon_arrow<br>22</span_class="caret_icon_arrow<br></span_class="icon_rocket"></a>                                                                                                    |                         |
| down2">                                                                                                    |                         |
| フイ<br><ul class="children"></ul>                                                                                                    |                         |
| <li><a href-"nttp:="" localhost:8080="" menu="" p1.html"="">Visor Geográfico <span class-"<br="">24</span></a></li>                                                                                                    |                         |
| icon dot"> <img align="&lt;/td&gt;&lt;td&gt;&lt;/td&gt;&lt;/tr&gt;&lt;tr&gt;&lt;td&gt;&lt;math&gt;right'&lt;/math&gt; /&gt; &lt;math&gt;\langle&lt;/math&gt;/a&lt;math&gt;\times&lt;/math&gt;/li&gt;&lt;/td&gt;&lt;td&gt;&lt;/td&gt;&lt;/tr&gt;&lt;tr&gt;&lt;td&gt;&lt;li&gt;&lt;a href=" ggl.html"="" height="166" ll="" localhost:8080="" menu="" nttp:="" pl="" src="ings/icono visor.prg" width="75"/> Visor Geográfico con<br>25                                                                                                    |                         |
| LeatLet (optimizado para móviles ) <span class="icon-dot"></span> <img align="right" height="55" src="&lt;/td&gt;&lt;td&gt;&lt;/td&gt;&lt;/tr&gt;&lt;tr&gt;&lt;td&gt;imgs/LEAFLET.ong" width="100"/>                                                                                                    |                         |
| <li><a href="nttp://localhost:8080/menu/p1_measure.html">Visor Geográfico -<br/>26</a></li>                                                                                                    |                         |
| Areas y distancias <span closs="icon-dot"></span> <img align="right" height="100" scc="imgs/icono-visor-&lt;/td&gt;&lt;td&gt;&lt;/td&gt;&lt;/tr&gt;&lt;tr&gt;&lt;td&gt;MEASURE.png" width="75"/>                                                                                                    |                         |
| <li><a examples="" google.html"="" hncf-"nttp:="" localhost:8080="" menu="">Vison Geográfico<br/>27</a></li>                                                                                                    |                         |
| con mapas de Google <span cluss="icon-dot"></span> <img <="" src="imgs/GGL-MAPS.png" td=""/> <td></td>                                                                                                    |                         |
| width="75" height="inn" align="right" />                                                                                                    |                         |
| $\langle$ /u1><br>28                                                                                                    |                         |
| $\langle$ /li><br>29                                                                                                    |                         |
| <li><a href="http://localhost:8681/geonetwork"><span_closs="icon-search">Buscador<br/>30</span_closs="icon-search"></a></li>                                                                                                    |                         |
| Metadatos 11                                                                                                    |                         |
| <li><a href="http://localhost:8080/menu/p1 docs.html"><span class="icon-earth"></span><br/>31</a></li>                                                                                                    |                         |
| Servicios y descargas $\langle a \rangle \langle l$ i>                                                                                                    |                         |
| <li closs="subnenu"><br/>32</li>                                                                                                    |                         |
| <a href="#"><span_closs="icon-spell-check">Idioma<span_closs="caret_icon-arrow<br>33</span_closs="caret_icon-arrow<br></span_closs="icon-spell-check"></a>                                                                                                    |                         |
| -down2"><br><ul class="children"><br/>34</ul>                                                                                                    |                         |
|                                                                                                    |                         |
| <li><a href="nttp://localhost.8080/menu/index_menu_en.html">Inglés<span_ctuss="<br>35</span_ctuss="<br></a></li>                                                                                                    |                         |
| icon-dot"> <img align="right" height="25" src="ings/eng.ong" width="30"/> <<br>$/a$ 3 1i3</td <td></td>                                                                                                    |                         |
| <li><a hrcf="nttp://localhost:8080/menu/index menu.html">Castellano<span class="&lt;br&gt;36&lt;/td&gt;&lt;td&gt;&lt;/td&gt;&lt;/tr&gt;&lt;tr&gt;&lt;td&gt;icon-dot"></span><img <="" align="right" height="25" src="imgs/espana.png" td="" width="30"/><td></td></a></li>                                                                                                    |                         |
| $/3$ /a $\times$ /11 $\rightarrow$                                                                                                    |                         |
| 37<br>$\langle /u15 \rangle$                                                                                                    |                         |
| 38                                                                                                    |                         |
| $-13.5 -$<br><b>Harry</b>                                                                                                    |                         |

-Figura 70: Cabecera del HTML de la portada del Geoportal en castellano.

En la figura 69 se leen los siguientes códigos escritos: idioma del HTML, título, llamada al fichero de estilos styles.css y el 'script' llamada al 'JavaScript prefixfree', que sirve para traducir los ficheros HTML para todos los navegadores, ya que los navegadores usan cifrados diferentes, generalmente los cifrados para los estilos.

Las sentencias siguientes establecen los nombres de los botones del menú, con sus respectivos iconos, la figura 69 representa a la página de inicio en castellano, por lo que la versión en inglés tendrán los textos traducidos y los iconos diseñados en este idioma

Los iconos son algunos de diseño personal y otros descargados de la web. Los iconos de dentro de la sección de 'proyectos' son de diseño personal, excepto el primero de visor geográfico, que proviene de otro proyecto IDE , los demás son una modificación del primero,

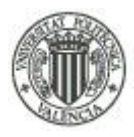

el texto y los iconos de dentro del círculo azul se diseñaron mediante el 'Paint' de Windows, se crean en total 8 iconos, uno por cada visor web, los iconos que se pueden ver en la figura 70, más los mismos, pero con el texto en inglés. También se descargan de la web unos iconos con la bandera española e inglesa, para introducirlos en los botones de selección de idioma.

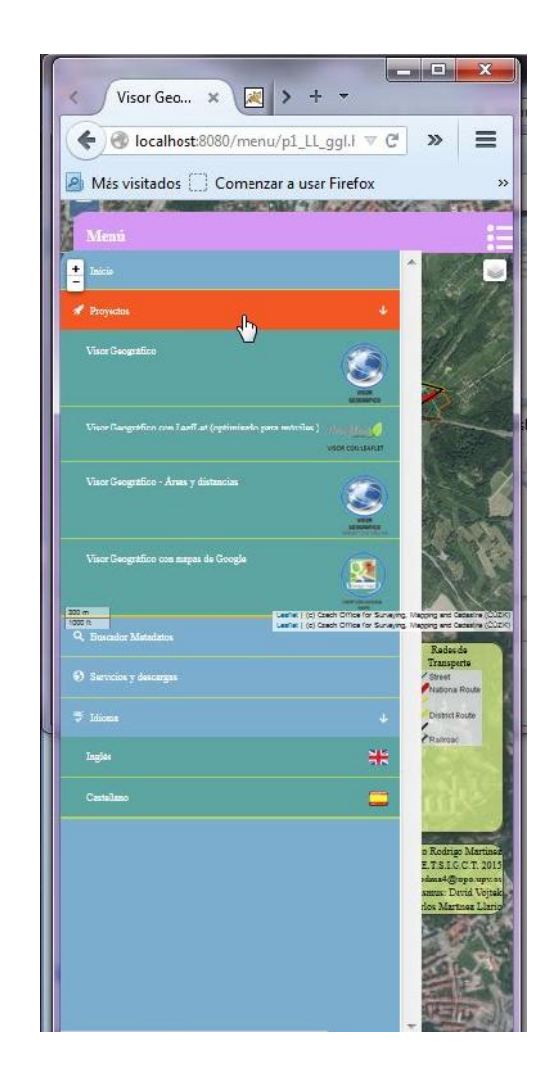

-Figura 71: Iconos insertados para la sección de proyectos con la visualización modo móvil.

No hay que olvidarse de crear el fichero de estilos styless.css, porque ya se comienza a depender de él. Este fichero da la personalización del menú cuya sentencia de HTML se puede ver en la figura 69, el fondo de todos los HTML que es una captura de la ortofoto del casco urbano de la ciudad Praga, capital de la República Checa, los márgenes de los cuadros del menú, de los visores y leyenda en sus respectivos HTML y del pie de página.

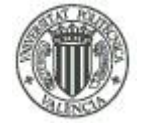

### UNIVERSIDAD POLITÉCNICA DE VALENCIA - ESCUELA TÉCNICA SUPERIOR DE INGENIERÍA GEODÉSICA, CARTOGRÁFICA Y TOPOGRÁFICA

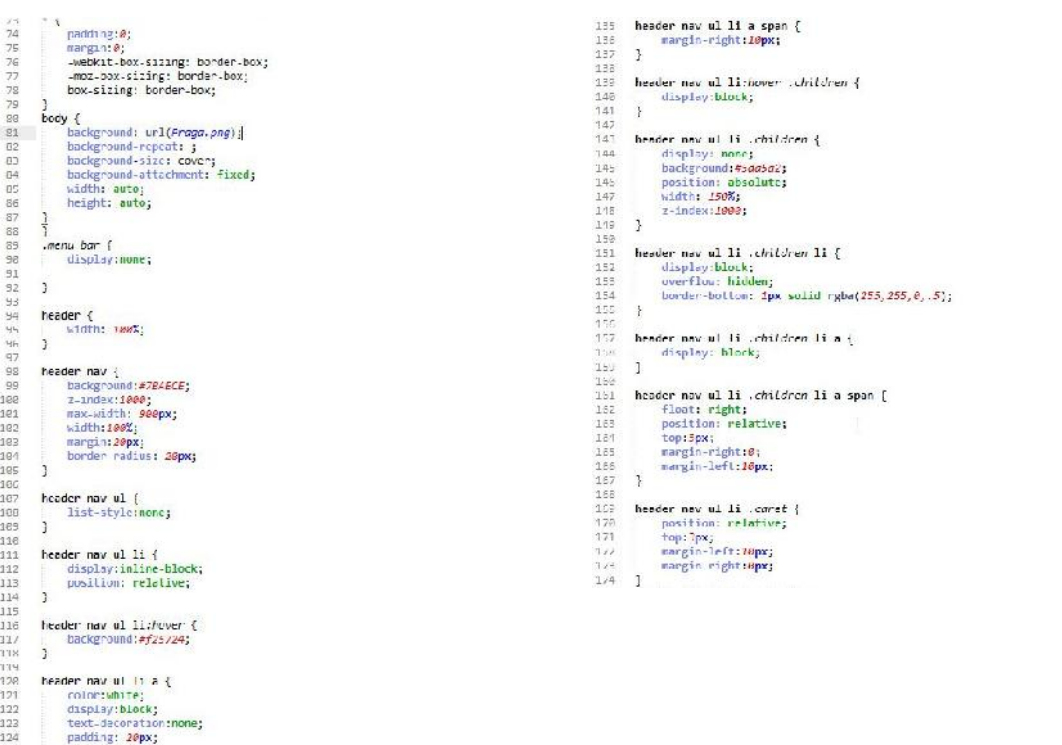

-Figuras 72: Código CSS para el 'header' y la imagen de fondo.

La primera sentencia que aparece( \*{..}) se dedica a que los estilos se acoplen en cualquier navegador. La siguiente representa imagen de fondo de Praga establece de forma que permanezca estática aunque el usuario navegue al inferior de la página (sentencia 'background-attachment) y a su vez se estire para que se acople al tamaño de la ventana del explorador (sentencias 'background-size: cover', 'width: auto' y 'height: auto')

Las siguientes sentencias se encargan de darle estilo a los botones del menú.

Para que funcione el menú en dispositivos móviles, acoplándose el mismo al tamaño de la ventana, se necesitan los estilos que regulen estas características, comenzando por la sentencia clave que permite limitar la resolución en la que aparecerá este nuevo menú, que es: '@media screen and (max-width: 800px)' que da comienzo a su vez a los estilos que se aplican al mismo, se puede ver que la resolución se ha fijado a una anchura de 800 píxeles.

#### UNIVERSIDAD POLITÉCNICA DE VALENCIA - ESCUELA TÉCNICA SUPERIOR DE INGENIERÍA GEODÉSICA, CARTOGRÁFICA Y TOPOGRÁFICA

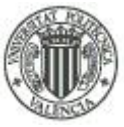

| T                           | @media screen and (max-width: 800px) { | header nav {                                              |
|-----------------------------|----------------------------------------|-----------------------------------------------------------|
| 8                           | body $\{$                              | width: 80%;                                               |
| 9                           | padding-top:89px;                      | height: calc(100% - 80px);                                |
| 0                           | ł                                      | position: fixed;                                          |
| 1                           |                                        | right: 100%;                                              |
| 2                           | mao <sub>1</sub>                       | margin: 0;                                                |
| з                           | display: none;                         | overflow: scroll;                                         |
| 4                           | opacity: 0%;                           |                                                           |
| 5                           | overflow: hidden:                      |                                                           |
| 6                           |                                        | header nav ul li $\{$                                     |
| 7                           | ł                                      | display: block;                                           |
| 8                           |                                        | border-bottom: $1px$ solid rgba(255, 255, $\theta$ , .5); |
| 9                           | $.$ menu bar $\lceil$                  |                                                           |
| O                           | display: block;                        | header nav ul li a $\{$                                   |
| 1                           | width: 100%;                           | display: block;                                           |
| $\mathbf{2}$                | position: fixed;                       | 3                                                         |
| $\Rightarrow$               | $top: \theta$ :                        |                                                           |
| 4                           | background: #D599F5;                   | header nav ul li:hover .children {                        |
| 5                           |                                        | display: none:                                            |
|                             | border-radius: 20px;                   | 3                                                         |
| 6                           | margin: $20px$ ;                       |                                                           |
| 7                           |                                        | header nav ul li .children {                              |
| 8                           | }                                      | width: 100%;                                              |
| 9                           |                                        | position: relative;                                       |
| ø                           | $.$ menu bar $.$ bt-menu $\{$          |                                                           |
| 1                           | display: block;                        |                                                           |
| $\overline{2}$              | padding: 20px;                         | header nav ul li .children li a {                         |
| 3                           | color: white;                          | margin-left: 20px;                                        |
| 4                           | overflow: hidden;                      | 3                                                         |
| 5                           | font-size: 25px;                       |                                                           |
| 6                           | font-weight: bold:                     | header nav ul li .core! {                                 |
| 7                           | text-decoration: none;                 | float: right;                                             |
| 8                           |                                        |                                                           |
| 9                           |                                        |                                                           |
| ø                           | . menu bar span $\{$                   |                                                           |
| 1                           | float: right;                          |                                                           |
| $\mathbf{2}$                | font-size: 40px;                       |                                                           |
| $\mathcal{L}_{\mathcal{L}}$ |                                        |                                                           |

-Figuras 73: Sentencias para la edición del menú para dispositivos móviles.

El <footer> es la única sección que usa un único diseño para todos los archivos HTML, en sus respectivos idiomas.

Consta de dos partes, se diseña para que en la parte izquierda aparezcan los iconos con sus respectivos enlaces para el GeoPortal de la población de Orlová, el Geoportal para la República Checa, donde se encuentran los enlaces WMS y WMTS para todo tipo de necesidades cartográficas, OpenLayers con su enlace, OGC con el enlace a la página con las normas recogidas por este organismo, y por último INSPIRE y el enlace a su página web.

A la parte derecha se muestra el autor del proyecto, el nombre de la facultad a cargo y los tutores que han ayudado al autor del proyecto.

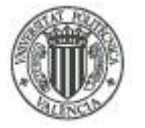

#### UNIVERSIDAD POLITÉCNICA DE VALENCIA - ESCUELA TÉCNICA SUPERIOR DE INGENIERÍA GEODÉSICA, CARTOGRÁFICA Y TOPOGRÁFICA

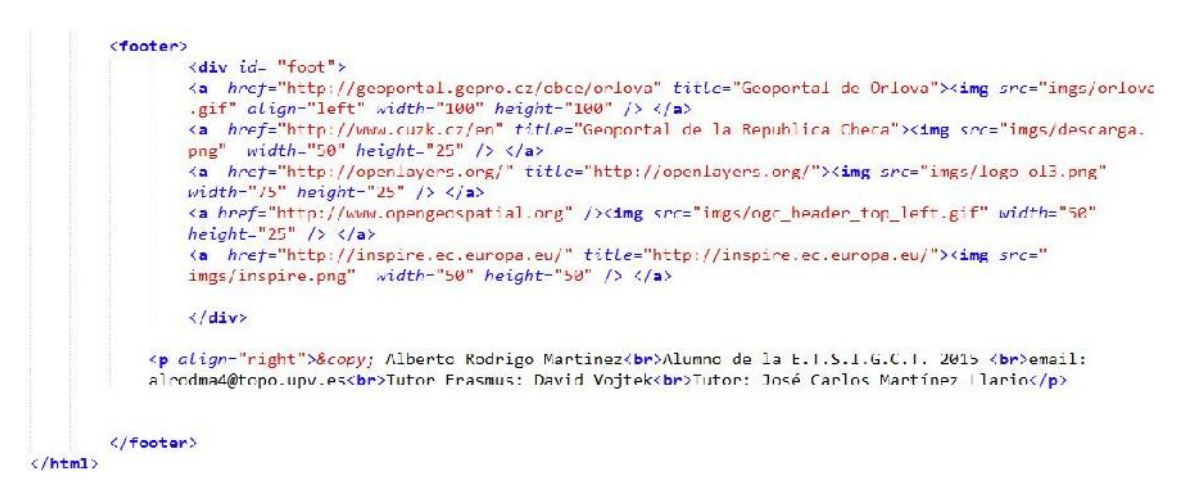

-Figura 74: Footer homónimo del documento HTML.

Las sentencias 'title="..."' sirven para mostrar una etiqueta que aparecen cuando se pasa el cursor del ratón sobre los enlaces sin hacer clic, mostrando la información sobre el enlace al que está asociado.

En el archivo de estilos se establece el color de fondo para el 'footer'; sin márgenes entre elementos (padding: 0); el estilo de la línea limite del cuadro creado('border'); esquinas redondeadas del cuadro ('border-radius'); los márgenes con respecto a la ventana ('margin'); una tenue transparencia con el fondo de la imagen de Praga ('opacity :0.75'); y para el texto de contacto tutores (#foot) la sentencia 'display : inline-block' para que aparezcan los iconos en una misma línea y no dispuestos verticalmente y que se sitúen a la derecha dentro del cuadro.

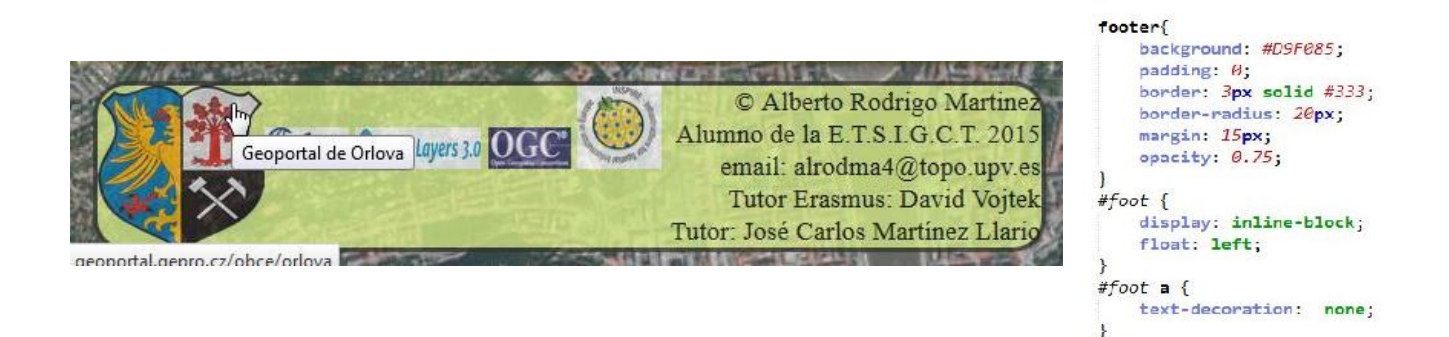

-Figura 75: Pie de página para los HTML con etiquetas flotantes y el código CSS que lo edita.

#### UNIVERSIDAD POLITÉCNICA DE VALENCIA - ESCUELA TÉCNICA SUPERIOR DE INGENIERÍA GEODÉSICA, CARTOGRÁFICA Y TOPOGRÁFICA

Falta por explicar el diseño del cuerpo de la página de inicio. Se muestran los únicos equipamientos que se localizan en la zona de actuación, con imágenes ilustrativas sobre los mismos, el código es sencillo, insertando cada imagen y cada texto descriptivo en tablas independientes, de forma que se muestra cada texto descriptivo debajo de la imagen correspondiente. Esto es así debido a que en un principio se dispuso el texto a la derecha de la imagen, en una tabla con dos columnas, una para la imagen y otra para el texto, pero cuando la ventana se reduce para adaptarla en dispositivos móviles, la columna de los textos descriptivos pasaban a tener la anchura de tres palabras o un poco más, alargando notablemente la altura de la celda donde se contenía el texto , provocando una lectura bastante farragosa del mismo. Disponiendo verticalmente la imagen con su texto descriptivo se evita este problema.

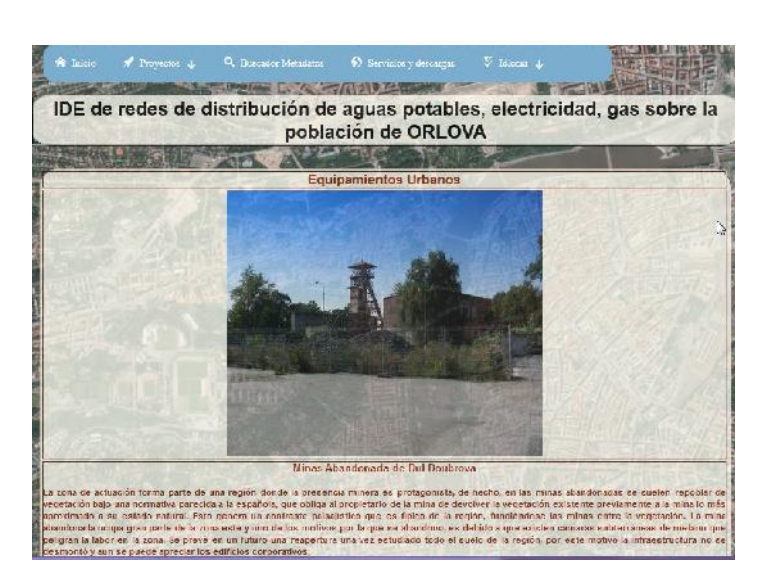

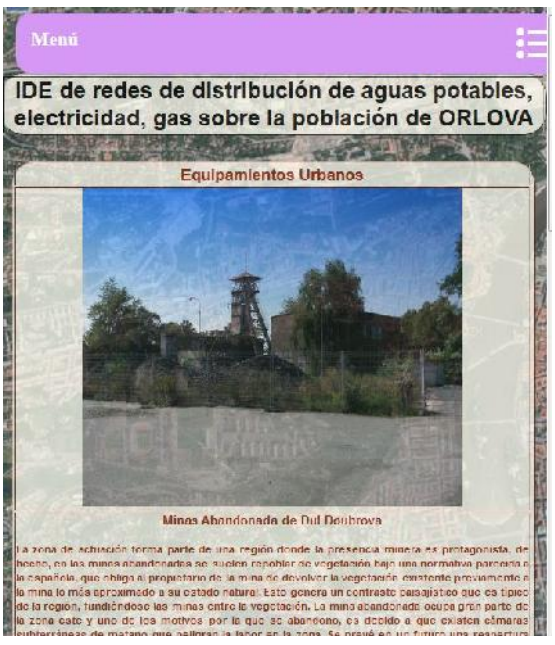

-Figura 76: Capturas sobre la página de inicio para la versión escritorio y versión móvil respectivamente. Los estilos que diseñan las tablas se dividen en el mismo HTML y el archivo CSS.

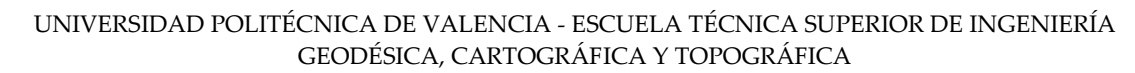

.mitablas {

 $\overline{\mathbf{r}}$ 

 $\mathbb{R}$ 

.wicapias<br>margin-top:20px;<br>font-size: 30px;<br>font-weight:bold;

background-color: #fdfdf1; color: #000000;<br>font-family: Arial; text-align:center;<br>border-radius: 30px;<br>opacity: 0.75;

.witabla {<br>font-size: 14px;<br>font-weight:buld;<br>background-color: #fdfdf1;<br>color: #992200;

font-family: Arial;

text-align:justify;<br>horder-radius: 300 horder-radius: *SOPY*<br>pparity: 0.75;<br>position: relative; argin: 15px;

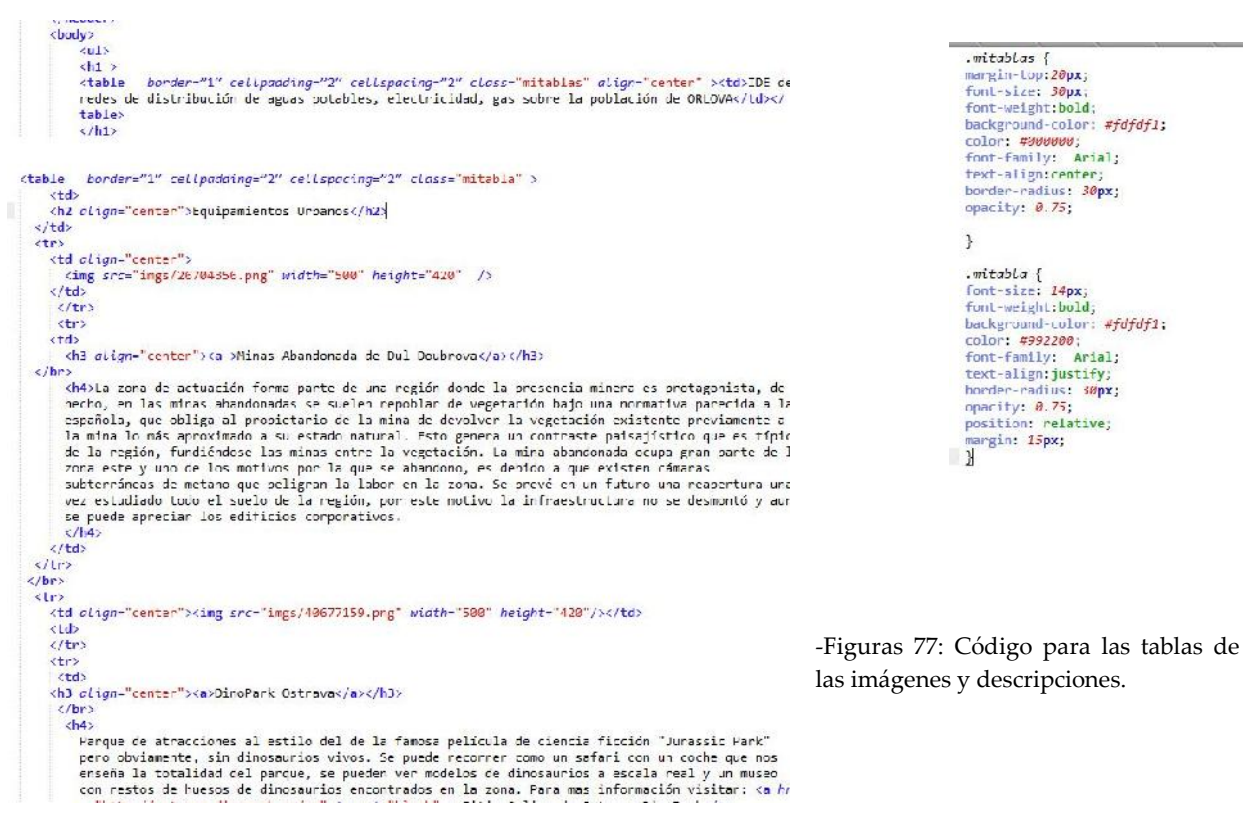

En las figuras 77 se muestra como se introducen las imágenes en las tablas y el estilo que se aplica por una parte al título del Geoportal y a las tablas en sí mediante un 'class'. A estas tablas se aprecia que también se aplica un factor de transparencia igual que al pie de página, dicha transparencia se puede apreciar en la visualización de las tablas de la figura 76.

Una vez descritos los estilos para el menú y la pagina principal se procede a explicar la parte más específica de las competencias cartográficas del proyecto para el diseño del Geoportal.

El HTML se llama p1.html y es el primer visor que aparece, está creado con el 'JavaScript OpenLayers' y tiene la utilidad de mostrar información sobre los elementos que se muestran cuando se hace clic sobre ellos.

El principal problema de 'OpenLayers' es que para proyecciones que no sean las que admiten predeterminadamente como la que se sustentan los datos del proyecto (EPSG:5514) es realmente difícil visualizar los datos sin deformaciones debido al problema de incompatibilidad entre sistemas de referencia. Sobretodo debido a que el sistema EPSG:5514 se sustenta en otro elipsoide diferente: el elipsoide Bessel 1841 y otro Datum diferente ('System Jednotne Trigonometricke Site Katastralni' basado en EPSG:6156 para la región de República Checa y Eslovaquia). Para la implementación se necesita la librería JavaScript

```
Alberto Rodrigo Martínez
```
98 Tratamiento cartográfico, implementación de servicios OGC y creación de un visualizador online de un distrito de Orlová, República Checa

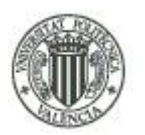

proj4 y una serie de operaciones desconocidas por el autor y los tutores del proyecto, no hay fuentes online que aporten información al respecto. Afortunadamente la librería proj4 de LeafLet admite una transformación que corrige este problema, de hecho, tanto en la República Checa como Eslovaquia no se usa la librería OpenLayers. Se usa la LeafLet y otras librerías adaptables a datos cartográficos checos, este quizá sea el motivo por el que sí que hay información online de programadores checos para LeafLet y no para OpenLayers. Este error en OpenLayers ocurre aunque en el GeoServer se introduzca las transformaciones correspondientes y su visualización sea correcta mediante la herramienta propia de OpenLayers que GeoServer posee.

Debido a que el fin de este trabajo es informativo, se ha admitido la programación en OpenLayers, debido también a que la implementación de la herramientas tanto de medición de áreas y distancias, como de adquisición de información mediante GetFeature son más fáciles de implementar y más eficientes. De ser un proyecto con otro objetivo cuya precisión sea un requisito clave, la opción de usar la librería OpenLayers quedaría totalmente descartada.

A diferencia del código para la página de inicio es la llamada al 'script' de OpenLayers <script src="http://openlayers.org/api/2.13.1/OpenLayers.js"></script> dentro de la sección <head>, lo realmente diferente es el contenido del cuerpo del HTML.

Lo primero se define las dimensiones de la ventana del visor mediante una sentencia <div>, que se establece 600 píxeles de altura, y la anchura automática. Se diseña la anchura automática para que se adapte al tamaño de la ventana del explorador con el que se visualice el visor. A continuación se llaman las variables con un 'script', la primera será la variable responsable del mapa base, que será el servidor WMS del Geoportal de la República Checa CÚZK, definiendo la ventana que se previsualiza cuando se cargue el visor por primera vez con una sentencia maxExtent.

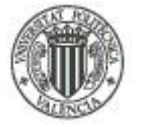

#### UNIVERSIDAD POLITÉCNICA DE VALENCIA - ESCUELA TÉCNICA SUPERIOR DE INGENIERÍA GEODÉSICA, CARTOGRÁFICA Y TOPOGRÁFICA

<div style="width: auto ; height:600px" id="map" > <script defer="defer" type="text/javascript"> var map =  $new$  OpenLayers. Map('map',  $\sqrt{ }$ numZoomLevels:24, ,<br>maxExtent: new *OpenLayers.Bounds(18.4253,49.8246,18.4814,49.8553*)  $\}$ : var wms = new OpenLayers. Layer. WMS( "geoportal CUZK", "http://geoportal.cuzk.cz/WMS\_ORTOFOTO\_PUB/wMService.aspx?",<br>{layers: "GR\_ORTFOTORGB"},<br>{transitionEffect: "resize", attribution: "(c) Czech Office for Surveying, Mapping and Cadastre  $\tilde{C}(\tilde{U}ZK)$ ." });<br>map.addLayer (wms); var layer1 = new OpenLayers.Layer.WMS("Redes de Electricidad",<br>"http://localhost:8081/geoserver/ows/wms", {layers: "Electricity",<br>transparent: "true",<br>format: "image/png"}, {isBaseLayer: false,<br>\isibility: false,<br>transitionEffect: "resize"}); map.addLayer (layer1);

-Figura 78: Llamada a la variable mapa y a la primera capa del servidor GeoServer de redes de electricidad.

En la sentencia de la capa de redes de electricidad de la figura 76 se muestra el enlace al servidor de GeoServer y el nombre de la capa original en el mismo servidor. Se establece el formato de salida y también si es una capa superpuesta (isBaseLayer: false). Esta sentencia se repite para todas las capas que se cargan del servidor GeoServer.

Una vez escritas todas las variables de las capas que se van a cargar en el visor, se diseña la herramienta 'GetFeature'. Antes de esto, se tiene que introducir una sentencia en un archivo del directorio de GeoServer para que la herramienta funcione. El archivo es el web.xml que se encuentra en el directorio 'C:/Tomcat/conf/web.xml' y se escribe al final del mismo. La sentencia se conoce como 'CORS' y la traducción de las siglas es 'recursos compartidos de origen cruzado' y está representado en la figura 77.

#### UNIVERSIDAD POLITÉCNICA DE VALENCIA - ESCUELA TÉCNICA SUPERIOR DE INGENIERÍA GEODÉSICA, CARTOGRÁFICA Y TOPOGRÁFICA

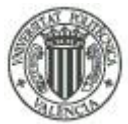

 $\langle$ /welcome-file-list>  $\langle \text{filter} \rangle$ |iite="<br>|<filter-name>CorsFilter</filter-name><br>|<filter-class>org.apache.catalina.tilters.CorsFilter</filter-class> <init-param> <param-name>cors.allowed.origins</param-name> <param-value>\*</param-value><br><//https://www.facebook.com/  $\langle$ init-param> <param-value>GET, POST, HEAD, OPTIONS, PUT</param-value> </init-param> <init-param> <param\_name>cors.allowed.headers</param\_name> <param-value>Content-Type,X-Recuested-With,accept,Origin,Access-Control-Request-Method,Access-<br>Control-Request-Headers, Last-Modified</param-value> </init-param> <init-param> <param-name>cors.exposed.headers</param-name><br><param-name>cors.exposed.headers</param-name> </init-param> <init-param> <param-name>cors.support.credertials</param-name> </init-param> </filter> <filter-mapping> <filter-name>CorsFilter</filter-name><br><url-pattern>/\*</url-pattern> </filter-mapping> </web-app>

-Figura 79: Código del filtro CORSS para habilitar la herramienta GetFeatureInfo en OpenLayers.

Tras introducir estas líneas de códigos ya se puede diseñar la herramienta en el HTML.

```
map.zoomToMaxExtent();
var info = new OpenLayers.Control.WMSGetFeatureInfo({
        url: 'http://localhost:8081/geoserver/ows/wms',
        title: 'Identifica las entidades',
        queryVisible: true,
        eventListeners:{
            getfeatureinfo: function(event){
                map.addPopup(new OpenLayers.Popup.FramedCloud(
                     "Informacion"
                    map.getLonLatFromPixel(event.xy),
                    null,<br>event.text,
                    null,
                     true
                    );
                \mathcal{E}}
   \mathcal{V}:
   map.addControl(new OpenLayers.Control.Navigation());
   map.addControl(new OpenLayers.Control.OverviewMap());
   map.addControl(new OpenLayers.Control.PanZoomBar());
    map.addControl(new OpenLayers.Control.ScaleLine());
   map.addControl(new OpenLayers.Control.LayerSwitcher(true));
   map.addControl(new OpenLayers.Control.MousePosition());
   ¥
    map.addControl(info);
    info.activate();
```
-Figura 80: Código para habilitar la herramienta GetFeatureInfo y los controles del visor.

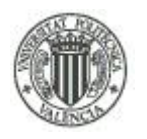

#### UNIVERSIDAD POLITÉCNICA DE VALENCIA - ESCUELA TÉCNICA SUPERIOR DE INGENIERÍA GEODÉSICA, CARTOGRÁFICA Y TOPOGRÁFICA

En la figura 78 se muestra el código responsable de la herramienta GetFeatureInfo y además los controles que se ven en el visor, como los controles de navegación, un cuadro que se ve la vista general del mapa en su totalidad, la barra del zoom, la escala del mapa, el cuadro de control para seleccionar las capas y la posición del ratón respectivamente.

En la siguiente sección aparece el diseño de la leyenda, que rescata la simbología creada en el servidor GeoServer y la muestra debajo del visor creado.

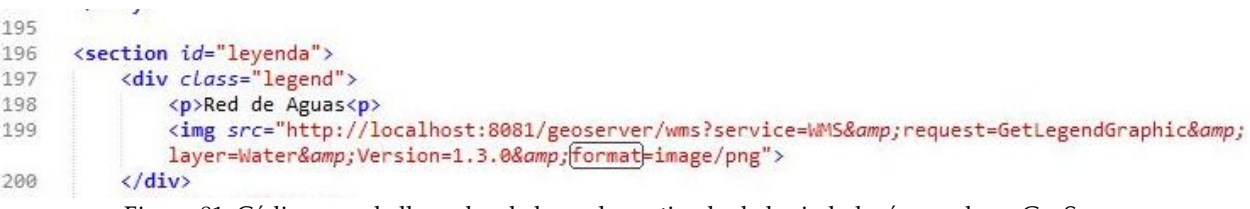

-Figura 81: Código para la llamada a la leyenda partiendo de la simbología creada en GeoServer.

En la figura 80 se muestra la llamada a la leyenda para la capa de redes de agua, esta estructura se repite para todas las capas, sustituyendo 'layer= Water' por su capa correspondiente.

Y para concluir con el fichero de estilos se diseñan los mismos para el visor y para la leyenda.

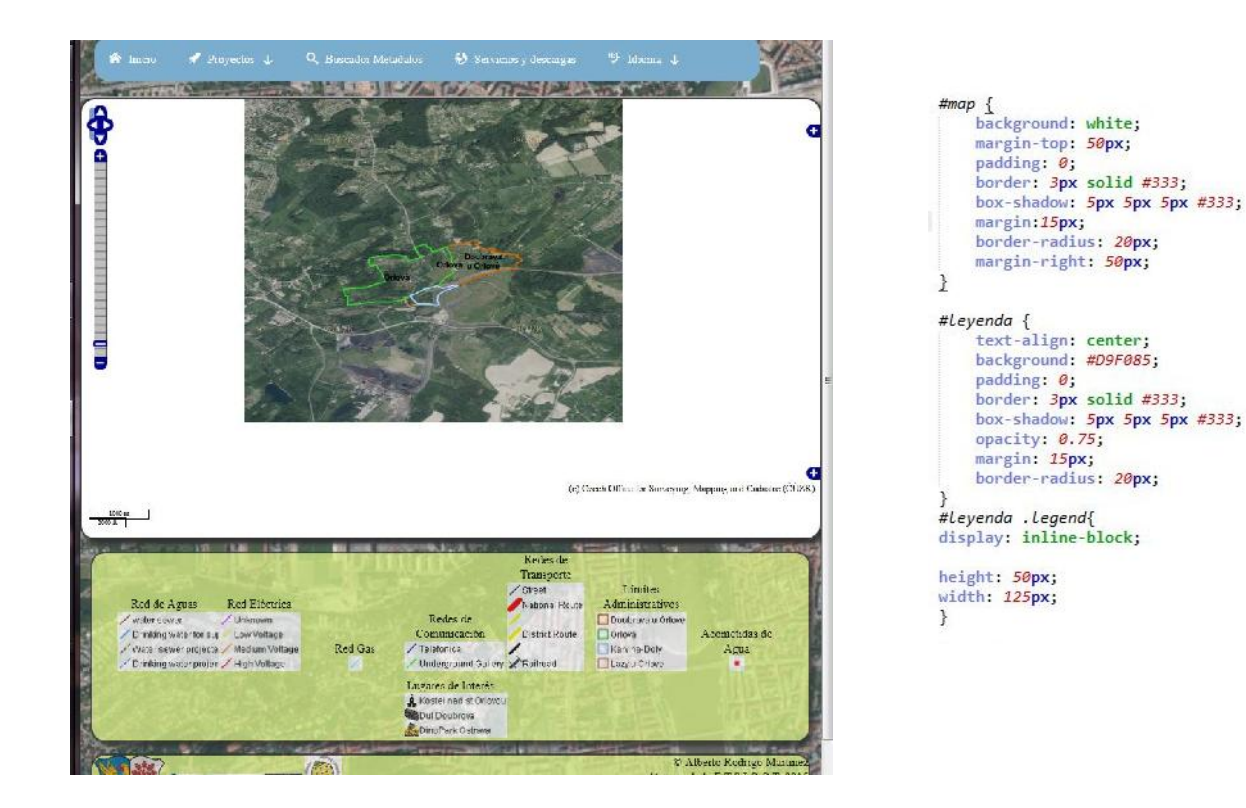

-Figura 82: Visualización de los estilos aplicados al cuadro del visor y a la leyenda.

Para la leyenda se puede apreciar que se ha utilizado un estilo parecido al pie de página, con sus características, y para el mapa también se aplica el estilo de las esquinas redondeadas y el fondo blanco, sin el cual se vería la imagen de fondo de la ciudad de Praga en las zonas blancas fuera del zoomExtent y suponía un contraste bastante feo un poco con la misma ortoimagen del visor.

Y con esto se acaba la edición del primer visor web diseñado con 'OpenLayers'.

El siguiente HTML (p1\_measure.html) se crea también a partir del 'JavaScript OpenLayers' es como el anterior, pero con la herramienta de realizar mediciones de áreas y superficies.

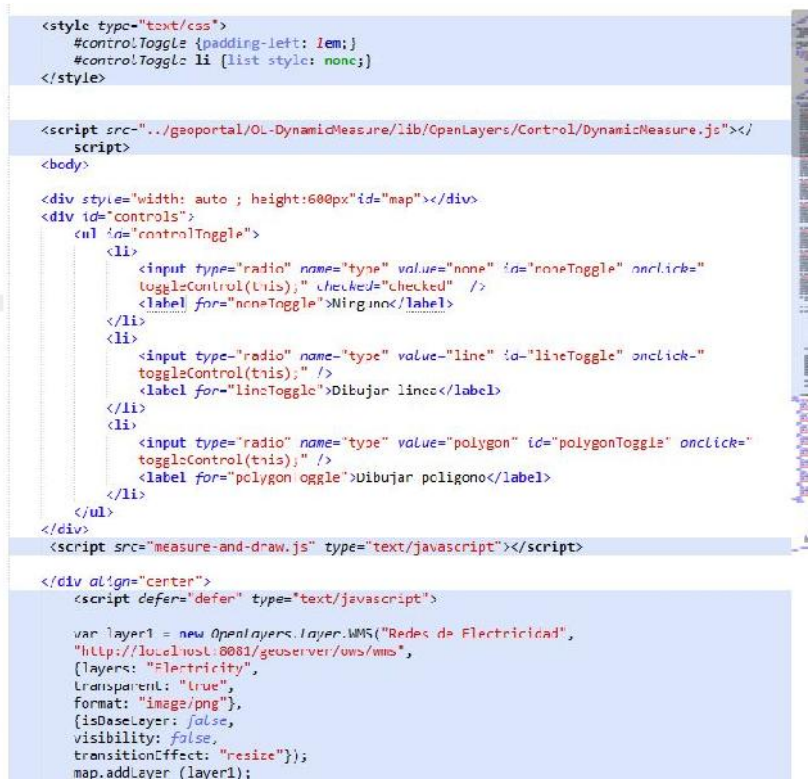

-Figura 83: Código para habilitar la herramienta de mediciones.

El código es el mismo que para 'p1.html' a excepción del código que se muestra en la figura 83, situado al principio de la definición de la variable de mapa, para ello necesita un par de JavaScript: 'DinamicMeasure.js' y 'measure-and-draw.js'.

También necesita las llamadas para cargar los controles en el visor, que se escribe junto a los demás controles, también se añade uno nuevo estableciendo la vista general del visor, ya que

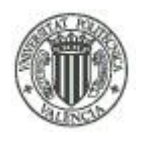

en la línea de código correspondiente dentro de cuando se nombra la variable 'var map' no admite ninguna sentencia de 'zoomExtension' debido a la herramienta.

Estas sentencias son:

- map.setCenter (new OpenLayers.LonLat (18.46, 49.85), 14);
- map.addControl(new OpenLayers.Control.ArgParser());
- map.addControl(new OpenLayers.Control.Measure());

Queda por tanto los visores creados con LeafLet p1\_LL\_ggl.html y google.html.

Lo primero es insertar los 'scripts' que llaman a los JavaScript de LeafLet dentro de la sección <head>:

<link rel="stylesheet" href="http://cdn.leafletjs.com/leaflet-0.7.3/leaflet.css" />

<script src="http://cdn.leafletjs.com/leaflet-0.7.3/leaflet.js"></script>

Se copia el <head>, el <header>, la leyenda y el <footer>de los anteriores HTML y se comienza a diseñar el cuerpo del nuevo HTML.

#### UNIVERSIDAD POLITÉCNICA DE VALENCIA - ESCUELA TÉCNICA SUPERIOR DE INGENIERÍA GEODÉSICA, CARTOGRÁFICA Y TOPOGRÁFICA

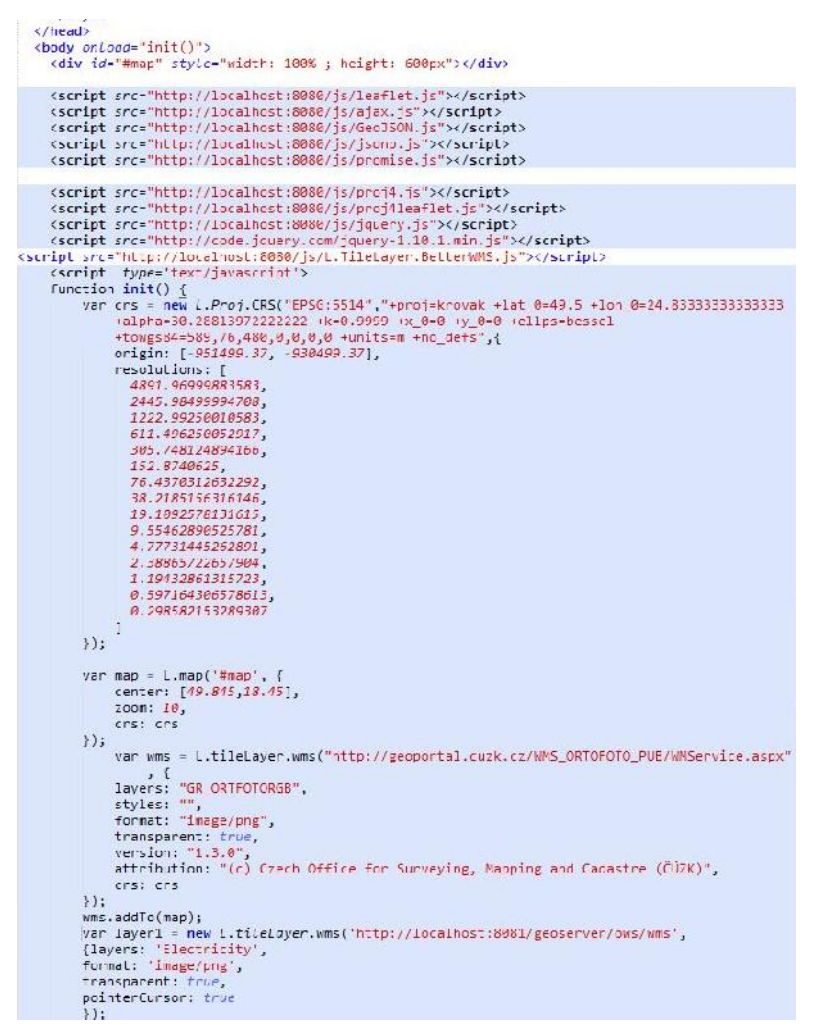

-Figura 84: Código con los parámetros de transformación del sistema de referencia EPSG:5514 y llamada al servidor WMS del Geoportal checo y los datos cartográficos en el servidor GeoServer.

En la figura 84 se muestra el código para la transformación del sistema cartográfico, datum y elipsoide del EPSG:5514, para que esta transformación funcione correctamente, se necesitan todos los 'scripts' que aparecen al principio del código.

Como se puede observar, las llamadas a las capas de LeafLet, se nombran:' var wms= L.tileLayer.wms("...") ' . Como se puede ver en la sentencia, la llamada a las capas predeterminadamente crean capas teseladas, otra ventaja respecto a OpenLayers, que antes de crear la primera capa base de la ortofoto se observa del mismo modo como se introducen las resoluciones predeterminadas para la carga caché de las capas que se nombran posteriormente, así como se hizo en la sección de GeoServer para crear el Gridset para el WMTS. Por tanto, el servicio WMTS no es necesario para LeafLet, ya que este 'JavaScript'

> Alberto Rodrigo Martínez Tratamiento cartográfico, implementación de servicios OGC y creación de un visualizador online de un distrito de Orlová, República Checa

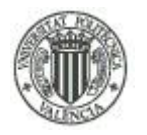

crea capas teseladas para todos los elementos. La última sentencia que carga la capa de redes eléctricas se repite para el resto de capas del servidor de GeoServer.

var baseMaps = "Ortofoto" : wms.  $\ddot{\mathbf{y}}$ : var overlayMaps ={ "Redes de electricidad": layer1, "Redes de Aguas": layer2,<br>"Red de Gas": layer3, "Redes de comunicacion": layer4, "Limites Administrativos": layer5,<br>"Acometidas de agua": layer6,<br>"Xias de Lomunicacion": layer7, "Lugares de interes": layer8  $\mathcal{H}$ 版印 L.control.layers(baseMaps, overlayMaps).addTo(map); 飈 L.control.scale().addTo(map);<br>L.control.scale().addTo(map);<br>L.control.attribution().addTo(map); 医区 膨 var url = http://localhost:8081/geoserver/ows/wms'; K. W L.tileLayer.betterWms(url, { layers: 'Water',<br>transparent: true, format: 'image/jpeg  $\})$ .add<sup>-</sup>o(map);

-Figura 85: Edición de la capa base y las capas superpuestas, herramienta GetFeatureInfo, llamada a los controles del visor.

En la figura 85 se muestra el diseño obligatorio para establecer la capa base (baseMap) y las capas superpuestas (overlayMaps), como se describió en la explicación previa de LeafLet, se edita el nombre que se muestra en el cuadro control de la lista de capas del visor, a continuación aparecen los controles que se incluyen en el visor y por último las líneas de código que establecen las capas que se muestran con la herramienta GetFeatureInfo para LeafLet usando el 'JavaScript betterWms.js'. Se muestra la invocación a la capa de redes de agua y para el resto de las capas con información en sus atributos son las mismas cambiando el nombre en la sentencia 'layers0 y la variable URL, siendo para cada capa diferente.

Por último queda el google.html, que en vez de cargar el WMS de la ortofoto del servicio del Geoportal checo, carga tres capas de Google: Una ortofoto (el mapa que se carga en la aplicación Google Maps 'Tierra'), una capa terreno de relieves y una capa de Google que muestra las carreteras y las calles con sus nombres correspondientes (el mapa común que se visualiza con la aplicación Google Maps). Este HTML no tiene GetFeatureInfo debido a la incompatibilidad entre las dos herramientas.
### UNIVERSIDAD POLITÉCNICA DE VALENCIA - ESCUELA TÉCNICA SUPERIOR DE INGENIERÍA GEODÉSICA, CARTOGRÁFICA Y TOPOGRÁFICA

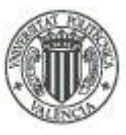

Como los anteriores visores, este HTML comparte el <head>, el <header>, la leyenda y el <footer> de los anteriores HTML, pero con un cuerpo diferente.

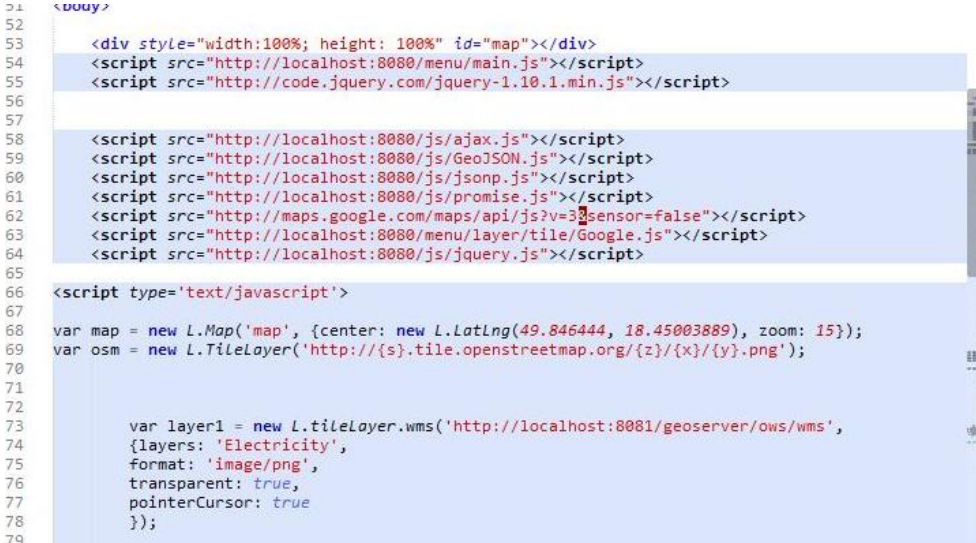

-Figura 86: Sentencia para la creación del visor con la herramienta de adhesión de capas de Google.

Se necesita el JavaScript correspondiente en esta herramienta, que en la figura 86 aparece en las líneas 62 y 63. En este caso no se carga la ortofoto del Geoportal checo debido a que una de estas imágenes de Google es una ortofoto, que se llama 'OSM' en la línea 69 se muestra como se recupera del servidor de Google con una sencilla sentencia. Las demás capas se cargan de la misma forma que se han cargado en el fichero anterior p1\_LL\_ggl.html.

Para cargar las demás capas de Google se utilizan las siguientes sentencias:

- $-$  var ggl = new L.Google();
- var ggl2 = new L.Google('TERRAIN');
- map.addLayer(ggl);
- map.addLayer(ggl2);

En esta ocasión se define la capa de los límites administrativos como capa base debido a que si se pone una capa de Google, hay capas de diseño propio que no se visualizan correctamente, por lo tanto se añaden las siguientes sentencias a las sección 'var overlayMaps{...}' donde se cargan las capas superpuestas.

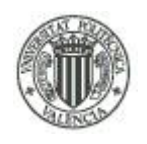

## UNIVERSIDAD POLITÉCNICA DE VALENCIA - ESCUELA TÉCNICA SUPERIOR DE INGENIERÍA GEODÉSICA, CARTOGRÁFICA Y TOPOGRÁFICA

- "OSM": osm.
- "Google TERRAIN":ggl2.
- "Google":ggl.

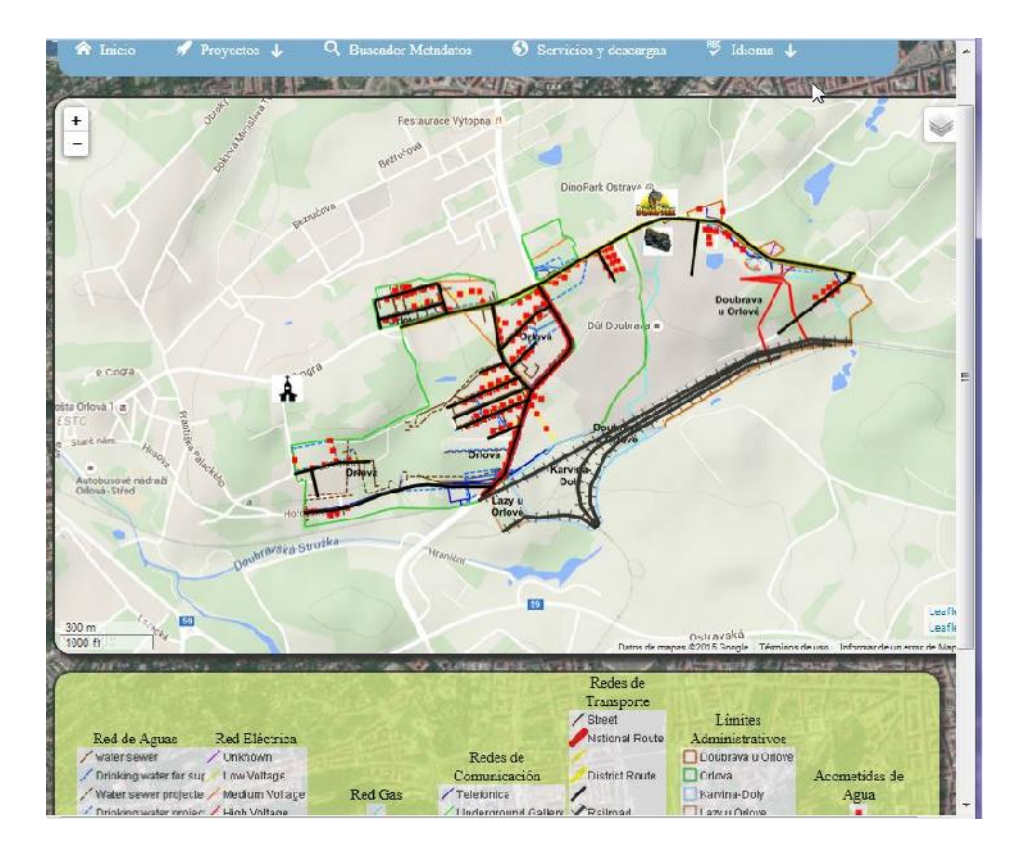

-Figura 87: Visor de Google Maps con las capas del servidor de GeoServer.

El único HTML que falta es el que ofrece los servidores, las descargas de los PDF originales (a partir de los que se digitalizó todas las capas) y el archivo completo de los metadatos.

Este HTML tiene un diseño sencillo con una serie de tablas que contienen dichos enlaces clasificados por categorías. Los archivos PDF están guardados en una carpeta dentro de la carpeta contenedora de los archivos del Geoportal.

### TRABAJO FIN DE GRADO

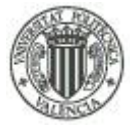

### UNIVERSIDAD POLITÉCNICA DE VALENCIA - ESCUELA TÉCNICA SUPERIOR DE INGENIERÍA GEODÉSICA, CARTOGRÁFICA Y TOPOGRÁFICA

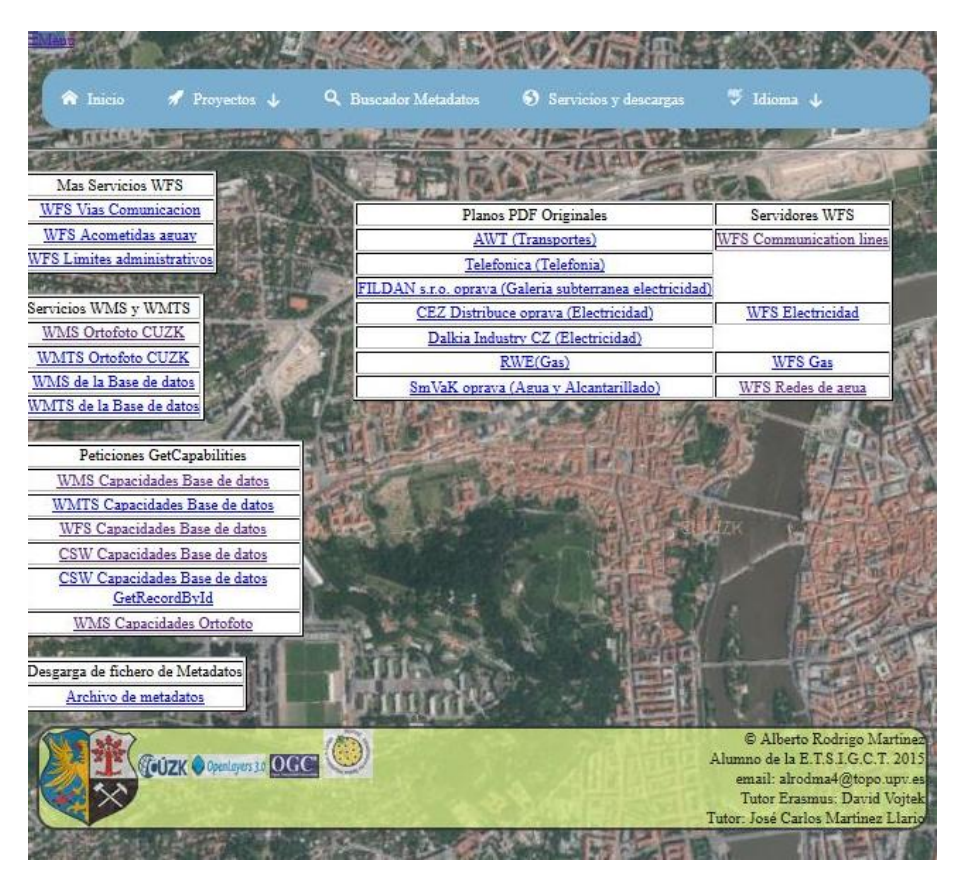

-Figura 88: Visualización del HTML de servicios y descargas.

# **7-. CONCLUSIONES.**

Realizar este Proyecto Fin de Grado ha aportado mucha riqueza cultural a mi experiencia personal, sobretodo porque gran parte de este proyecto lo he realizado en un país extranjero de Erasmus que no se hablaba mi lengua materna y realmente apenas el inglés, aunque es de agradecer que la comunidad universitaria tienen un alto nivel de inglés con el que he tenido que familiarizarme para no solo comunicarme con el tutor, sino resolver dudas y formular preguntas sobre detalles técnicos de este proyecto. También ha sido una experiencia el tener que aprender desde cero a programar en HTML, con sus dificultades y sus alegrías cuando ves que las cosas van funcionando, y sobretodo mucho tiempo perdido cometiendo errores para aprender de ellos. De la misma forma también ha sido fundamental los conocimientos adquiridos en la asignatura de Infraestructura de Datos Espaciales en la Universidad Politécnica de Valencia con José Carlos Martínez Llario como profesor. Al trabajar en otro

Alberto Rodrigo Martínez

#### TRABAJO FIN DE GRADO

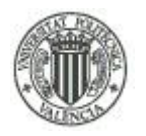

### UNIVERSIDAD POLITÉCNICA DE VALENCIA - ESCUELA TÉCNICA SUPERIOR DE INGENIERÍA GEODÉSICA, CARTOGRÁFICA Y TOPOGRÁFICA

país ha sido complicado a la hora de realizar una implementación de un servidor web con OpenLayers debido a la incompatibilidad de los sistemas de coordenadas, teniendo que buscar otro JavaScript, conocido como LeafLet, con el que ha resultado mas fácil hacer un visor que carezca de deformaciones y la grata posibilidad de cargar mapas de Google a los que los usuarios puedan estar más acostumbrados, aun así implementar un HTML con OpenLayers o con LeafLet requiere de unos conocimientos avanzados de los que se requiere unas bases superiores a las que se puedan impartir en un Grado ajeno a informática o ya de un nivel de Postgrado con el que se pueden evitar ciertos errores que no he sabido corregir con mis limitados conocimientos en la materia. Pero me sirve para desear ampliar mis conocimientos cursando un nivel superior a la carrera de Ingeniería de Geomática y poder realizar un trabajo parecido de un nivel superior.

# **8-. BIBLIOGRAFÍA.**

## - CatMDEdit: *catmdedit.sourceforge.net.*

- Carlos Arturo de FalconMasters.com. 30/06/2014. Diseño del menú de navegacion adaptable a dispositivos móviles: *http://www.falconmasters.com/web-design/menu-de-navegacion responsive/*

- Directiva 2007/2 / CE del Parlamento Europeo y del Consejo, de 14 de Marzo de 2007, que establece una infraestructura de datos espacial, Comunidad europea – INSPIRE *http://inspire.ec.europa.eu/*

- Geoportal checo UNMZ *http://www.unmz.cz/urad/pravni-predpisy-r27*

- Gloria Calzada Viniegra. 12/2010. El lenguaje KML. - Información sobre el lenguaje KML.

*http://www.google.es/url?sa=t&rct=j&q=&esrc=s&source=web&cd=3&ved=0CDMQFjACahUKEwi WkdXo1ZTGAhWD6RQKHVfDAIU&url=http%3A%2F%2Fpdi.topografia.upm.es%2Fm.manso%*

110 Tratamiento cartográfico, implementación de servicios OGC y creación de un visualizador online de un distrito de Orlová, República Checa

Alberto Rodrigo Martínez

## UNIVERSIDAD POLITÉCNICA DE VALENCIA - ESCUELA TÉCNICA SUPERIOR DE INGENIERÍA GEODÉSICA, CARTOGRÁFICA Y TOPOGRÁFICA

*2Fdocencia%2FIDE2010-*

*Complementos%2Ftrabajos%2FKML\_GloriaCalzada.pptx&ei=sVOAVdb0NoPTU9eGg6gI&usg=AF QjCNH2vXOm8iwNylVeXX8BkreALVQvDg&sig2=wVfgM39Yk1kml- Xw4ntykw&bvm=bv.96041959,d.d24&cad=rja*

- Infraestructura de Datos Espaciales de España. 7/11/2013. Catalog Services (CSW) Version  $2.0.2.$ :

*www.idee.es/resources/documentos/RD\_csw\_v2\_0\_2.pdf*

- Geoportal IDE. Consejo Superior Geográfico. *http://www.idee.es/*

- Infraestructura de Datos Espaciales de España. 15/10/2013. Web Feature Service (WFS) Version 1.1.0. :

*www.idee.es/resources/documentos/RD\_wfs\_v2\_0.pdf*

- Infraestructura de Datos Espaciales de España. 23/02/2012. Web Map Service (WMS) Version 1.3.0.:

*www.idee.es/resources/documentos/RD\_wms\_v1\_3.pdf*

- Información sobre KOVIN: *http://inspire.gov.cz/kovin*

- Información sobre WCS obtenida y resumida de Wikipedia.

- José Carlos Martínez Llario. 2014 Introducción a las IDE y Marco Legal, Componentes de la infraestructura de datos espaciales, página 8 a 13

*-*PostGreeSQL: *www.postgresql.org/about/*

# **9.- AGRADECIMIENTOS Y DEDICATORIAS.**

Para empezar quiero agradecer a mi tutor checo el Doctor David Vojtek por el tiempo que me ha dedicado y sus conocimientos sobre la información cartográfica del sistema de la República Checa, el cual no dispone de un servicio cartográfico gratuito como el español y me ha proporcionado información privada de empresas y del proprio sistema cartográfico

#### TRABAJO FIN DE GRADO

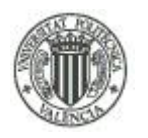

### UNIVERSIDAD POLITÉCNICA DE VALENCIA - ESCUELA TÉCNICA SUPERIOR DE INGENIERÍA GEODÉSICA, CARTOGRÁFICA Y TOPOGRÁFICA

checo que él, como investigador, si dispone de una forma gratuita y eficiente y, por supuesto, por ayudarme con las traducciones de la información privada de estas empresas que están únicamente en checo, que es un idioma bastante difícil y que de mi estancia de 5 meses allá solo he podido aprenderme palabras básicas sin llegar a poder entablar una conversación debido a que es un idioma parecido al ruso, sin raíces latinas apenas, pero por lo menos con alfabeto latino (no cirílico como el ruso). También he de agradecer a mi tutor en España, José Carlos Martinez Llario, que sin ser mi tutor inicial, ya que en un principio el proyecto iba a terminarlo fuera pero por problemas de tiempo no ha sido así, se ha ofrecido a ayudarme a terminar el proyecto, aun teniendo a otras muchas personas que también ha escogido la rama de IDE para realizar el proyecto, su trabajo en la dirección de la facultad y su trabajo también con las clases, ha encontrado tiempo para dedicármelo con mis consultas en su despacho y por su paciencia a mis preguntas por correo a veces un tanto banales y por no haber consultado la teoría correctamente y por su brevedad en contestar a los mismos, rapidez que es un tanto insólita considerando sus ocupaciones y en comparación a otros profesores que quizá no dispongan de tanto trabajo. Por último y no por ello en menos consideración, agradecerles a mis padres el esfuerzo y el apoyo económico para ayudarme a terminar una carrera universitaria de la que ellos no han podido disfrutar en persona, y sobretodo el apoyo moral que me dieron al principio cuando yo consideraba que era algo que estaba fuera de mi alcance y que antes de cursarla estaba fuera de mis ambiciones personales por el mismo motivo. Esto me ha enseñado que cualquier meta es posible si uno se lo propone y se esfuerza para conseguirlo y se puede aplicar a cualquier faceta de la vida.